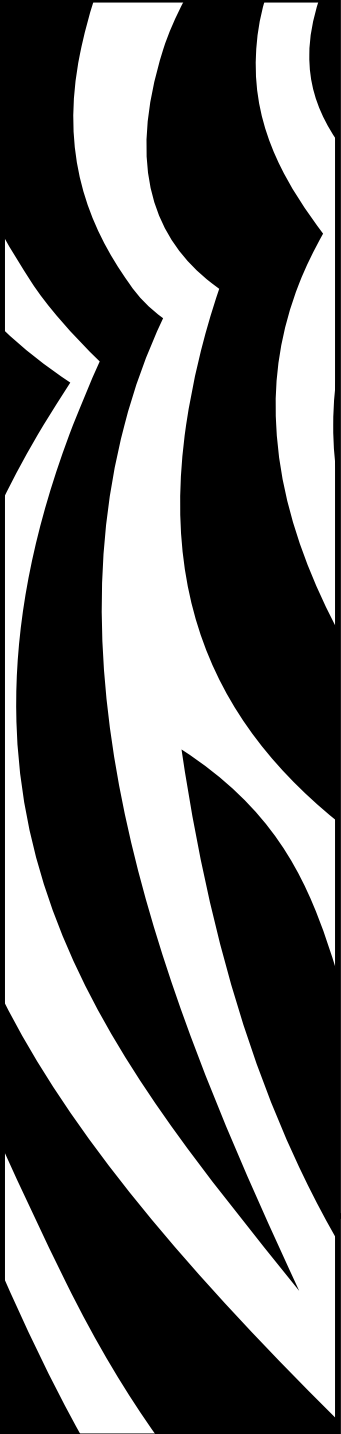

Programer's Guide

# Zebra<sup>®</sup>

Programming for Page Mode Printing

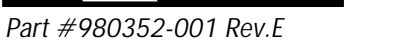

#### *FOREWORD*

This manual provides programming information for printers featuring Zebra's EPL2 Programming and command language, which are manufactured by Zebra Technologies Corporation, Camarillo, California.

#### *COPYRIGHT NOTICE*

This document contains information proprietary to Zebra Technologies Corporation. This document and the information contained within is copyrighted by Zebra Technologies Corporation and may not be duplicated in full or in part by any person without written approval from Zebra. While every effort has been made to keep the information contained within current and accurate as of the date of publication, no guarantee is given or implied that the document is error-free or that it is accurate with regard to any specification. Zebra reserves the right to make changes, for the purpose of product improvement, at any time.

#### *TRADEMARKS*

Zebra and EPL2 are trademarks of Zebra Technologies Corporation. All other marks are trademarks or registered trademarks of their respective holders.

#### *REVISION HISTORY*

Rev. A - This manual version coincides with Zebra printers with EPL2 firmware version 4.04.

Rev. B - This manual version coincides with Zebra printers with EPL2 firmware version 4.18.

Rev.C - This manual adds the 2746e and TR220 printer models and updates the Cash Draw Kicker command.

Rev. D - This manual coincides with most Zebra printers with EPL2 firmware version 4.28 and is available from Zebra in electronic form.

*Ad di tions and changes in clude:* the 3842 printer model, adds USPS Planet bar code, Data Matrix bar code, RSS-14 bar code, JC command, OF command,  $\land$  default, code commenting (the semi-colon), RTC defaults and improves PDF-417 data compaction description.

Rev. E - This manual coincides with most Zebra printers with EPL2 firmware version 4.59 and is available from Zebra in electronic form. Manual and Addendum consolidation of commands. Most differences in printer programming functionality are noted within this manual, but some features and command differences may have been omitted, missed or had an implementation variance or change after this manual was updated and published.

Additions and changes include: Incorporates Asian language addendums, Japanese printer QR Code and 2746e exclusive printer odometer commands. QR code - Update parity and use of the backslash. Added Code 128 Deutsche Po.st. Added Aztec and Aztec Mesa bar codes. Added the fB command. Added O (Option) command parameter consolidation (OT, OP, OFf, OFr, OFi, and status printout Options: d). Updated status printout description. RSS-14 bar code - Fixed p4 table data. Updated Aim website hyperlinks. Enhanced the memory column of the command reference table. Updated Dump Mode print characters with actual 200 DPI printout sample.

See the Zebra web site for information on Zebra Technologies printers at: [www.zebra.com](http://www.zebra.com)

# Table of Contents

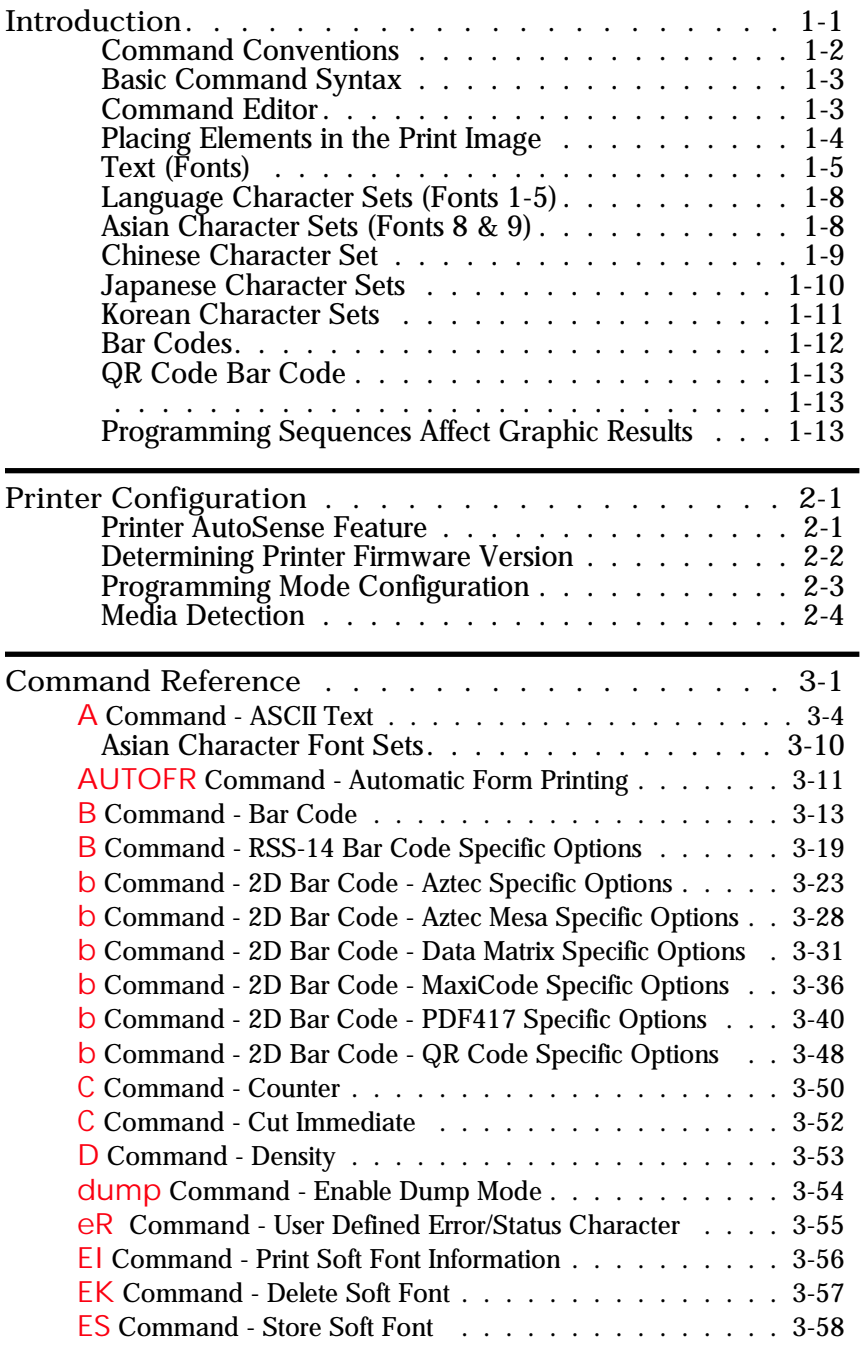

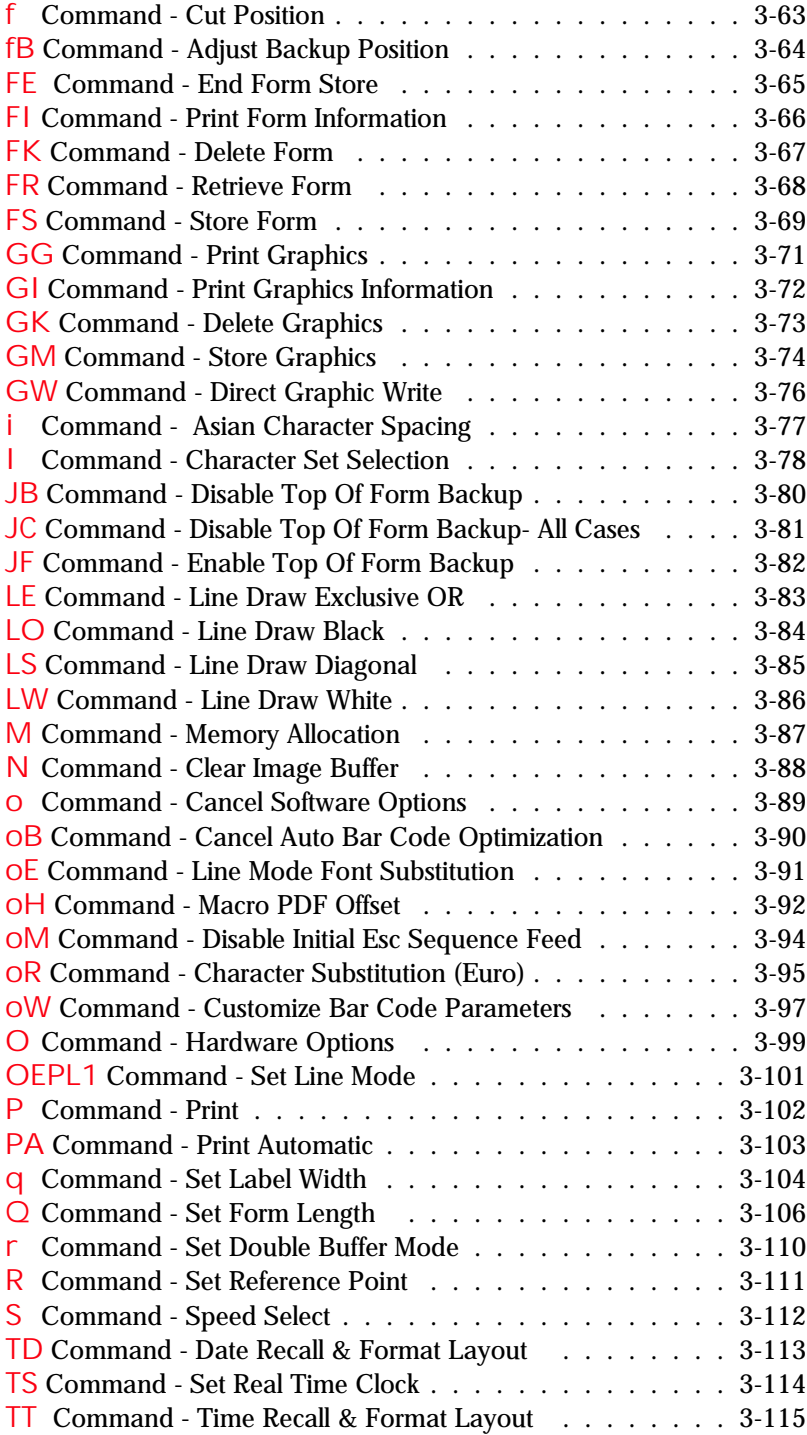

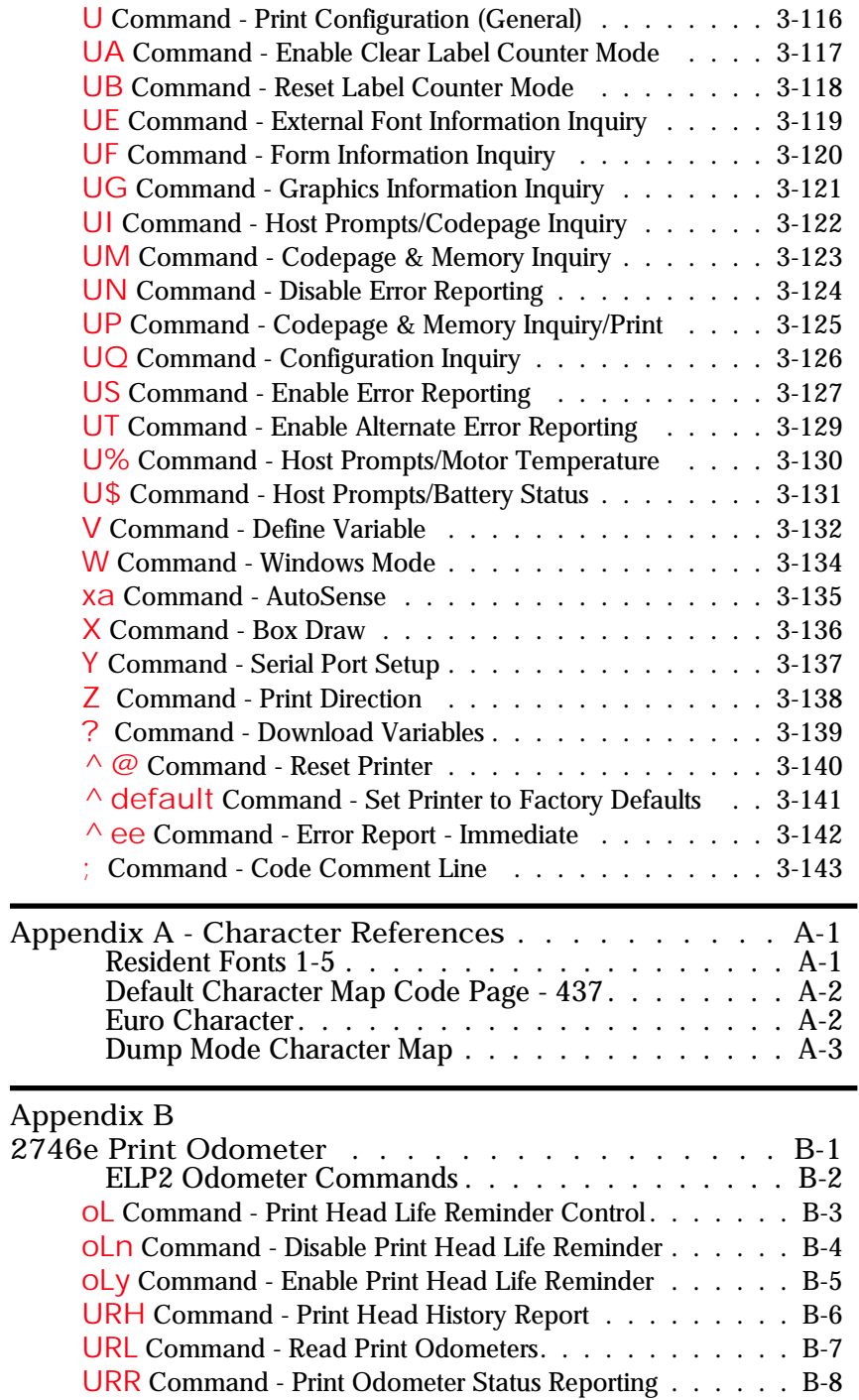

# *Introduction*

<span id="page-6-0"></span>This section contains information about the basic features, command syntax and terminology of the EPL2 programming language for Zebra's desktop printers with flash memory architecture. These printers incorporate common programming code sets and architectural features.

The primary operating mode for the printer is  $EPL<sub>2</sub>$ , a page description language.  $EPL<sub>2</sub>$  is an ideal language for your labeling and bar code requirements. It is designed to assemble all the elements of the label prior to printing to speed printing. EPL2 is versatile and capable of printing graphics, a wide range media and bar codes.

Some direct thermal printer models also include a legacy printer compatibility mode, Line Mode. Line Mode supports our early model EPL programming language - ELP1. A separate manual is provided for Line Mode printing  $(p/n 980353-001)$ . See the printer's Software and Documentation CD for programmer's manual that apply to your printer or visit our web site at: [www.zebra.com](http://www.zebra.com)

#### <span id="page-7-0"></span>*Command Conventions* The manual uses the following typographic conventions to describe commands.

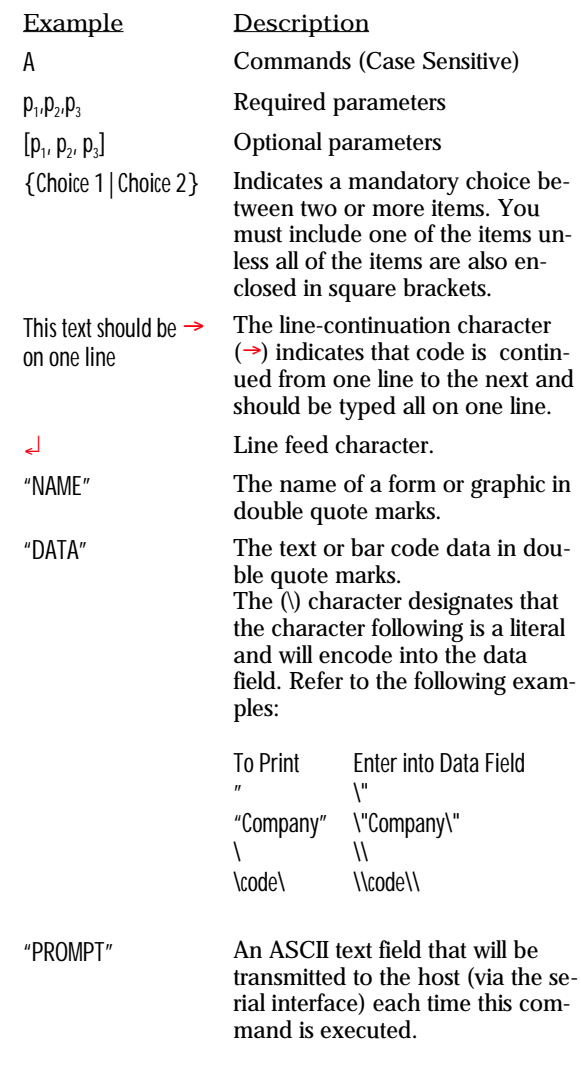

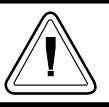

#### Attention!!

All commands and alpha character command parameters are case sensitive!

<span id="page-8-0"></span>Basic Command Each command consists of one or two ASCII Syntax (case sensitive) alpha characters to identify the specific command desired. Some commands require one or more additional parameters to supply the printer with sufficient information to complete the command. Refer to Figure 1- for the basic command syntax.

*Figure 1-1* **Command Name** *Basic Command Syntax*

# WRITE TEXT

A  $p_{1}$ ,  $p_{2}$ ,  $p_{3}$ ,  $p_{4}$ ,  $p_{5}$ ,  $p_{6}$ ,  $p_{7}$ , "DATA"

**Command Parameters Command Specific Data**

Each command line must be terminated with a Line Feed (LF) character (Dec. 10). Most PC based systems send CR/LF when the Enter key is pressed. The Carriage Return (CR) character is ignored by the printer and cannot be used in place of **LF**.

Command Editor One method to create command files is through an ASCII based text editor. In the DOS environment, MS-DOS EDIT or BRIEF are good choices. In the Windows environment, TextPad® for Windows is a good choice and is available for download of a free evaluation copy at: [www.textpad.com](http://www.textpad.com)

> To execute the file, use the editor's print command or from the DOS prompt, use the COPY command to send the file directly to the printer. An example of the use of the COPY command is:

**COPY "FILE NAME.EXT" LPT1**¿ or **COPY FILE NAME.EXT" COM1**¿

For more information on the use of the COPY command, refer to your DOS software manual. Configure the COM port to match the printer's serial port setting (typically set to defaults). See the Y<sub>s</sub> command in section 2 for details.

<span id="page-9-0"></span>Placing Elements in Image elements are located in the image print the Print Image buffer on a X-Y grid expressed in dots. The X value represents the width and the Y value represents the height of the grid.

> The point of origin (the starting point) for a non-rotated object is the upper left corner. As an object rotates, the point of origin rotates with the object.

> These image buffer properties are depicted graphically in the following illustration.

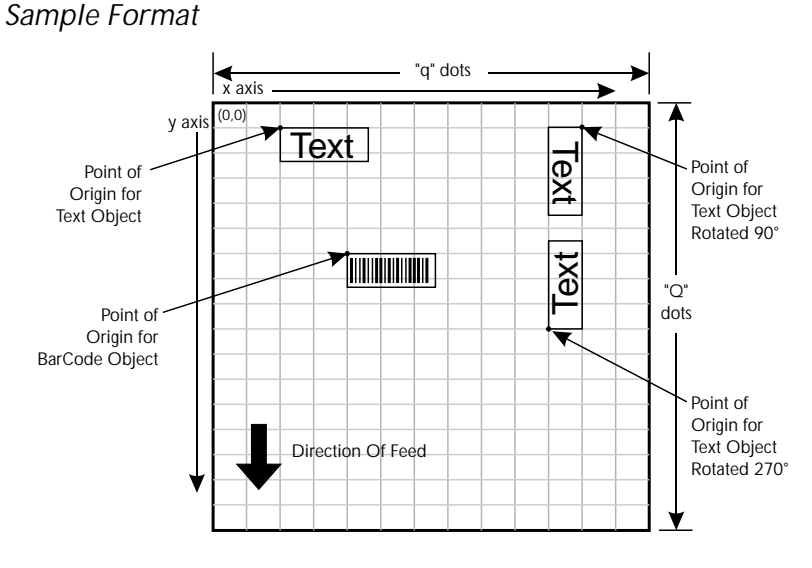

The minimum non printing margin on all edges of the label is 1 mm. Printing closer than 1 mm to the top or bottom edge of the label may cause the printer to advance unwanted labels or cause the printer to go into error condition.

#### <span id="page-10-0"></span>*Text (Fonts)* The standard EPL2 printer has five (1-5) resident mono-spaced dot fonts. Fonts A-Z and a-z (upper and lower case alpha characters) are reserved for downloading soft fonts.

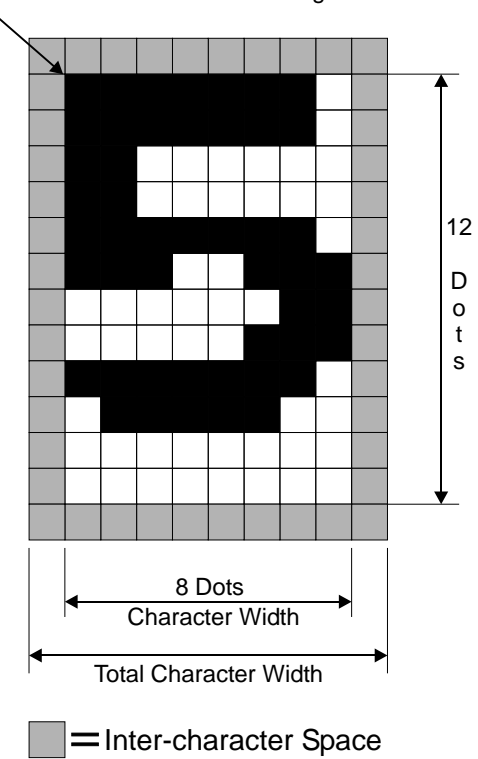

First Character of Text String Reference Point

(actually white dots)

Control text height (in horizontal dots) and width (in vertical dots) with the horizontal and vertical multipliers. The text is oriented first and then the A command's font multipliers and font rotation are applied.

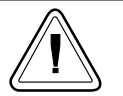

The reference point of the first character in a text string is not affected by the font size multiplier values.

The standard Latin font (1-5) and soft font characters are dot mapped differently than the Asian font  $(8 \& 9)$  characters. The Asian character does not have a built-in inter-character gap. The Latin characters include a single dot border around each character.

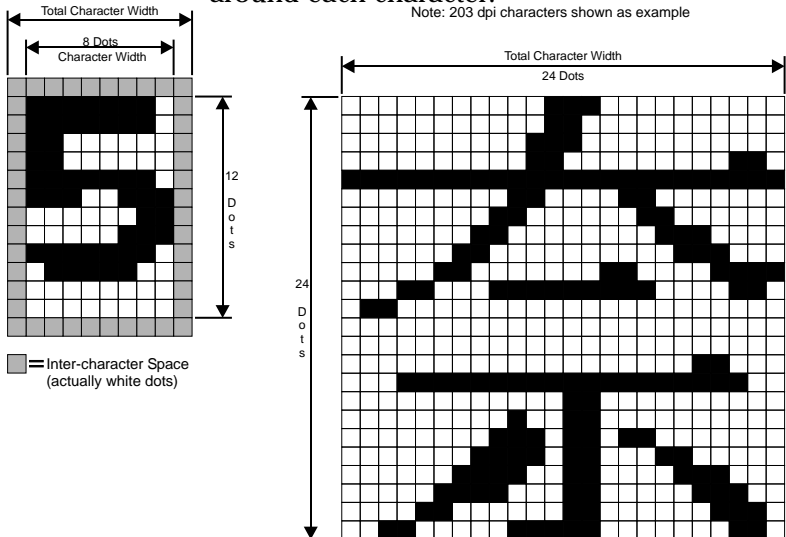

### **Fonts 1 (8 x 12 dots) Font 8 (24 x 24 dots)**

With the  $(A)$  command's horizontal multiplier  $(p_5)$  set to 2, the inter-character spacing will look like the following example.

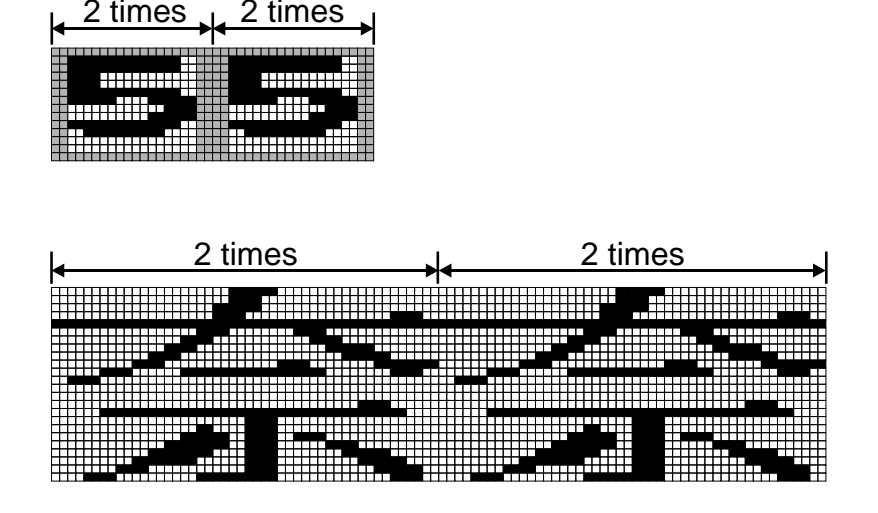

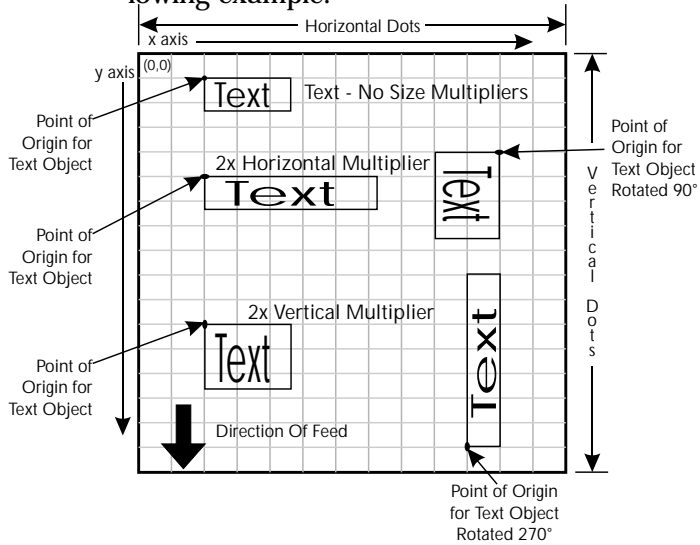

Text is placed into the image buffer. See the following example.

The Asian fonts  $(8-9)$  can print character strings oriented from top to bottom ( $p_3$  values 4-7), as well as the standard Latin word orientation from left to right (p<sub>3</sub> values 0-3). The characters will print in the sequence that they are entered into the (A) command's data field.

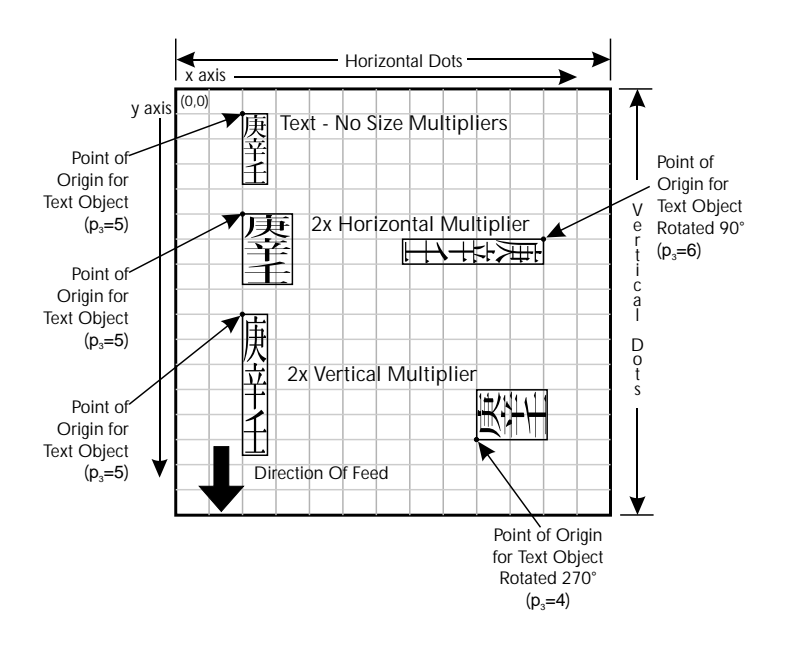

<span id="page-13-0"></span>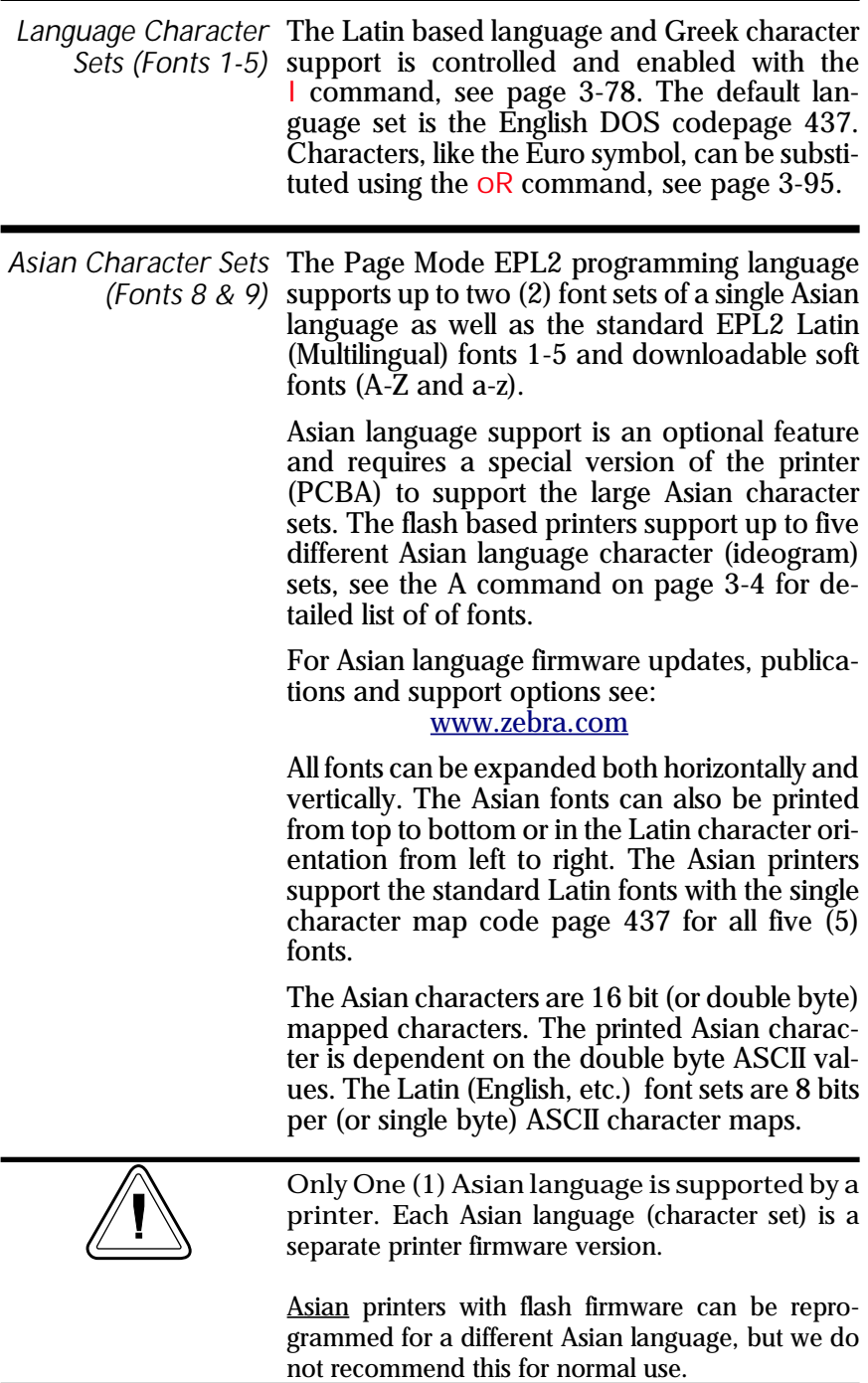

<span id="page-14-0"></span>Chinese The printer automatically recognizes single byte Character Set characters and double byte characters.

> The single byte font characters are mapped to hexadecimal address range 00 to 7F hex  $(0-127)$ decimal) for 203 dpi printers and 00 to FF hex  $(0-255$  decimal) for  $300$  dpi printers.

> The double byte font characters are mapped to hexadecimal address range A1A0 to F7FF hex. First byte, 161 (A1h) and second byte 160 (A0h) to first byte,  $247$  (F7h) and second byte,  $255$  (FFh) is the decimal, grouped byte range.

*Chinese Fonts 8 & 9* The Chinese ideographic font characters are Double Byte mapped to double byte hexadecimal address *Ideographic* range A1A0 to F7FF hex. See the following Characters pages for the codepage character mappings.

> Simplified - 203 dpi printers Simplified - 300 dpi printers Traditional - 300 dpi printers

<span id="page-15-0"></span>*Japanese* The printer automatically recognizes single byte Character Sets characters and double byte characters in the Shift-JIS codepage. The single byte font characters are mapped to hexadecimal address range 00 to  $7F$  hex (0-127 decimal) for 203 dpi printers and 00 to  $FF$  hex  $(0-255$  decimal) for 300 dpi printers.

> The double byte font characters are mapped to hexadecimal address ranges (see below).

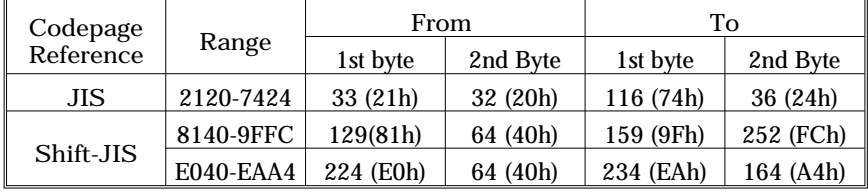

*Japanese Fonts 8 & 9* The Japanese ideographic font characters are Double Byte mapped to double byte hexadecimal addresses. *Ideographic* See the following electronic document Characters (Acrobat format) pages for codepage character maps.

203 dpi printers - JIS

203 dpi printers - Shift JIS

300 dpi printers - JIS

300 dpi printers - Shift JIS

<span id="page-16-0"></span>Korean Character The automatically recognizes single byte char-Sets acters and double byte characters.

> The single byte font characters are mapped to hexadecimal address range 00 to  $7F$  hex  $(0-127)$ decimal).

> The double byte font characters are mapped to hexadecimal address range A1A0 to F0FF hex. First byte, 161 (A1h) and second byte 160  $(A0h)$  to first byte, 253 (FDh) and second byte,  $255$  (FFh) is the decimal, grouped byte range.

*Korean Font 8* The Korean font characters are mapped to *Double Byte* double byte hexadecimal address range A1A0 *Characters* to FDFF hex. See the following pages for the character maps.

203 dpi printers

300 dpi printers

- <span id="page-17-0"></span>*Bar Codes* All bar codes supported by the EPL2 language have associated industry specifications that the programmer should be aware of and adhere to. The programmer needs to consider bar code features and requirements when choosing and using a bar code for different applications. Some of the features and requirements that need consideration are listed below:
	- $\Box$  Data used by the application are per the bar code specification (numbers only, alphanumeric, alphanumeric and special characters, etc.).
	- $\Box$  Minimum and maximum number of characters allowed or required per bar code.
	- $\Box$  Density or magnification of a given bar code type.
	- $\Box$  White area required around bar codes (the "Quiet Zone").
	- ❏ The bar code must print within the im age buffer (printable area of the label).

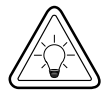

*Bar Code Orientation Tip* 

To help ensure that generated bar codes are readable by the widest variety of bar code readers, print bar codes in the "Picket Fence" orientation versus the "Ladder" orientation.

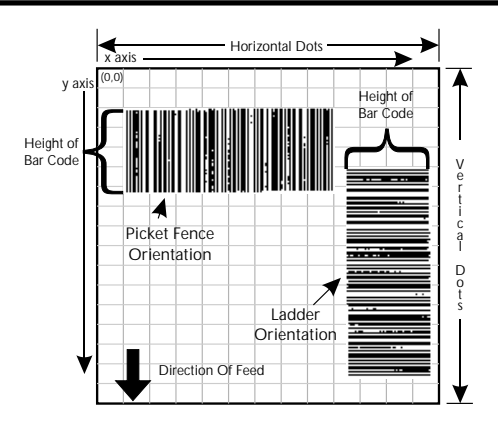

<span id="page-18-0"></span>*QR Code Bar Code* The QR Code bar code is only offered with Japanese Character bar code printer configurations.

Programming Graphic elements can interact and the resultant *Sequences Affect* image can be affected by other commands. *Graphic Results* Structure command sequences to reduce the chances of unexpected print results. The printer will process lines, text, boxes and most bar codes in command sequence. The printer then processes the printer control processes, counters, variable data, Postnet, and then graphics last.

# *Printer Configuration*

<span id="page-20-0"></span>This section covers interpreting your printer's configuration setup and setting basic modes.

Printer AutoSense Use the printer's AutoSense feature to deter-Feature mine your printer's configuration and operating mode. The primary functions that AutoSense provides are:

- $\Box$  Adjustment of the Media Sensor in the printer to the media in use.
- $\Box$  Programming Mode Page (EPL2) or Line (EPL1 emulation) Mode. Note - Line Mode is not available for all printer models.
- $\Box$  The printer' serial interface settings.
- $\Box$  Reports the printer's configuration status including printer options.

# <span id="page-21-0"></span>**Explanation of the Status Printout**

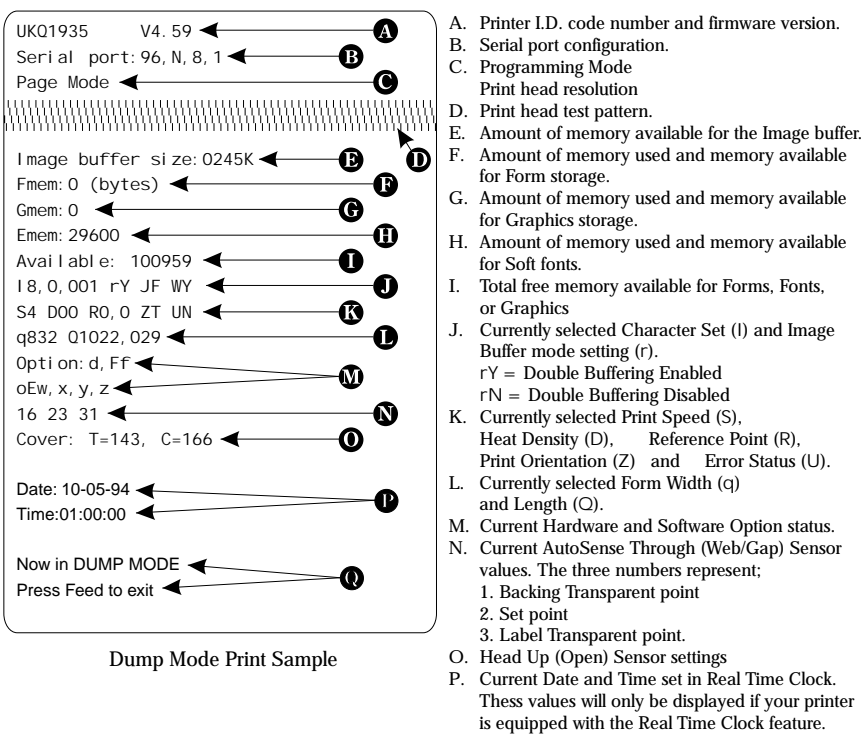

Q. Current Dump Mode Status.

Determining Printer The printer version numbers are a code used to Firmware Version document product function and the feature support level of the printer. The latest firmware version and updates can be obtained from our web site.

<span id="page-22-0"></span>Programming Mode Flash based printers are, by default, configured Configuration for Page (EPL2) mode operations. The operator must con vert the printer to Line Mode prior to the initial use of Line Mode. This is done via a hardware select procedure with the Feed button during printer power-up. See the OEPL1 command (page  $3-101$ ) for details on switching between line and page modes via programming.

> The following direct thermal printers support Line Mode (EPL1 emulation):

- LP2443
- LP2722
- LP2824
- LP2844

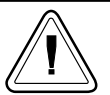

The Line Mode (and Page Mode) configuration setting is retained after reset has been issued or power has been cycled.

Manually Setting The Line Mode capable printer utilizes the Feed Line Mode button during printer power-up to toggle between the printer personality modes, Line and Page (EPL2).

> 1. With printer power off, press and hold the Feed button while turning the printer on, then release the button when the LED starts blinking red.

> 2. When the indicator LED starts flashing green, im mediately press and hold Feed button.

> 3. Release the Feed button when the LED turns a steady Amber (orange).

> 4. Verify printer personality with Dump Mode printout:. Line Mode or Page Mode (EPL2).

> 5. Press the Feed button to exit the Dump Mode.

<span id="page-23-0"></span>*Media Detection* Media detection in EPL2 printers is a combination of programming and printer media sensing. The  $\Omega$  (Set Form Length) and  $\Omega$  (Option) commands program the media detection method. The user must configure the printer for the media type and the (programmed) form or label in use.

> The printer can detect the beginning and end of the printable area on the media by one of three methods: Gap, Notch (hole), or Black line. The Gap method detects the difference in optical density of a label on a liner from the liner only with the Transmissive (Gap) sensor. The Notch method uses the Transmissive sensor to detect a hole in the media (gap-less labels or tag stock). The Black line method uses the Reflective sensor to detect a preprinted black line on the media back (for gap-less labels or tag stock).

> Printing on continuous media requires programming to control media positioning.

> EPL2 printers also support a "Label Dispense" mode as a printer configuration option (for most models). The printers use a "Label Taken" sensor to detect the removal of a label.

> One or more of these sensors may require user adjustment or configuration for proper operation. All EPL2 printers have an AutoSense feature to optimize label and label gap detection by the transmissive (gap) sensor. See the printer's user's manual for printer specific sensor adjustment control.

# *Command Reference*

This section contains a complete listing of all commands in alphabetical order.

<span id="page-24-0"></span>Memory and How often should a command be used to Command Usage change a setting, to make a label, or enable reporting? Were that command stores memory affects these decisions. The printer stores configuration settings, fonts, graphics (logos) and label form files into printer memory. The Command Reference includes a Memory column with the following terms:

> Image commands are use to assemble the printed label image in the print image buffer.

Form commands are only used within forms.

Session commands place the configuration setting in temporary RAM memory. The setting reverts to the printer default when the printer has power cycled or is reset.

Stored memory commands will check for differences with the existing command setting prior to validating a memory write operation. The printer's non-volatile "flash" memory has a limited number of write cycles (100,000 plus).

Writes to memory commands are commands that do not check to see if a setting, file, font, character or graphic is already present or if that condition is already set. These commands are rarely used in forms except as a printer initialization and function oriented configuration.

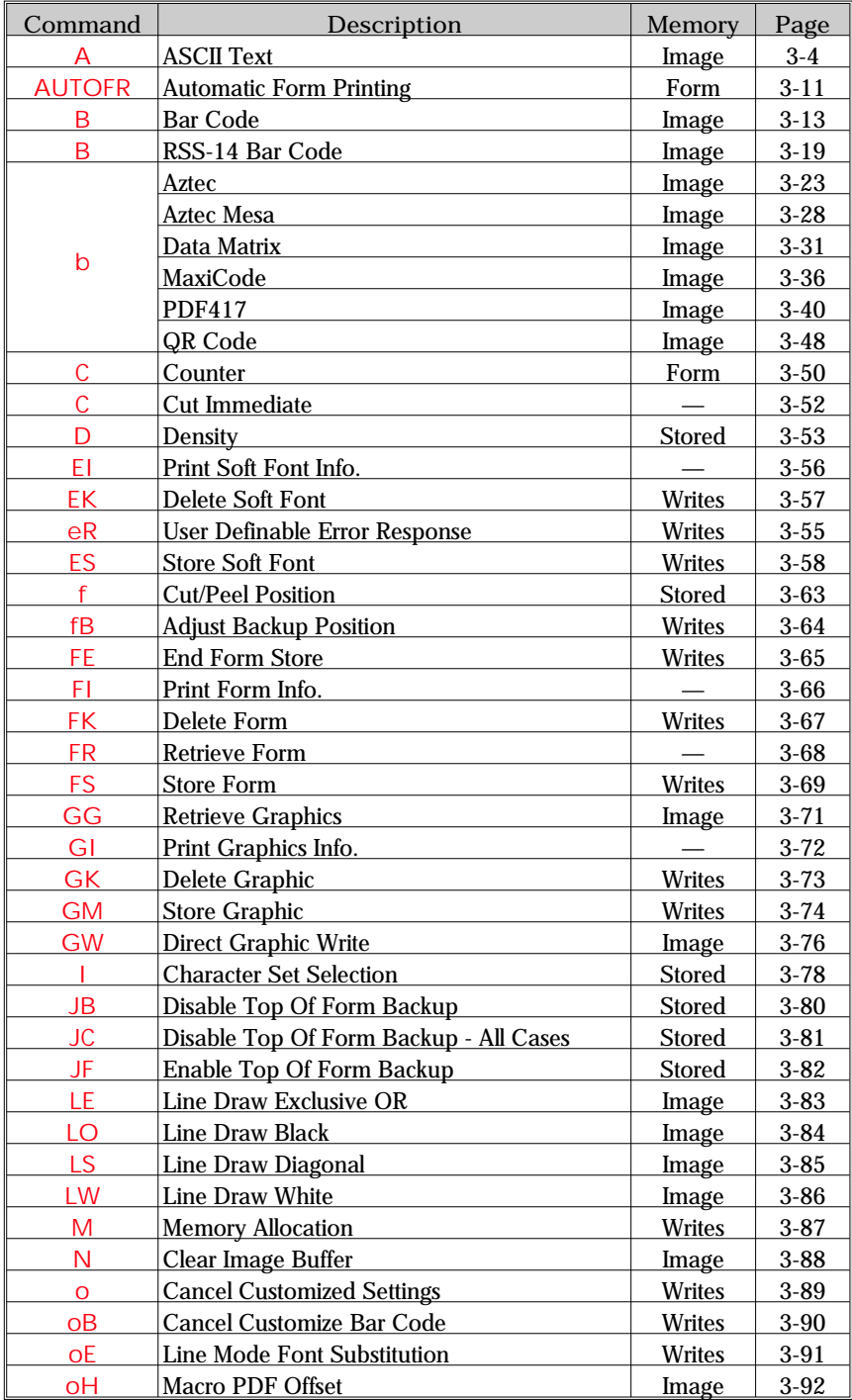

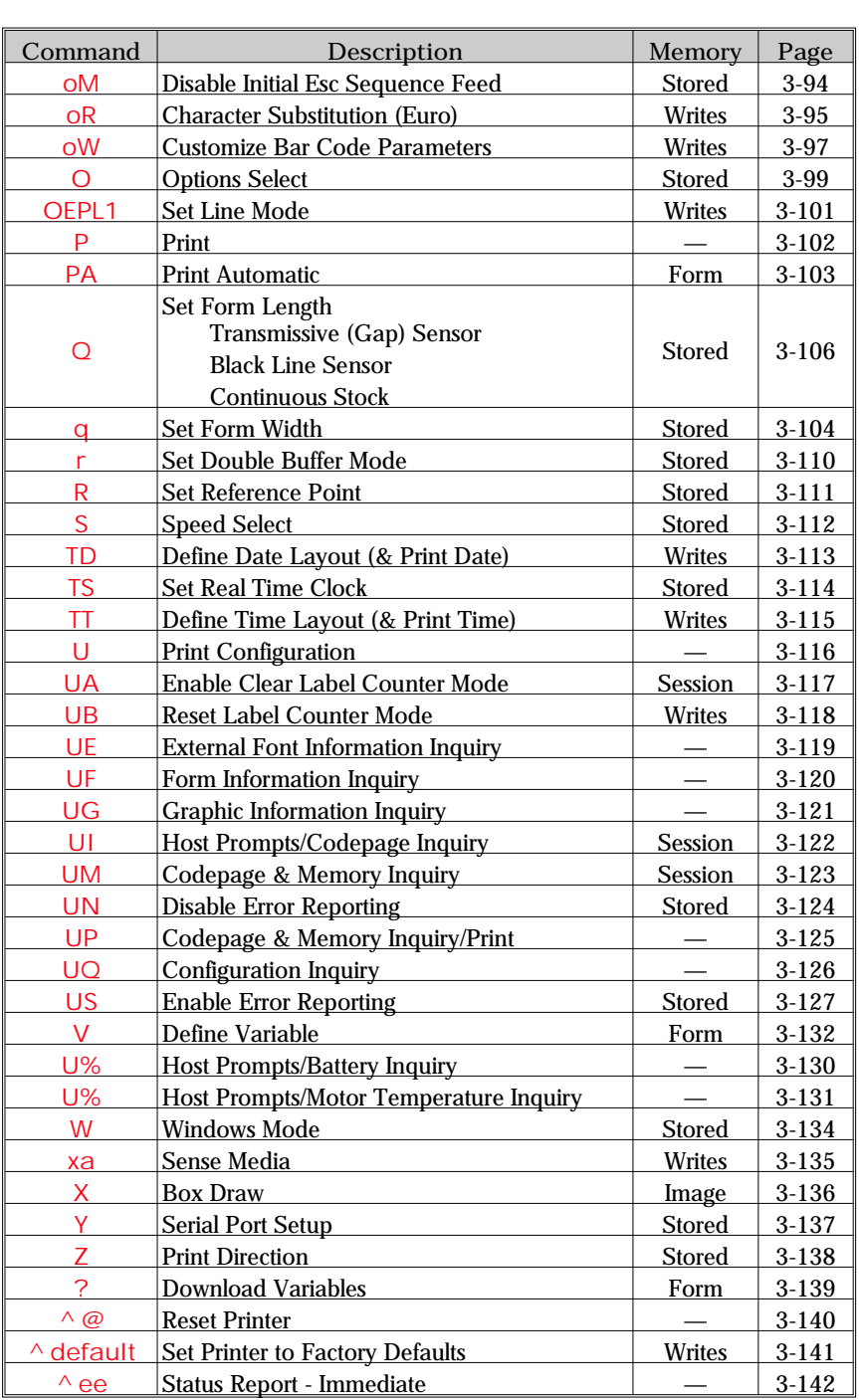

<span id="page-27-0"></span>*Description* Renders an ASCII text string to the image print buffer. See the Text (Font) starting on page [1-5](#page-10-0) for discussion on text handling in Page Mode programming.

> Asian language EPL2 Page Mode printers have special firmware and printer (PCBA) memory order option to support the large Asian character (ideogram) sets.

> The Latin (English, etc.) font sets (1-5, a-z, and A-Z) are single byte (8 bits per byte) ASCII character maps. The Asian characters are double byte mapped characters. The printed Asian character is dependent on the double byte ASCII values.

# *Syntax* **Ap<sup>1</sup>** ,**p<sup>2</sup>** ,**p<sup>3</sup>** ,**p<sup>4</sup>** ,**p<sup>5</sup>** ,**p<sup>6</sup>** ,**p<sup>7</sup>** ,**"DATA"**

*Parameters*  $p_1$  = Horizontal start position (X) in dots.

 $p_2$  = Vertical start position (Y) in dots.

# $p_3$  = Rotation

Characters are organized vertically from left to right and then rotated to print.

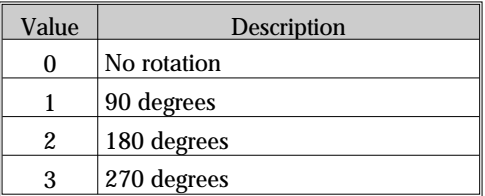

Rotation - Asian Printers Only Characters are organized horizontally from top to bottom and then rotated to print. Asian printers support both horizontal and vertical character rotation.

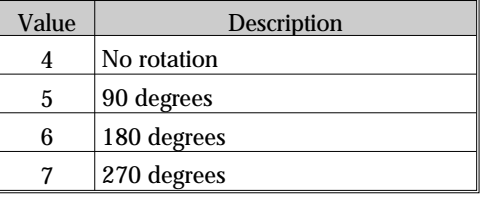

# $p_4$  = Font selection

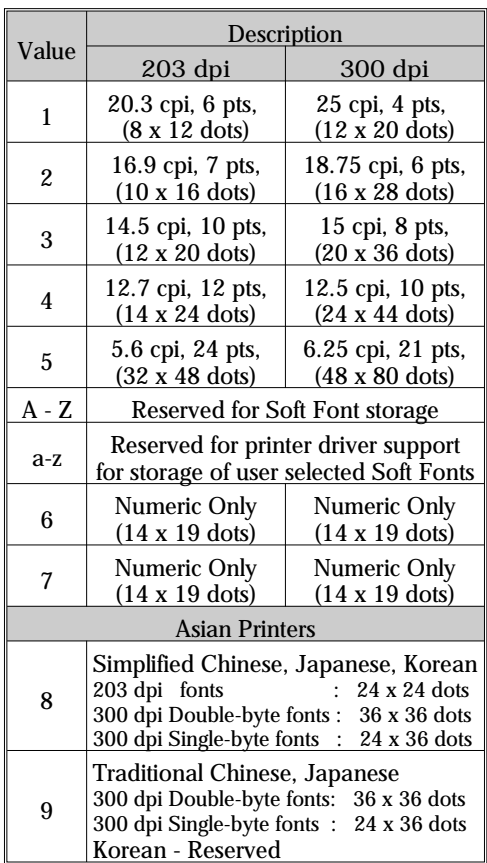

- Fonts 1 5 are fixed pitch.
- Asian language option printers support a single language with fonts 8 & 9.
- $p_5$  = Horizontal multiplier expands the text horizontally. Values:  $1-\hat{6} \& 8$ .
- $p_6$ = Vertical multiplier expands the text vertically. Values: 1-9.

 $p_7 = N$  for normal or **R** for reverse image  $\mu$ <sup>b</sup> DATA" = Represents a fixed data field.

The backslash  $\Diamond$  character designates the following character is a literal and will encode into the data field. Refer to the following examples:

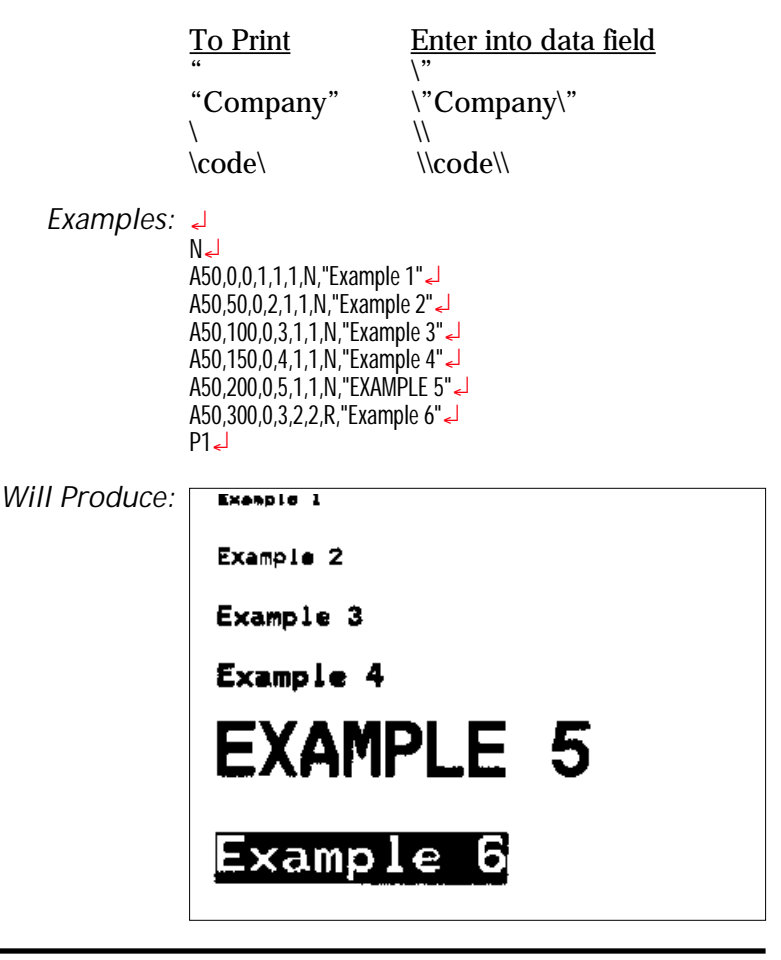

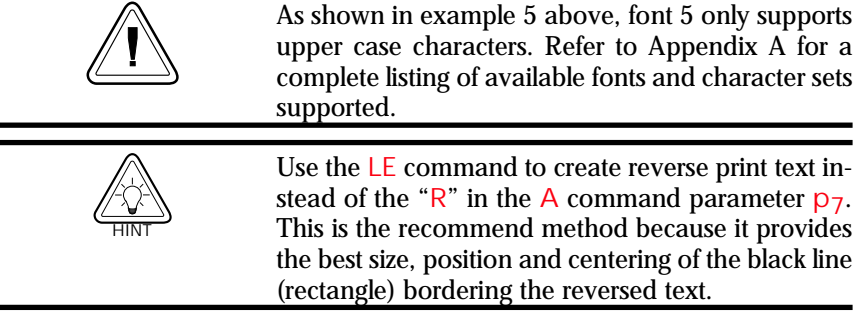

Special The JIS keyboard technique utilizes double byte JIS Code Page data characters. Each byte of the of the double Programming byte character can be represented by one of the Considerations lower 128 ASCII data characters (20 through 7F hexadecimal).

> The printer uses a Shift- $&$  to recognize a JIS character text data string. Once the JIS text mode has been set with the Shift-&, then the JIS text mode remains in effect until the text data string is terminated.

Shift =  $1C$  hexadecimal or 28 decimal

& (Ampersand) = 26 hexadecimal or 38 decimal

If any text data string contains the ASCII character values for the quote (") character, then it must be proceeded by a back slash.

 $"$  (quote) = 22 hexadecimal or 34 decimal

 $\langle$  (backslash) = C5 hexadecimal or 92 decimal

*Tip:* Enter the "Shift" character with the number pad on the standard 101 key PC keyboard. With the Number Lock on, type 028 on the number pad while holding the ALT key down. This is a standard method of entering ASCII characters not directly supported by a keyboard.

> Note: When using the JIS, if the last character in a string of characters is a backslash  $\mathcal{N}$ , then the Shift character followed by any character is required to exit the JIS character mode.

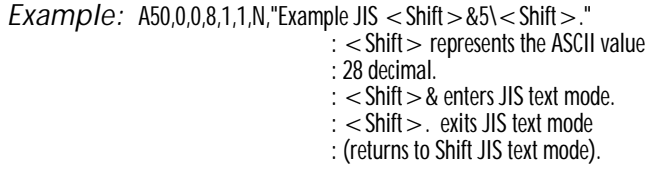

### **A Com mand - ASCII Text**

Variable Data and The "Data" field can be replaced by or com-Counter Functions bined with the following commands:

- **Vnn**= Prints the contents of variable "**nn**" at this position where **nn** is a 2 digit number from 00 to 99. See the **V** com mand, page [3-132](#page-155-0)
- **Cn**= Prints the con tents of coun ter "**n**" at this position where n is a one digit number from 0 to 9. See the C command. page [3-50](#page-73-0).
- *Example:* A50,0,0,1,1,1,N,"DATA"¿ : Writes Text A50,50,0,2,1,1,N,V01 ↓ : Writes contents of variable 01<br>A50,100,0,3,1,1,N,C1 ↓ : Writes contents of counter 1  $A50,100,0,3,1,1,N$ .C1 $\downarrow$ A50,100,0,3,1,1,N,C1 +  $2\sqrt{ }$  : Writes contents of counter 1 plus 2
- Data with the RTC The "Data" field can be replaced by or com-*Time & Date* bined with the following variables: *Functions*
	- $TT =$  Prints the current time at this position in the predefined format. See the  $TT$  command for format selection. This variable is available only if the printer Time  $\&$ Date option is installed.
	- $TD =$  Prints the current date at this position in the predefined format. See the TD command for format selection. This variable is available only if the printer Time  $\&$ Date option is installed.
	- *Examples:* A50,150,0,4,1,1,N,TT↓ : Writes current time<br>A50.200.0.5.1.1.N.TD↓ : Writes current date A50,200,0,5,1,1,N,TD¿ : Writes cur rent date

or a combination of several options:

A50,300,0,3,2,2,R,"Deluxe"V01C2"Combo"TDV01TT

: Writes the text "Deluxe" followed by the contents of variable 01 followed by the contents of counter 2 followed by the text "Combo" followed by the current date followed by the contents of variable 01 followed by the current time.

Simple Expressions An advanced function of the A command alin Data Fields lows addition and subtraction to be performed on constant and variable values in flash printers.

*Syntax* **Ap<sup>1</sup>** ,**p<sup>2</sup>** ,**p<sup>3</sup>** ,**p<sup>4</sup>** ,**p<sup>5</sup>** ,**p<sup>6</sup>** ,**p<sup>7</sup>** ,**"DATA"[p8p9p10…]**

*Parameters* For the  $p_1 \cdot p_7$  and "DATA" parameters -See first page of A command, page [3-4](#page-27-0).

- $p_8$  = Required. Must be a variable data field num ber, e.g. V00, V01 etc.
- $p_9$  = Required. Operator,  $+$  or  $-$
- $p_{10}$  = Required. Variable data field number or constant value.

Valid Number Ranges: Constant =  $0 \times 2147483647$ 

Variable =  $0 \text{ to } 2147483647$ 

Result =  $-2147483648$  to  $2147483647$ 

- $\Box$  The expression must start with a variable field.
- $\Box$  The character field length defined for the first variable in the expression will be used to format the result. If the result is of a greater length than the defined character length, then the result field will contain  $'X$ 's.
- $\Box$  A syntax error will be generated during form storage if the constant value is too large.
- $\Box$  If an error occurs during the evaluation of the expression, the resultant field will be filled with 'X's.

## <span id="page-33-0"></span>A Command - Simple Expressions in Data Fields

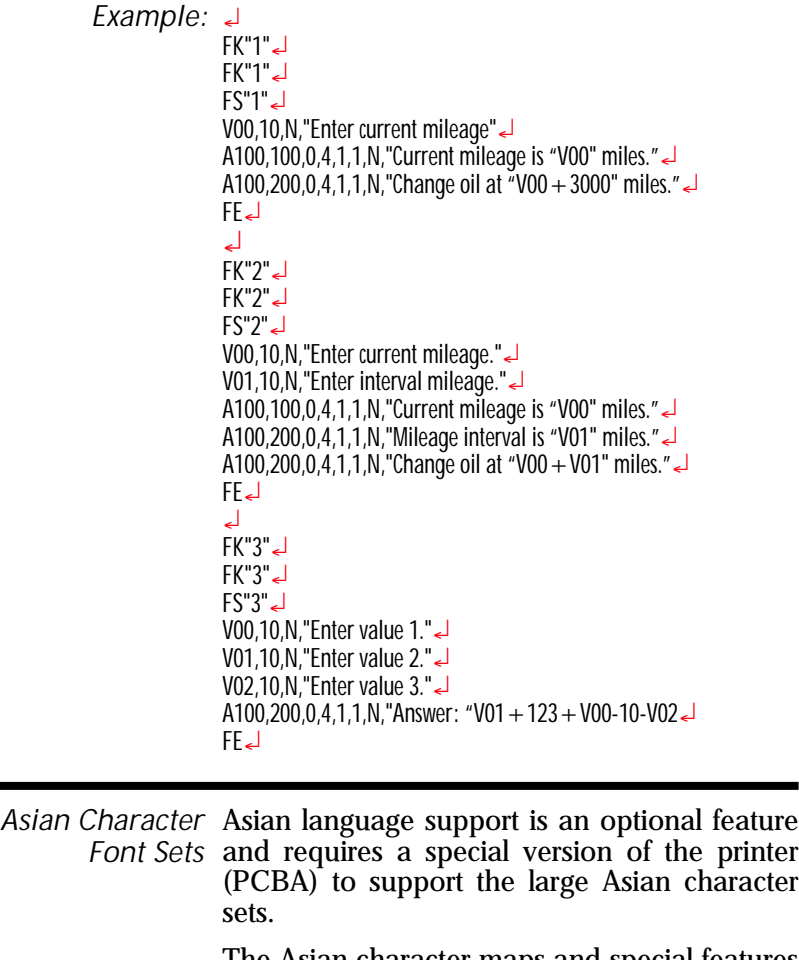

The Asian character maps and special features of the A command that support the character sets can be found starting on page [1-8](#page-13-0).

### <span id="page-34-0"></span>**AUTOFR** Command - Automatic Form Printing

- *Description* This special form process allows you to detach the printer from the computer and print in a standalone mode. The EPL2 printer reserves the form name **AUTOFR** to allow the printer to automatically start a form when the printer is initialized power-up. This feature can be used in many ways, that include the following:
	- Feed a single label in peel mode and print multiple labels set to the number of labels on the roll.
	- Have a form with a variable and enter the variable with a scanner, terminal, weight scale, circuit analyzer or any other device capable of sending ASCII character data.

*Mobile printers, such as the TR 220, ignore this com mand.*

#### *Using AUTOFR* Download a form to the printer with the name **AUTOFR**.

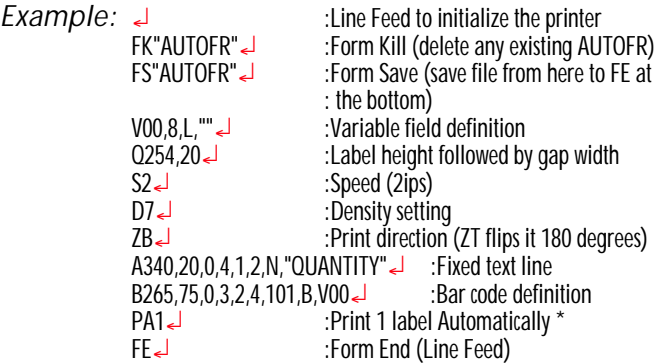

# **AUTOFR Command - Automatic Form Printing**

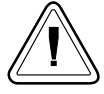

AUTOFR treats any incoming data as a variable intended for printing. This means if you send the printer a memory partition command, the label will print, if you send a delete command - the label will print! So, while you are testing **AUTOFR** it is best to use another name for the form. Once you are satisfied with the form, rename it **AUTOFR** before you download it. There is no need to specify a file extension.

*Isolating Data From Place the printer in the diagnostic dump mode* the Input Device and send from your data input device.

- All characters the device sends will be printed on the label.
- If nothing prints, nothing is arriving check pin-outs and serial settings.

*Disabling AUTOFR* Send a XOFF data character (13 hex. or ASCII 19) or a NUL (00 hex. or ASCII 0) to the printer.

The form may now be deleted from the printer.

*Removing AUTOFR* The programmer must send a Delete Form - FK command to the printer after disabling **AUTOFR**.

> *Example:* FK"AUTOFR"¿ FK"AUTOFR"¿
*Description* Use this command to print standard bar codes.

*Syntax* **Bp<sup>1</sup>** ,**p<sup>2</sup>** ,**p<sup>3</sup>** ,**p<sup>4</sup>** ,**p<sup>5</sup>** ,**p<sup>6</sup>** ,**p<sup>7</sup>** ,**p<sup>8</sup>** ,**"DATA"**

*Parameters*  $p_1$  = Horizontal start position (X) in dots

 $p_2$  = Vertical start position (Y) in dots.

### $p_3 =$ **Rotation**

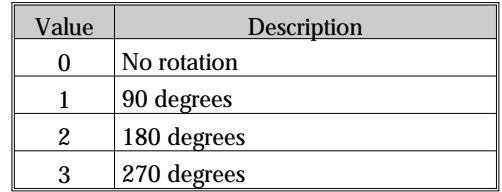

- $p_4$  = Bar Code selection See Bar Code Table on the next page.
- $p_5$  = Narrow bar width in dots. See Bar Code Table on the next page.
- $p_6$  = Wide bar width in dots. Acceptable values are 2-30. See Bar Code Table on the next page.
- **p7** = Bar code height in dots.
- $p_8$  = Print human readable code. Values:  $B = yes$  or  $N = no$ .

" $DATA" = Represents$  a fixed data field. The data in this field must comply with the selected bar code's specified format.

The backslash  $\Diamond$  character designates the following character is a literal and will encode into the data field. Refer to the following examples:

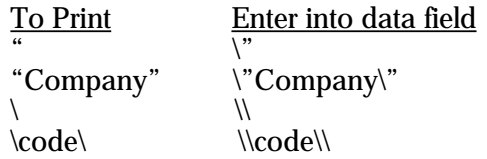

# **B Com mand - Bar Code**

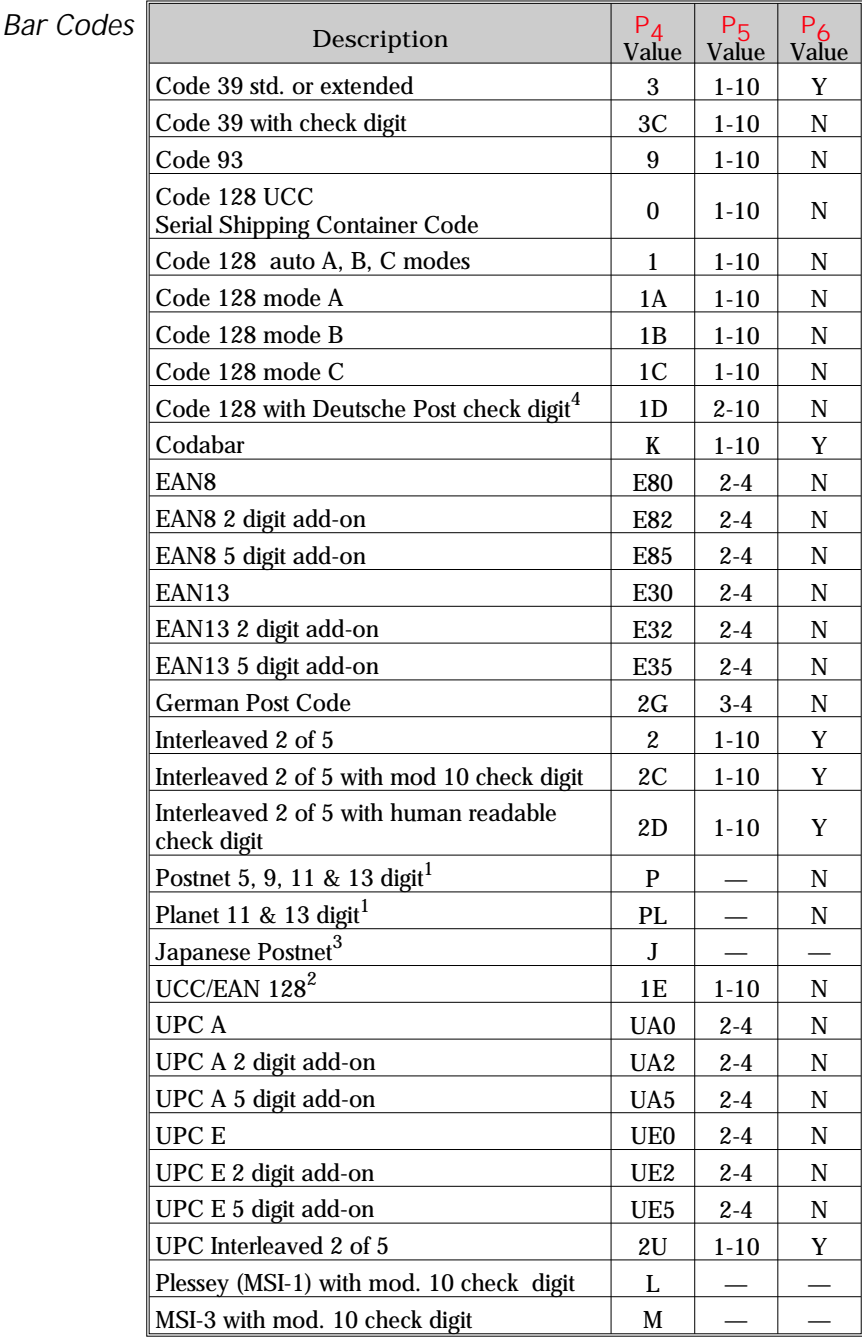

Bar Code 1. Hyphens maybe used in data, as a data sepa-Table Notes rator and will be ignored.

2. Use ASCII 06 to delimit variable length fields.

3. Japanese Postal Code accepts alpha-numeric characters. It truncates the data after 20 characters, and pads up to 20 with a pad character.

4. The data for a Deutsche Post Code 128 barcode consists of 12 characters: BBNNNNNNNNDE, where B is any character in the  $B'$  character set, N is any decimal digit ('0' - '9'), and DE are the literal characters "DE" (Germany). A 1D bar code type creates a standard code 128 symbol, but the firmware calculates and inserts a check digit between the last N and the DE before rendering the bar code. It will abort and report a syntax error if any of the 8 characters between AA and DE are not digits. It will, however, allow any number of function codes F1 through F3 to be interspersed with the digits.

5. Planet: See USPS Publication 197 for details. Either 11 or 13 digits may be supplied, and the printer calculates and appends a check digit for a total of 12 or 14 digits. As with Postnet, hyphens  $'$ - $'$ ) may be used as data separators for read ability and will be discarded by the printer. *Example syntax:* 

B10,10,0,PL,5,5,5,N,"12-34567-890123"

### **B Com mand - Bar Code**

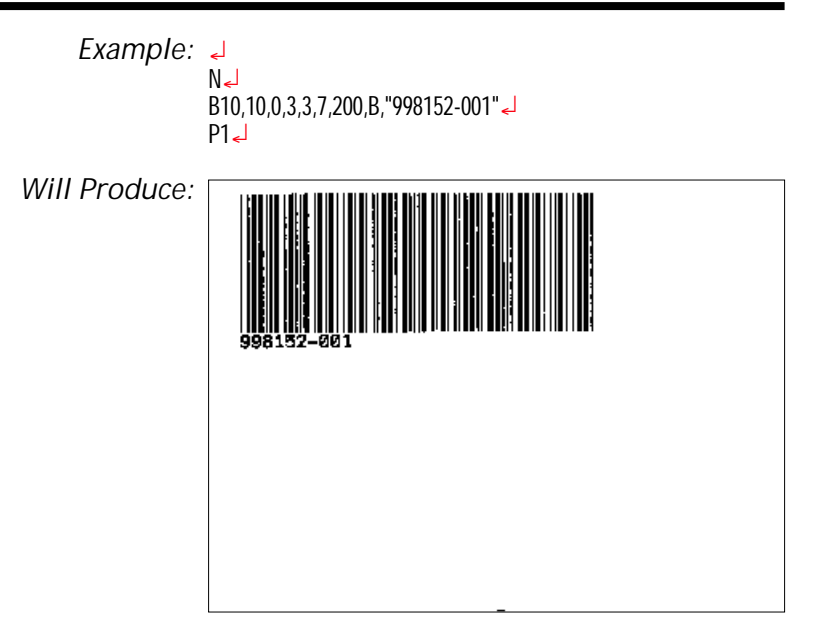

Bar Codes with The data field can be replaced by or combined Variables & Counters with the following commands:

**Vnn** = Prints the contents of variable "**nn**" at this position. Range of  $n = 00$  to 99.

**Cn** = Prints the con tents of coun ter "**n**" at this position. Range of  $n = 0$  to 9 See Appendix [C](#page-136-0) for additional Data parameters for printers with the RTC (real time clock) option installed.

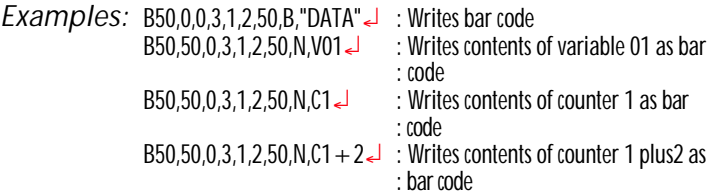

#### or a combination of several options:

B50,300,0,3,1,2,50,B,"Deluxe"V01C2"Combo"V01↓ : Writes the text "Deluxe" followed by the contents of variable 01 followed by the contents of counter 2 followed by the text "Combo" followed by the contents of variable 01 all as a code 39 bar code.

Data with the RTC The "Data" field can be replaced by or com-Time & Date bined with the following variables: *Functions*

- $TT =$  Prints the current time at this position in the predefined format. See the  $TT$  command for format selection. This variable is available only if the printer Time  $\&$ Date option is installed.
- $TD =$  Prints the current date at this position in the predefined format. See the **TD** command for format selection. This variable is available only if the printer Time  $\&$ Date option is installed.

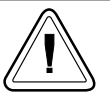

Some bar code formats will not support date names or the date or time delimiters used by the printer to separate data parameters.

Code 128 Bar Code The printer supports code 128 function control *Function Characters* characters (*FCN#*). Multiple *FCN#s*, *TTs*, *TDs* and "DATA" strings can be concatenated, allowing them to be inserted anywhere within the symbol.

> FCN2, FCN3 and FCN4 are illegal in code 128 mode C ( $p_4 = 1C$ ) and will result in a syntax error.

> Please refer to the Code 128 standard for a description of function characters **FNC1** through **FNC3**.

> "Standard" Code 128 can encode all 128 standard ASCII characters (0-127). Function character **FCN4** provides a means of also encoding extended ASCII characters (128-255). It directs the reader to add 128 to the value of each affected character before transmitting it.

> Two consecutive **FCN4s** toggle between standard and extended ASCII mode for all succeeding data characters (until the end of the symbol, or until another pair of s is encountered). This is referred to as latching into extended ASCII mode or latching into standard ASCII mode.

Code 128 Bar Code A single FCN4 toggles between standard and Function Characters extended ASCII mode for only a single follow-*(continued)* ing data character. This is referred to as shifting into extended ASCII mode or shifting into standard ASCII mode.

> Both code sets A and B are needed to represent the entire extended ASCII character set, just as both sets are needed to represent the standard ASCII character set.

> **FCN4s can be inserted manually, if necessary** or desired, by following the syntax described above. The printer will, however, insert them automatically if extended ASCII characters are en coun tered in the DATA. It will do so in the most efficient manner possible:

- If up to 4 contiguous extended ASCII characters are encountered, it will shift into extended ASCII mode by inserting a single  $FCN4$  before each one;
- If 5 or more contiguous extended ASCII characters are encountered, it will latch into extended ASCII mode by inserting two **FCN4s** be fore them.
- While latched into extended ASCII mode, it will apply the same rules if standard ASCII characters are encountered.

Thus, the preferred way to encode extended ASCII characters is to simply embed them in the DATA and let the printer manage the encoding task. For best results, the code set should also not be specified (i.e.,  $p4 = 1$ ). FCN4 s should be manually inserted only in systems where extended ASCII characters cannot be transmitted to the printer.

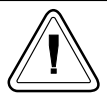

It is illegal to mix automatic and manual modes within the data for a single symbol; i.e., an extended ASCII character encountered in the data after an will be considered a syntax error. Likewise, an  $FCN4$  after an extended ASCII character will also be considered a syntax error.

*Description* Use this com mand to print RSS-14 bar code family bar codes for numeric data. The printer supports a subset of the RSS bar code family set. The subset includes basic RSS-14, RSS Limited. RSS Stacked and RSS Truncated. The printer does not support RSS Extended or two dimensional composite bar codes.

#### *Printer Models:* 3842 and 2844\* \* - Available as a firmware download from the [www.zebra.com](http://www.zebra.com) website.

*Syntax* **Bp<sup>1</sup>** ,**p<sup>2</sup>** ,**p<sup>3</sup>** ,**p<sup>4</sup>** ,**p<sup>5</sup>** ,**p<sup>6</sup>** ,**p<sup>7</sup>** ,**p<sup>8</sup>** ,**"DATA"**

*Parameters*  $p_1$  = Horizontal start position (X) in dots

 $p_2$  = Vertical start position (Y) in dots.

### $p_3$  = Rotation

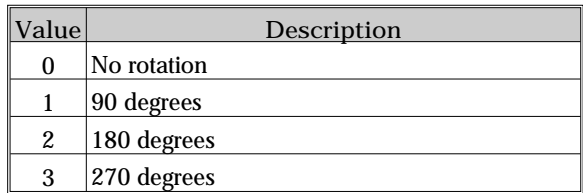

 $p_4$  = RSS-14 Bar Code selection.

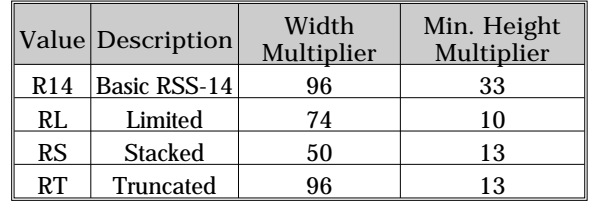

 $p_5$  = Narrow bar width in dots.

The narrowest module will be this number of dots. **Range: 1-10**. Symbol Width is the value of  $p_5$  times the applicable bar code Width Multiplier listed in the table for the selected  $RSS-14$  bar code type  $(p_4)$ . This overall symbol width value includes the required symbol "quite zone".

 $p_6$  = Required Value is 2

- $p_7$  = Bar code height in dots. See the table above for the Minimum Height Multiplier. The printer will automatically select the larger of of two values:  $1)$  this value and 2) the Selected narrow bar width (**p<sup>5</sup>** ) times the Min. Height Multiplier listed in the table for the selected RSS-14 bar code type (**p<sup>4</sup>** ).
- $p_8$  = Print human readable code. Values:  $B = yes$  or  $N = no$ .
- " $DATA" = Represents a fixed data field of$ numeric data,  $0-9$  only. The printer's data parser will allow the use of leading zeros  $(0's)$  or spaces which will be discarded when data is en coded in the bar code.

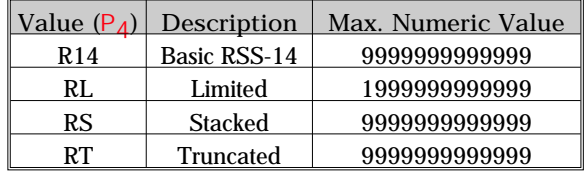

Data with the RTC The "Data" field can be replaced by or com-Time & Date bined with the following variables:

*Functions*

- $TT =$  Prints the current time at this position in the predefined format. See the  $TT$  command for format selection. This variable is available only if the printer RTC Time & Date option is installed.
- $TD =$  Prints the current date at this position in the predefined format. See the **TD** command for format selection. This variable is available only if the printer RTC Time & Date op tion is in stalled.

Be cause the RSS-14 bar code sym bols only support numeric data, the time and date data re called by the **TD** and **TT** com mands must not include delimiters, i.e.  $\frac{1}{2}$ , or : " or any other delimiters that may be set.

*Example #1* N¿

B100,100,0,RL,4,4,40,B,"1234567890"¿ B100,300,0,R14,4,4,40,B,"1234567890"¿ B100,500,0,RS,4,4,52,B,"1234567890"¿ B100,700,0,RL,4,4,40,B,"9876543210"¿ P¿

*Will Produce*

TOTT THE THE THE STATE OF THE T (01)00012345678905

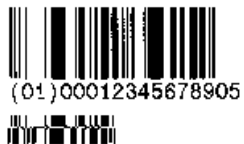

(01)00012345678905

INITI O INITIATIVI SEN (01)00098765432105

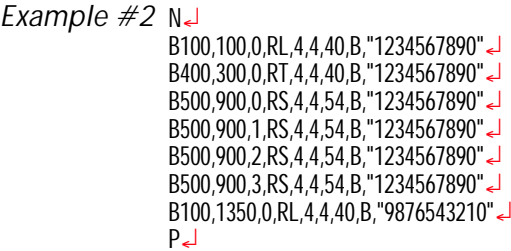

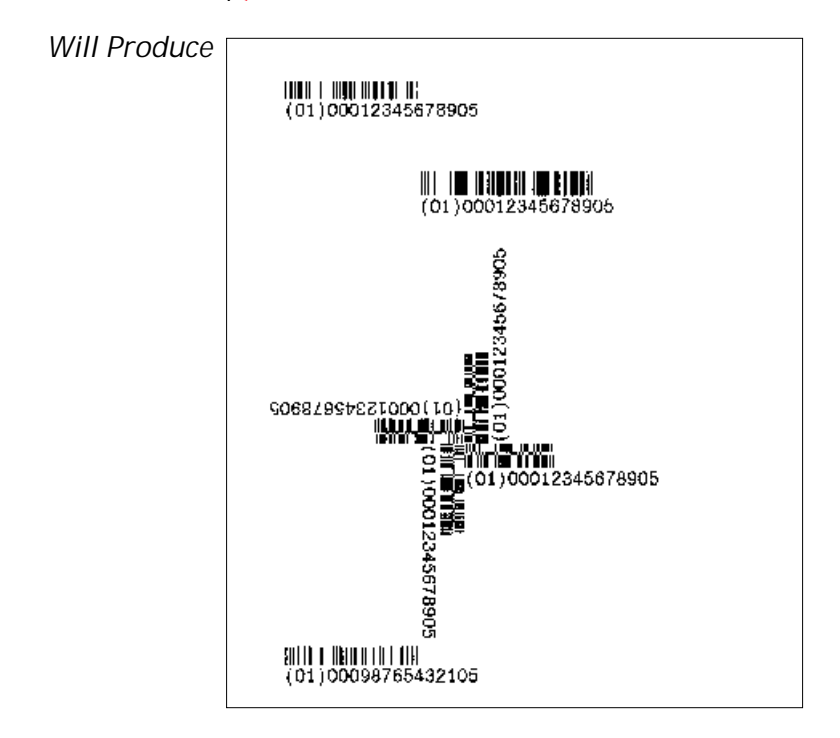

#### **b Command - 2D Bar Code - Aztec Specific Options**

*Description* Use this command to print an Aztec two dimensional bar code symbol.

> The symbols are square on a square grid with a square central bulls eye finder. Data is encoded in a series of "layers" that circle around the bulls eye pattern. Each additional layer completely surrounds the previous layer thus causing the symbol to grow in size as more data is encoded

- *Printer Models: 2844 Available as a firmware download from* the [www.zebra.com](http://www.zebra.com) website.
	- *Syntax* **bp<sup>1</sup>** ,**p<sup>2</sup>** ,**p<sup>3</sup>** ,**[p<sup>4</sup>** ,**][p<sup>5</sup>** ,**][p<sup>6</sup>** ,**][p<sup>7</sup>** ,**][p<sup>8</sup>** ,**],"DATA "**
	- *Parameters* The printer will automatically generate the Aztec bar code using the following parameters.  $p_1$  = Horizontal start position  $(X)$  in dots.
		- $p_2$  = Vertical start position (Y) in dots.

 $p_3 = A$  - Selects Aztec bar code

Order is not important for parameters  $p_4$ - $p_8$ Include the prefix letter  $(d, e, f, m)$  or r to select the parameter followed by a valid numeric value.

- $p_4$  (d) = Symbol Scaling Range: **1-55** De fault: **3**
- $p_5$  (e) = Symbol layer and/or error correction levels. Both layer and error correction effect the symbol size. Values:
	- $e0 =$  Default checkword level  $(23\% + 3)$
	- e1 e99 =  $1\%$  to 99% checkwords
	- $e101 e104 =$  Compact symbol with 1 to 4 lay ers
	- $e201 e232 =$  Full symbol with 1 to 32 layers
	- $e300 =$  Rune symbol
- $p_6$  (f) = Enables the flg(n) format using the ASCII Escape character (27 decimal). De fault: **Dis abled**

#### **b Com mand - 2D Bar Code - Aztec Spe cific Options**

 $p_7$  (m) = Enables menu support option. De fault: **Dis abled**

- $p_8$  (r) = Selects an inverse image of the bar code (sometimes known as reverse video or a negative image).
- " DATA" = ASCII data or Binary data bytes

Any combination of data strings, time fields  $(T\bar{T})$ , date fields  $(TD)$ , variables and/or counters (the latter two within forms only) that resolve to a valid string of characters.

Within literal strings all ASCII characters  $0-255$  dec.  $(00$ -FF hex.) are allowed. Quotes (ASCII 34d) and backslashes (ASCII 92d) must be uniquely handled.

The backslash  $(\lambda)$  character designates the following character is a literal and will encode into the data field. Refer to the following examples:

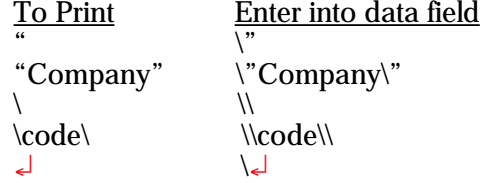

Within forms, further limitations include that a NULL (ASCII 0) character may not appear within bar code DATA and entry limitations do not provide for a way to enter linefeed characters into variables.

The programmer should rely on the symbology's specification to insure format compliance and proper implementation. See the AIM web site for specifications at:

<http://www.aimglobal.org/>

### **b** Command - 2D Bar Code - Aztec Specific Options

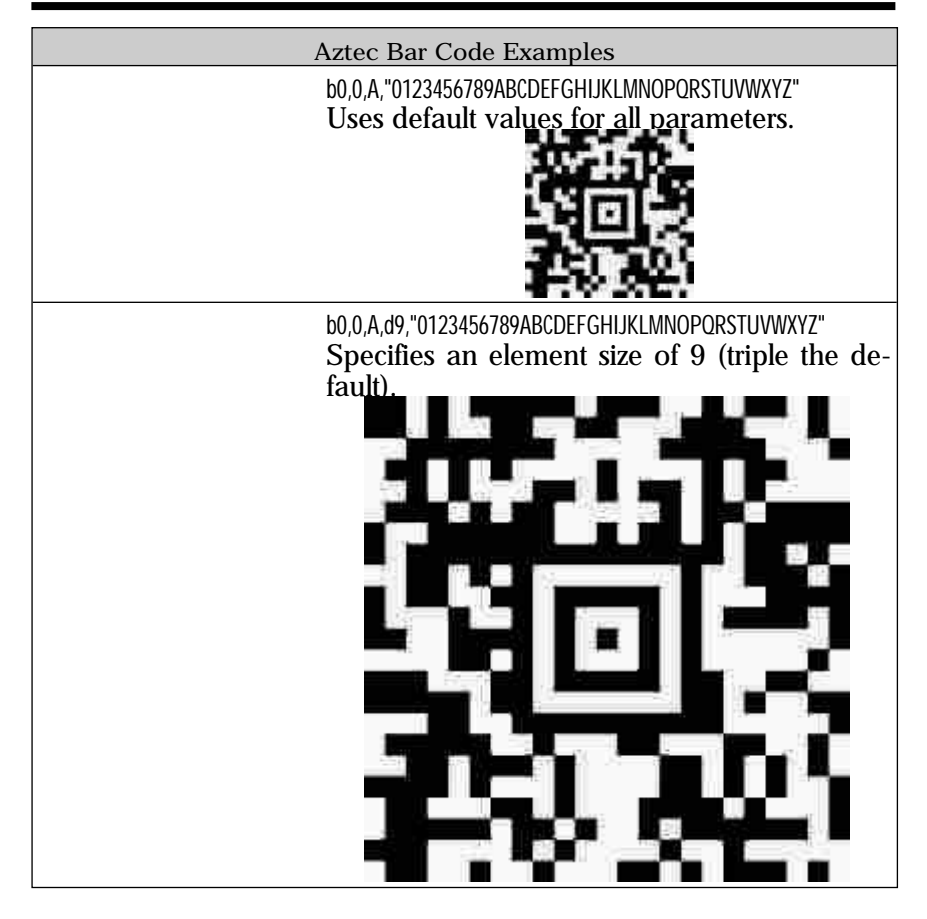

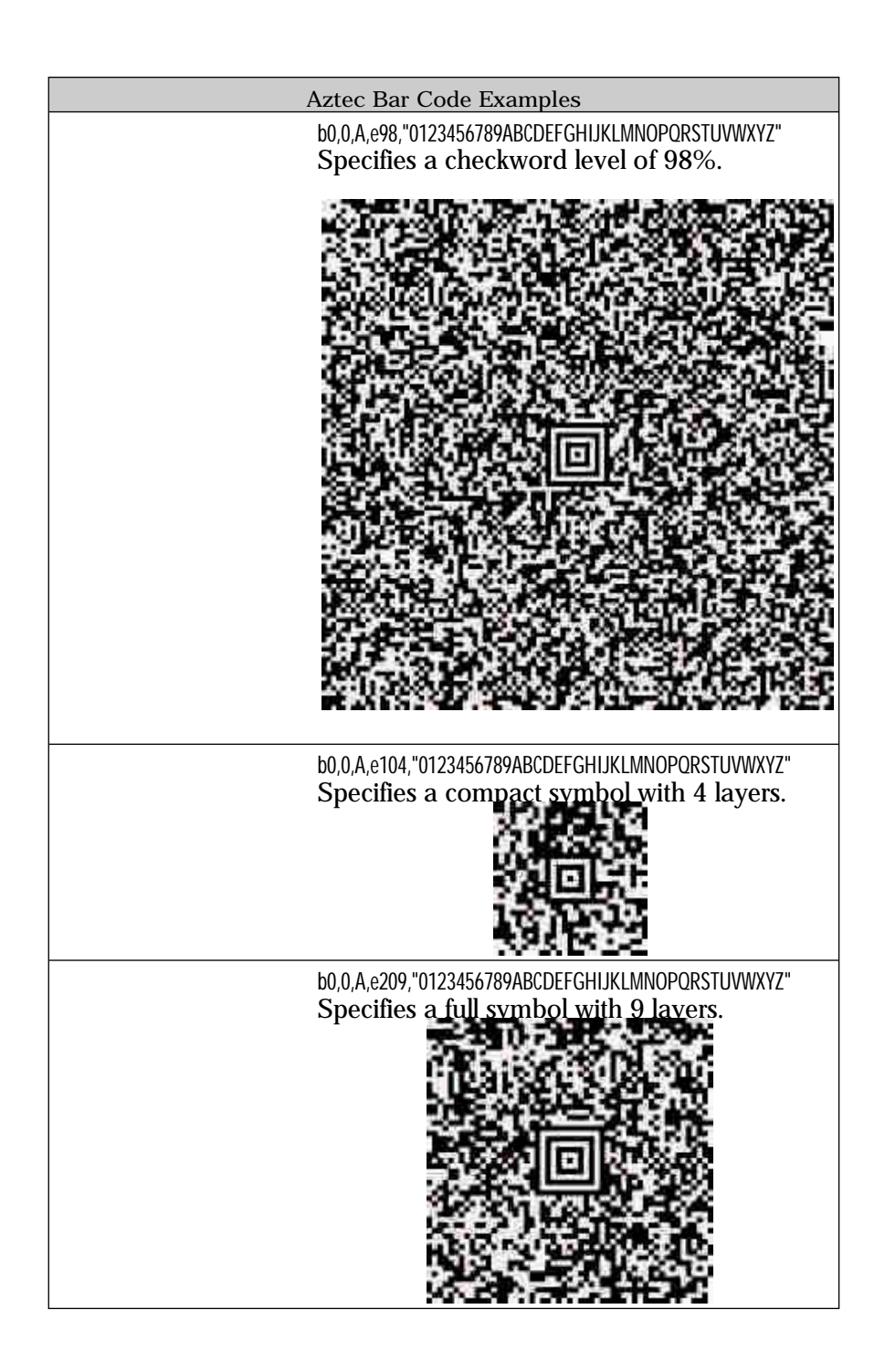

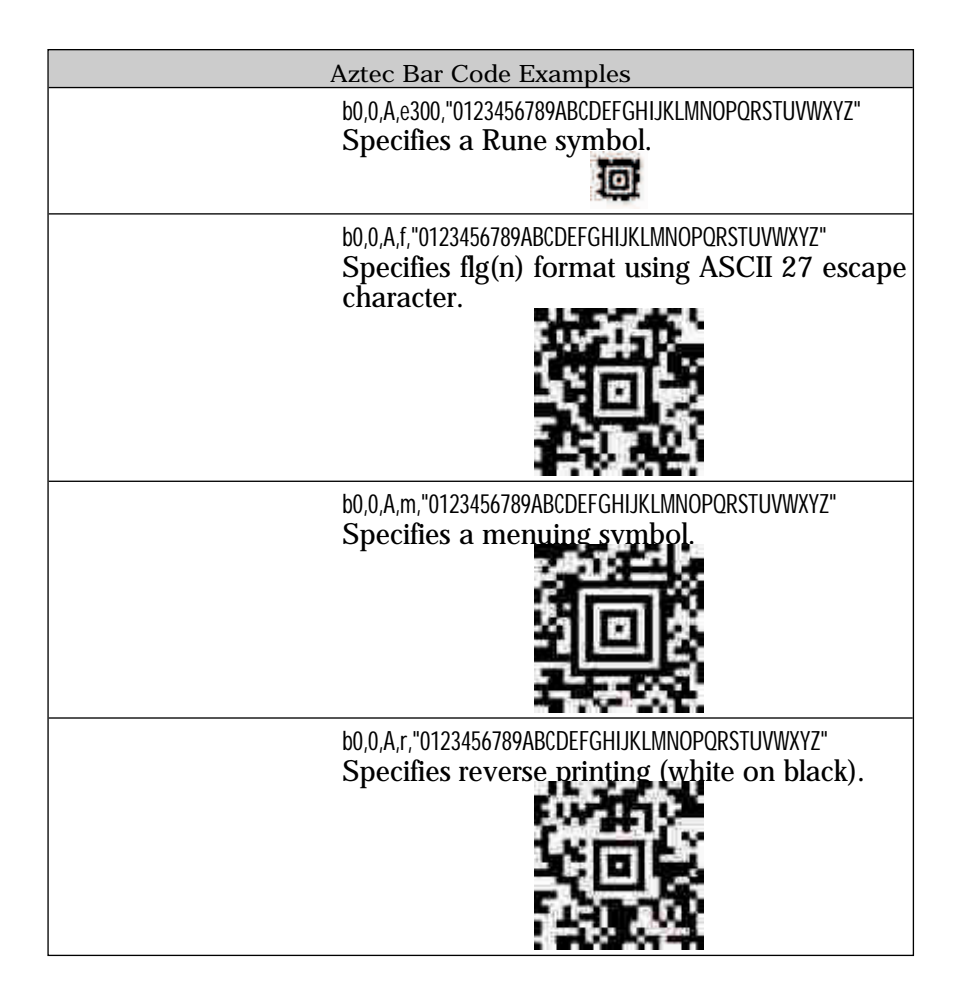

#### **b Command - 2D Bar Code - Aztec Mesa Specific Options**

*Description* Use this command to print an Aztec Mesa composite bar code symbol (a standard linear bar code and a modified Aztec two dimensional bar as a single symbol.

> The two dimensional data is encoded in a series of "layers" lying above and in some cases continuing below the adjacent standard bar code symbol.

*Printer Models: 2844 - Available as a firmware download from* the [www.zebra.com](http://www.zebra.com) website.

*Syntax* **bp<sup>1</sup>** ,**p<sup>2</sup>** ,**p<sup>3</sup>** ,**p<sup>4</sup>** ,

# **[p<sup>5</sup>** ,**][p<sup>6</sup>** ,**][p<sup>7</sup>** ,**][p<sup>8</sup> [p<sup>9</sup>** ,**][p10**,**][p11**,**]"DATA"**

*Parameters* The printer will automatically generate the Aztec bar code using the following parameters.  $p_1$  = Horizontal start position  $(X)$  in dots.

 $p_2$  = Vertical start position (Y) in dots.

 $p_3 = AZ$  - Selects Aztec bar code

Order is not important for parameters  $p_4$ - $p_8$ Include the prefix letter (**d**,e,f,m or **r**) to select the parameter followed by a valid numeric value.

 $p_4$  = Standard Linear Bar Code Use the **B** command parameters to populate this parameter. The **B** command's horizontal and vertical start symbol position parameters  $p_1$  and  $p_2$ are not used.

> This  $p_4$  parameter is terminated with the a  $\overline{Z}$  immediately following the standard bar codes DATA parameter 'close quote' (**"**).

*Ex am ple of a standard bar code* B50,0,0,3,1,2,50,B,"1234567890abc"

*Ex am ple of* **p<sup>4</sup>** *por tion of the stan dard bar code of the same bar code symbol.* 

0,3,1,2,50,B,"1234567890abc"**Z**

### **b** Command - 2D Bar Code - Aztec Mesa Specific Options

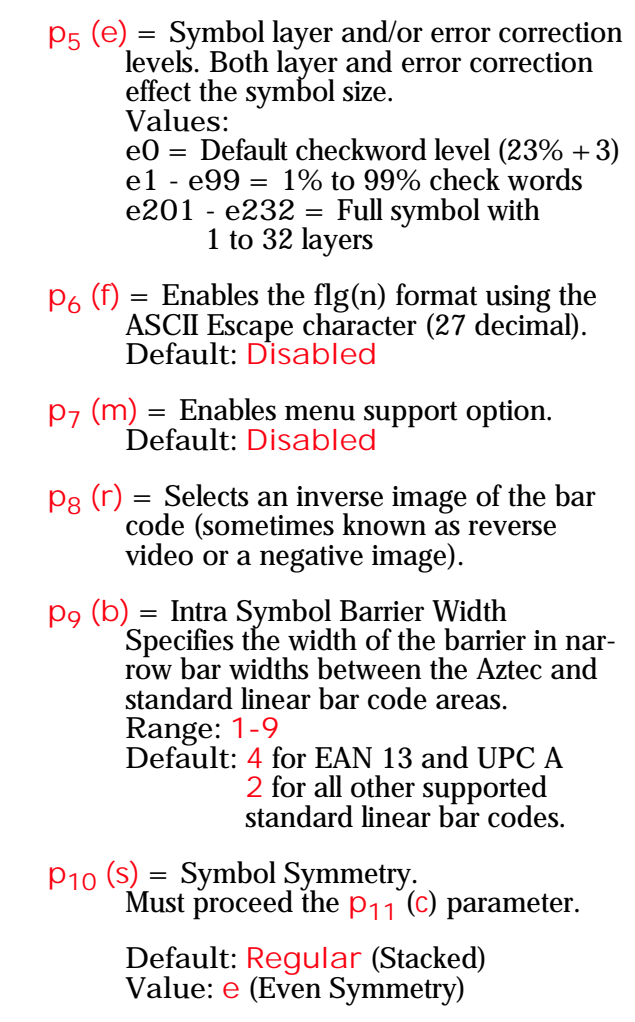

 $p_{11}$  (c) = Enables the flg(n) format using the ASCII Escape character (27 decimal). De fault: **Dis abled**

" DATA" = ASCII data or Binary data bytes

Any combination of data strings, time fields  $(TT)$ , date fields  $(TD)$ , variables and/or counters (the latter two within forms only) that resolve to a valid string of characters.

Within literal strings all ASCII characters  $0-255$  dec.  $(00$ -FF hex.) are allowed. Quotes (ASCII 34d) and backslashes (ASCII 92d) must be uniquely handled.

The backslash  $(\lambda)$  character designates the following character is a literal and will encode into the data field. Refer to the following examples: To Print Finter into data field

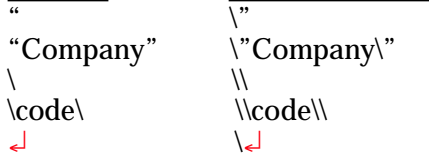

Within forms, further limitations include that a NULL (ASCII 0) character may not appear within bar code DATA and entry limitations do not provide for a way to enter line feed characters into variables.

The programmer should rely on the symbology's specification to insure format compliance and proper implementation. See the AIM web site for specifications at:

#### **b Command - 2D Bar Code - Data Matrix Specific Options**

*Description* Use this command to print Data Matrix two dimensional bar code symbols. The printer will automatically interpret and encode data into Data Matrix bar code symbols, using the ECC 200 data quality format. Individual module size, columns and rows parameters can be specified or the printer can automatically calculate and set one or all of these parameters.

> The symbol is made of square modules arranged within a rectangular shape which includes a perimeter scan recognition pattern. The scan recognition pattern produced by the EPL2 printer also includes a "quiet zone" one module wide on all outside edges of the bar code to ensure data integrity.

*Printer Models:* 3842 and 2844\*

\* - Available as a firmware download from the [www.zebra.com](http://www.zebra.com) website.

*Syntax* **bp<sup>1</sup>** ,**p<sup>2</sup>** ,**p<sup>3</sup>** ,**[,p<sup>4</sup>** ,**][,p<sup>5</sup> ][,p<sup>6</sup> ][,p<sup>7</sup> ],"DATA"**

- *Parameters* The printer will automatically generate the Data Matrix bar code using the following parameters.  $p_1$  = Horizontal start position  $(X)$  in dots.
	- $p_2$  = Vertical start position (Y) in dots.

 $p_3 = D$  - Selects Data Matrix bar codes

Order is not important for parameters  $p_4$ - $p_7$ Include the prefix letter  $(c, r, h, or \vee)$  to select the parameter followed by a valid numeric value.

- $p_4$  (c) = Number of columns to encode See the Symbol Geometries table for *valid column values.*
- $p_5$  (r) = Number of rows to encode *See the Sym bol Ge om e tries ta ble for* valid row values.
- $p_6$  (h) = Sets the minimum square data module size used for encoding data. Range: **1-40** De fault: **5**

 $p_7$  (v) = Selects an inverse image of the bar code (sometimes known as reverse video or a negative image).

" DATA" = ASCII data or Binary data bytes

Any combination of data strings, time fields  $(TT)$ , date fields  $(TD)$ , variables and/or counters (the latter two within forms only) that resolve to a valid string of characters.

Within literal strings all ASCII characters 0–255 dec. (00-FF hex.) are allowed. Quotes (ASCII 34d) and backslashes (ASCII 92d) must be uniquely handled.

The backslash  $\Diamond$  character designates the following character is a literal and will encode into the data field. Refer to the following examples:

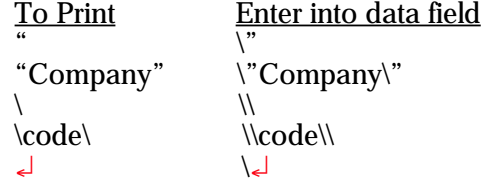

Within forms, further limitations include that a NULL (ASCII 0) character may not appear within bar code DATA and entry limitations do not provide for a way to enter line feed characters into variables.

The programmer should rely on the symbology's specification to insure format compliance and proper implementation. See the AIM web site for specifications at:

<http://www.aimglobal.org/>

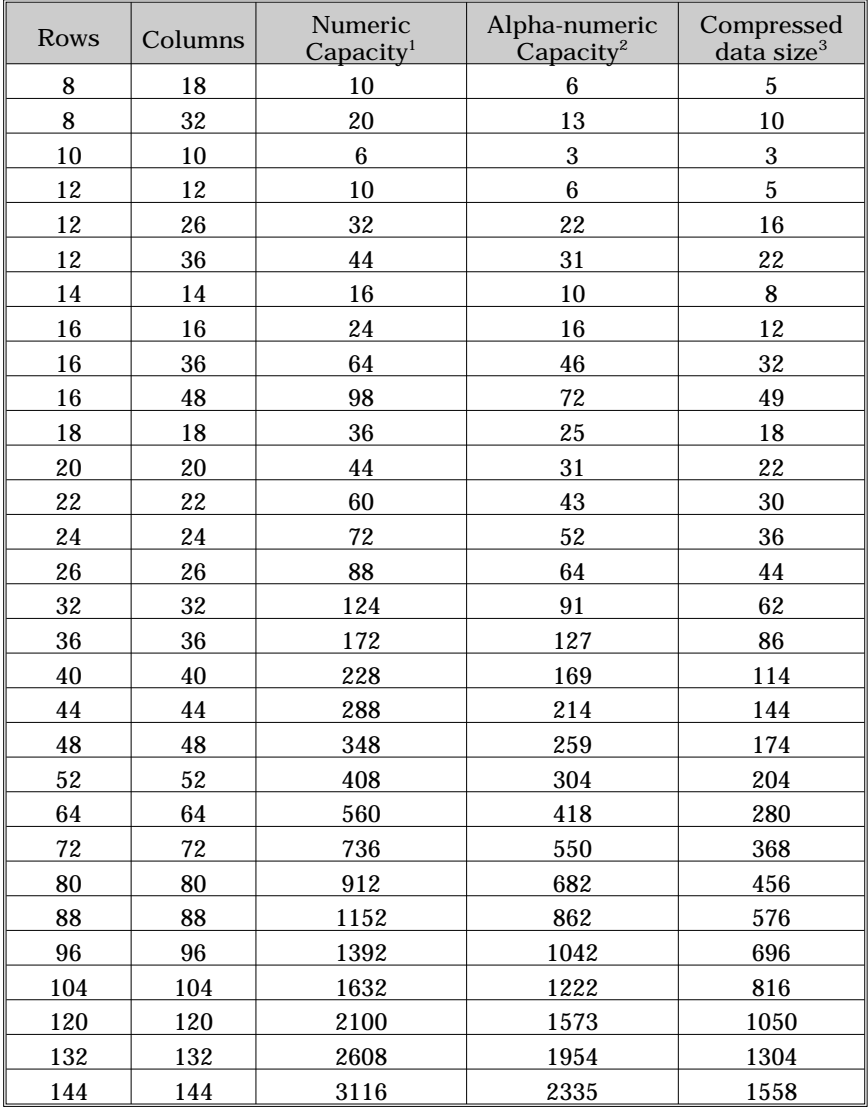

#### *Data Matrix Symbol Geometries*

1. Paired digits represents the best-case compression. Adjacent digit pairs can be encoded into eight bits.

2. The implied compressibility requires the data be composed of either all lowercase or all uppercase characters with digits and spaces allowed.

3. Any ASCII character (0-127) can be encoded one-to-one, extended ASCII (128-255) requires an additional two-byte overhead.

#### **b** Command - 2D Bar Code - Data Matrix Specific Options

Automatic Data The printer automatically tests and changes the Matrix Bar Code Data Matrix bar code geometry to optimize the Generation symbol size per the specified column and row  $(p_4 - \text{the } c \text{ prefix and } p_5 - \text{the } r \text{ prefix}) \text{ parameter}$ ters. If no *row* or *column* parameters are specified, the printer will create a minimum size symbol based on the calculated *compressed* size of the *data*. The number of columns and rows in the symbol will be automatically determined with a preference towards the smallest square symbol that will accommodate the *com pressed size*.

> The user may wish to force the number of rows and/or columns to a larger value to achieve uniform symbol sizes.

> If the column (c) parameter is only specified and it's "18", "26", "32", "36", or "48", or if only *rows* is specified and it is "8", "12", or "16", a rectangular symbol may be produced. For example, if ",r12" is specified (with no *column* parame ter), then sizes 12x12, 12x26, and 12x36 are possible selections. The alphanumeric capacity of those symbols is  $6, 22,$  or  $31$  characters respectively. The smallest symbol size that will ac com mo date the data will be cre ated. If *rows*, *cols*, and/or *data* length are not compatible with a symbol from the Symbol Geometries table, an error 03 (Data Length Error) will be reported, and no symbol will be produced.

### **b** Command - 2D Bar Code - Data Matrix Specific Options

#### *Example:* N¿

b30,20,D,h8,"Zebra Technologies corporation is the leading worldwide manufacturer of bar code labeling solutions and a leading provider of instant-issuance plastic card printers. We distribute our on-demand bar code label printers, plastic card printers, secure ID printing systems, software and related supplies under the Zebra and Eltron brand names to users in more than 90 countries. Our products are used in high-growth automatic identification applications that improve quality and productivity. We count among our customers more than 70 percent of the FORTUNE 500."¿

*Will Produce:*

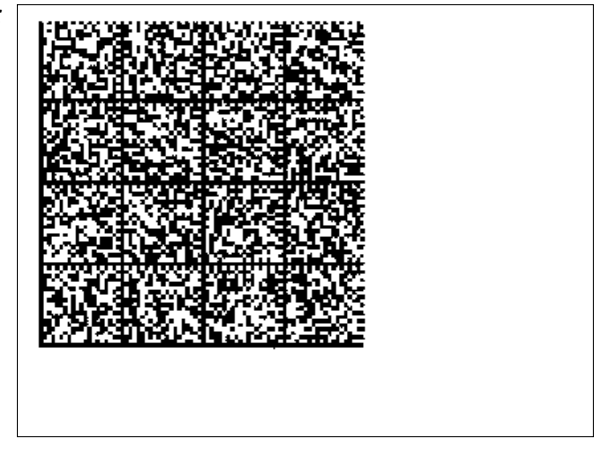

#### <span id="page-59-0"></span>**b Command - 2D Bar Code - MaxiCode Specific Options**

*Description* Use this command to generate MaxiCode bar code symbols with a single command. The printer will automatically interpret and encode data into MaxiCode sym bols for data modes 2, 3, 4, and 6. Up to eight sym bols can be linked.

*Syntax* **bp<sup>1</sup>** ,**p<sup>2</sup>** ,**p<sup>3</sup>** ,**[p<sup>4</sup> ,][p<sup>5</sup> ,]"DATA"**

*Parameters*  $p_1$  = Horizontal start position (X) in dots

 $p_2$  = Vertical start position (Y) in dots

**p3** = **M** - Must be "M" for MaxiCode

### $p_4$  = <u>Mode Selection</u>

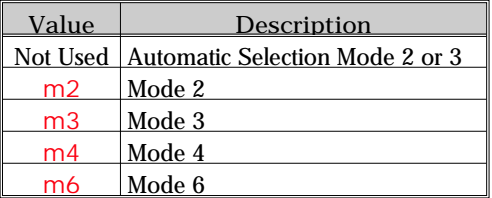

1. If  $p_4$  ( $mx$ ) is not used, the printer will use the following rules to automatically format the "DATA" parameter. If the postal code (third parameter, PC) in the "**DATA**" is:

- All numeric characters, the printer will automatically select Mode 2.
- Alpha only or alpha-numeric character combinations will set the printer to Mode 3.
- Not used, the printer automatically selects Mode 3.

2. If **p<sup>4</sup>** value is "**m2** or **m3**", the printer will use the following rules to format the "Data" parameter:

- In Mode  $2$  If a non-numeric character is entered in the Postal Code "Data" parameter field, then the MaxiCode bar code will not print.
- In Mode 3 If the Postal Code "Data" field exceed 6 characters, then the additional characters will be truncated from the bar code field.

 $p_5 = X, Y$ 

Associated MaxiCode symbol numbering

where:

 $x =$  Symbol Number of

 $y =$  Total Number of Associated Symbols

**De fault:** Not used **Range: 1-8** for both **x** or **y**

#### "**DATA**" = Mode Dependent Data Format

Mode dependent data is bounded by quotation marks. Maximum of 2 KBytes of data.

| Mode  | Data Format    |
|-------|----------------|
| 2 & 3 | "cl,co,pc,lpm" |
| 4 & 6 | "lpm"          |

- **cl** = Class Code (*3 dig its re quired)*
- **co** =Coun try Code (*3 dig its re quired)* Mode  $2$  = Numeric Characters Mode  $3 =$  International Characters  $(up to 6 characters)$
- **pc** =Postal Code
	- Mode  $2 = 5$  or 9 characters (All Numeric, including USA Postal ZIP 5 or 9 char.) For less than 9 characters, the printer will pad the field with 0's.  $Mode 3 (International) = Any$ alphanumeric character  $(up to 6 characters)$
- $lpm = Low priority message (data)$ ASCII printable characters (up to 84 characters per symbol), any 256 character map.

The programmer should rely on the symbology's specification to insure format compliance and proper implementation. See the AIM web site for specifications at:

<http://www.aimglobal.org/>

### **b** Command - 2D Bar Code - MaxiCode Specific Options

*Example:* N¿ b20,20,M,"300,840,93065,1692,This is MaxiCode, but not MaxiCode formatted data" $\downarrow$  $P1$ <sup> $\downarrow$ </sup>

*Will Produce:*

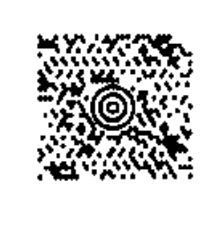

*Using AIM Specified MaxiCode Data Formatting* The EPL printer can use and automatically decode the AIM ITS (International Technical Standards) MaxiCode data format. The printer de tects the mes sage/start header (**[)>R<sup>S</sup>** ), field

separator (G<sub>S</sub>), and the end of message marker  $(R<sub>5</sub> E<sub>OT</sub>)$  data control strings.

The hexadecimal (ASCII) data control strings are in the following table. See the EPL2 dump mode character map in Appendix A.

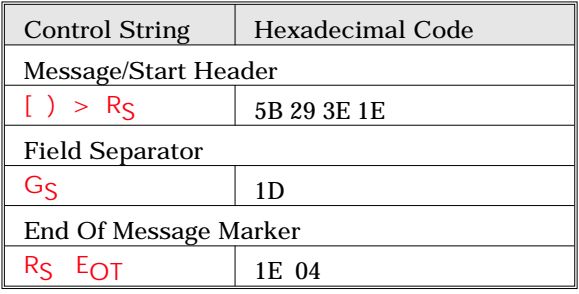

*Syntax* **bp<sup>1</sup> ,p<sup>2</sup> ,M,p<sup>4</sup> "[AIM MaxiCode Data]"**

*Example* **b20,400,M,m2"001,840,93065,1692,[)>R<sup>S</sup>** 01**GS** 98XXXZZFDAAF**GS** SHIP**GS** 309**GSGS** 1/1**GS** 10**GS** N**GSGS** CAMARILLO**GS** CA**GSRS <sup>E</sup>OT**!!!!!!!!!!!!!!!!!!!!!!!"¿

Notes:

1) This programming example represents actual data used to format a single AIM compliant MaxiCode symbol as programmed by a major international and domestic shipping company.

2) The shipper has explicitly set the MaxiCode symbol for Mode 2. This can be omitted by the programmer and the printer will auto-select the mode per the rules on page [3-36](#page-59-0).

3) The shipper has used the "!" character to pad the symbol's data. A scanner reads back all the "Data" within the quotation marks, including the "!" characters following the End Of Message Marker (**EOT**).

4) All of the data fields in the Low Priority Message are not used in the example. Some are left empty with the field delimiting G<sub>S</sub> character used as a format field holder.

#### **b Command - 2D Bar Code - PDF417 Specific Options**

*Description* Use this com mand to print PDF 417 and Macro PDF bar code symbols. The printer will automatically change from PDF417 to Macro PDF bar code mode if the data sent to the printer exceeds the maximum amount supported by the PDF417 sym bol. The **oH** com mand is used to place the addition Macro PDF symbols needed for the continuation data.

> The printer will automatically optimize the symbol for read ability of data (and use the minimum number of symbols when using Macro PDF). The symbol's geometry is adjusted (typically reducing the size of the symbol) per the defined parameters. The printer will use the largest module size (bar width and height) and minimize the number of rows and columns.

### *Syntax* **bp<sup>1</sup>** ,**p<sup>2</sup>** ,**p<sup>3</sup>** ,**p<sup>4</sup>** ,**p<sup>5</sup> [,p<sup>6</sup> ][,p<sup>7</sup> ][,p<sup>8</sup> ][,p<sup>9</sup> ][,p10]**

### **[,p11][,p12][,p13][,p14][,p15],"DATA"**

- *Parameters* The printer will automatically generate the PDF417 bar code using the following parameters.
	- $p_1$  = Horizontal start position (X) in dots
	- $p_2$  = Vertical start position (Y) in dots
	- $p_3 = P$  Must be "P" for PDF 417 bar codes
	- $p_4$  (www) = maximum print width in dots
	- $p_5$  (hhh) = maximum print height in dots

The programmer should rely on the symbology's specification to insure format compliance and proper implementation. See the AIM web site for specifications at:

<http://www.aimglobal.org/>

### **b** Command - 2D Bar Code - PDF417 Specific Options

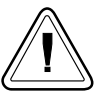

The following parameters may be omitted and default values will automatically be inserted. Each parameter value (data string) must be proceeded by its associated command prefix character.

 $p_6$  (s) = sets error correction level Error Correction codewords per symbol Values: **s1** - **s8**

If level is not specified, a level will automatically be assigned as per the following table:

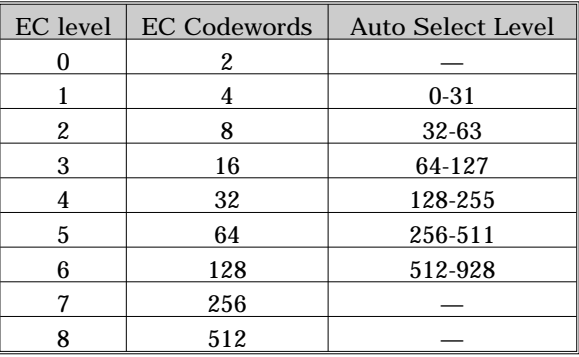

 $p_7$  (c) = selects data compaction (compression) method Values: 0 or 1, default is 0

 $c0 =$  Auto-encoding

The printer will switch between the three compaction modes as needed to create the smallest possible symbol for the given data.

 $c1 =$ Binary mode

The printer will encode the symbol in byte compaction mode.

PDF417 uses an intermediate data type called a "codeword" to store the characters in the symbol. Each codeword typically consumes a fixed-size portion of the total symbol. More characters inserted into a codeword results in fewer codewords needed to create a symbol. This results in a smaller symbol. To provide efficient data compaction,  $\overline{PDF-417}$  supports three types of codewords: text, numeric and binary.

Auto-Encoding (c0) data compaction method is set by de fault, and provides the best compac tion. If Binary data compaction  $(C_1)$  is selected the symbol will typically be larger. Binary data compaction may help to minimize the amount of time it takes a system to scan and decode the data encoded within the symbol.

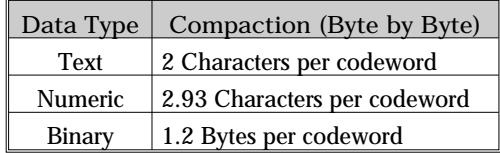

• Text compaction can be used for uppercase, lowercase, numbers, space, carriage return, tab, line feed, and the following characters:

 $\&$ ; #-. \$/+ %\*= ^;@[\]\_'~!"|(){}`

With text compaction, up to two characters can be encoded in a single codeword.

- Numeric compaction can be used for numbers only. Up to 2.93 characters can be encoded in a single codeword.
- Byte compaction can be used for any character. But the flexibility comes at a price; byte compaction encodes only 1.2 characters per code word.

 $p_8$  (pxxx,yyy,mm) = print human readable *This parameter is a non-standard implementor of the PDF417 and is only recommended for troubleshooting purposes. Additional vari ables:*

> *p* = "*p*" - parameter identifier  *xxx = hor i zon tal start lo ca tion*  $yyy = vertical start location$  $\overline{mm}$  = maximum characters per line

- $p_9$  (f) = Bar code origin point Values: 0 or 1. Default is 1 **f1**- Center of bar code as defined by the automatically adjusted symbol size, i.e. width and height. Parameters  $p_4$  and  $p_5$  values are maximum values only. **f0**- Upper left corner of bar code.  $p_{10}$  (x) - module width (in dots) Values: **2 - 9** (i.e. x2-x9) Default: Auto selects 6 (dots). Tests data with maximum size limit set by  $p_A$ and  $p_5$  and then the other optional parameters. The printer automatically reduces the module width in one dot increments until the data fits within the symbols maximum dimensions (and other ap plied pa ram e ters) or un til **3** dots has failed, then reports an error. **p11** (**y**) - set bar height (in dots) Range: **4 - 99** (i.e. y4-y99) De fault: 4 times mod ule width (**p10**)  $p_{12}$  (**r**) - maximum row count Maximum limit for the number of rows to be used for auto selecting symbol features.  $p_{13}$  (**l**) - maximum column count Maximum limit for the number of columns to be used for auto selecting symhol features.  $p_{14}$  (**t**) - truncated flag - legal values are:  $0 =$  not truncated,  $1 =$  truncated See the PDF 417 specification for details.
	- $p_{15}$  (o) rotation

Values: **0**= 0º, **1**= 90º, **2**= 180º, **3**= 270º Settings of  $90^{\circ}$  &  $270^{\circ}$  will cause the symbols maximum height  $(p_4)$  and width  $(p_5)$ values to transpose when automatically calculating and generating the symbol, i.e. the height would affect column dimensions and width would affect row dimensions.

#### **b** Command - 2D Bar Code - PDF417 Specific Options

" DATA" = ASCII data or Binary data bytes Represents a fixed data field.

The backslash  $\Diamond$  character designates the following character is a literal and will encode into the data field. Refer to the following examples:

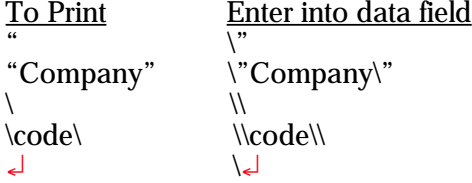

PDF417: General A PDF417 symbol is organized into minimum *Information* of 3 to a maximum of 90 rows and a minimum of 5 to a maximum of 34 columns of codewords.

> Each codeword is 17 modules wide. There are 4 bars and 4 spaces per codeword.

> Multiply the module width (in dots,  $p_{10}$ ) by 17 to get the codeword width.

> Multiple the module height (in dots,  $p_{11}$ ) by the num ber of rows to get the symbol height.

> Four of the codewords in each row are start, stop and two row indicators. The remaining codewords are re ferred to as the data re gion and contain symbol overhead and compacted data.

> There can be no more than 928 codewords in the data region. All combinations of rows and columns are not legal; 90 rows times 30 columns would produce a data region of 2700 codewords which ex ceeds the 928 code word maximum per symbol. See the following table (on the next page) that shows the maximum number of rows and the resulting number of codewords in the data region for each column count.

# **b** Command - 2D Bar Code - PDF417 Specific Options

### *PDF417 Symbol Geometry*

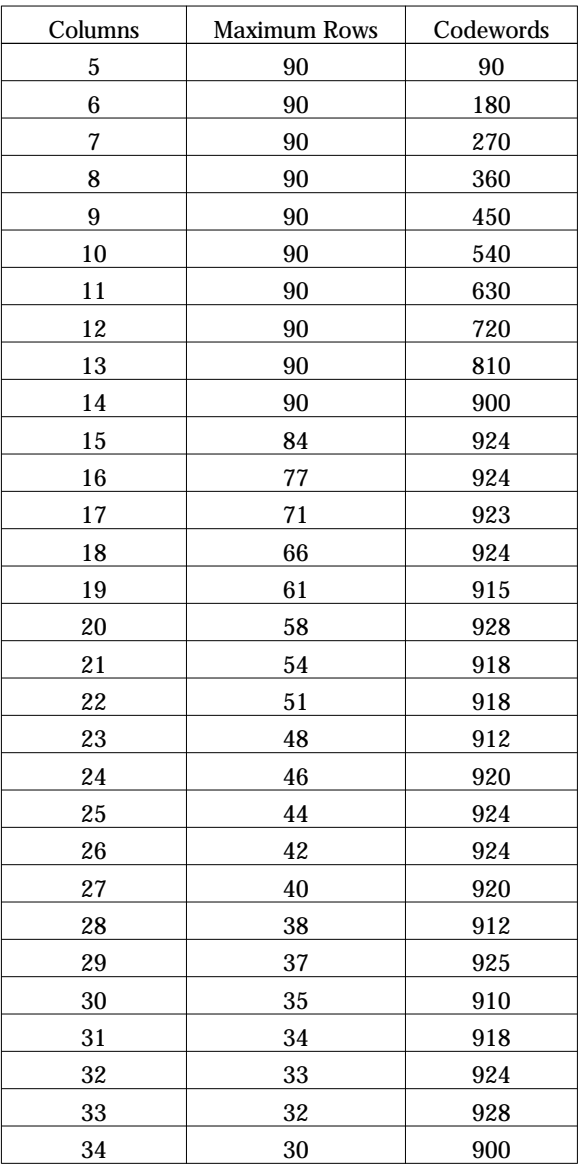

#### **b Com mand - 2D Bar Code - PDF417 Spe cific Op tions**

Automatic PDF 417 The printer automatically tests and changes the Bar Code Generation PDF 417 bar code geometry to maximize the read ability of the bar code for a given maximum height and width, specified by  $p_4$  and  $p_5$ .

> The printer tests the PDF 417 parameters in this order for a given data string (error correction and compression included):

- 1. Module width  $p_{10}$  (for codeword width)
- 2. Symbol width  $p_4$
- 3. Symbol column maximum  $p_{13}$
- 4. Module height  $p_{11}$
- 5. Sym bol height **p<sup>5</sup>**
- 6. Symbol row maximum  $p_{12}$

The printer will start with the maximum value (default or explicit) for these parameters. The printer reduces these values to get the module width and height to maximize readability.

*Example:* N¿

b80,100,P,700,600,x2,y7,l100,r100,f0,s5," \  $\downarrow$ Fourscore and seven years ago our fathers brought forth on this continent a new nation, conceived in liberty and dedicated to the proposition that all men are created equal. Now we are engaged in a great civil war, testing whether that nation or any nation so conceived and so dedicated can long endure.  $"$ 

¿

b80,200,P,400,300,p40,440,20,f1,x3,y10,r60,l5,"ABCDEFGHIJK12345 67890abcdefghijk"¿  $P_{\leq}$ 

*Will Produce:* WARAN SARAWAN PRANASI<br>Mareji ya Kisa wa Mkoa ABCDEFGHIJK1Z3456789<br>Øabedefghijk

> The second symbol has been set to print human readable data with the  $p_8$  parameter  $(p40, 440, 20)$  and is not part of the PDF417 symbol.

#### **b** Command - 2D Bar Code - QR Code Specific Options

*Description* Japanese printer models only. Use this command to generate  $QR$  Code bar code symbols with a single command. See the AIM web site for  $QR$  Code specifications at: <http://www.aimglobal.org/>

*Syntax* **bp<sup>1</sup>** ,**p<sup>2</sup>** ,**p<sup>3</sup>** ,**[p4-9]**,**"DATA"**

*Parameters*  $p_1$  = Horizontal start position (X) in dots

 $p_2$  = Vertical start position (Y) in dots

 $p_3 = Q$  - Must be "Q" for QR Code

Parameters  $p_4$  through  $p_8$  are optional and may be omitted. Default values will automatically be inserted when a parameter is omitted. Each parameter value must be proceeded by its associated command prefix character. The parameters  $p_4$  through  $p_8$  can be inserted into the command string in any order prior to the "DATA" and following p<sub>3</sub>. Commas between parameters  $\rho_4$  through  $\rho_8$  are not required.

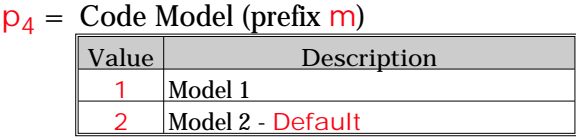

**p**<sub>5</sub>= Scale Factor (prefix **s**) **De fault: 3 Range: 1-99**

 $p_6$  = Error Correction Level (prefix e)

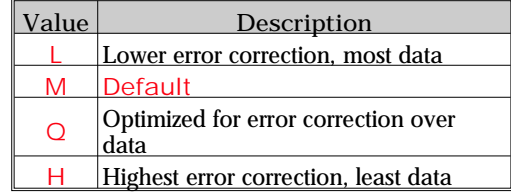

### $p_7 =$  Data Input Mode (prefix i)

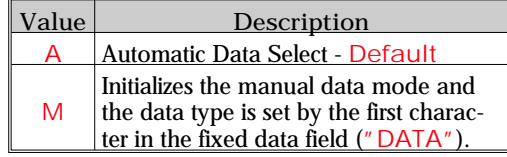
$p_8$  = Append Symbol (prefix D) The Append Symbol parameter option allows the programmer to join data from 2 to  $16$  QR code symbols.

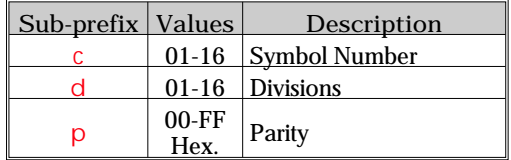

**"DATA"** = Rep re sents a fixed data field.

Data sent to the printer is converted to one of four formats depending upon the value set by parameter  $p_7$ , Data Input Mode select. By default, the printer will automatically select the data mode for the en tire fixed data string. The printer will check and change the data encoding method to achieve the highest data compression.

If parameter  $p_7$  is set to  $IM$ , then first character in the Data must be one of the following:

**N** - Numeric (0-9)

 $\overline{A}$  - Alphanumeric (0-9, A-Z, a-z and space,  $\frac{1}{5}$ , %,  $\frac{1}{5}$ , +, -, ., /, :)

K - Kanji (Shift JIS character ranges 8140-9FFC and E040-EAA4 Hex)

**B** - Binary

The data field has reserved characters that normally can not be used within the data string, they are: **"** and **/**

The backslash  $(\n)$  character designates the following character is a literal and will encode into the data field. Refer to the following examples:

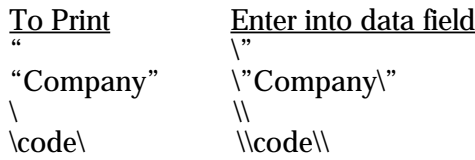

*Description* The counter (C) command defines one of 10 automatic counters used in consecutive numbering applications (i.e. serial numbers). Counters must be defined after variables.

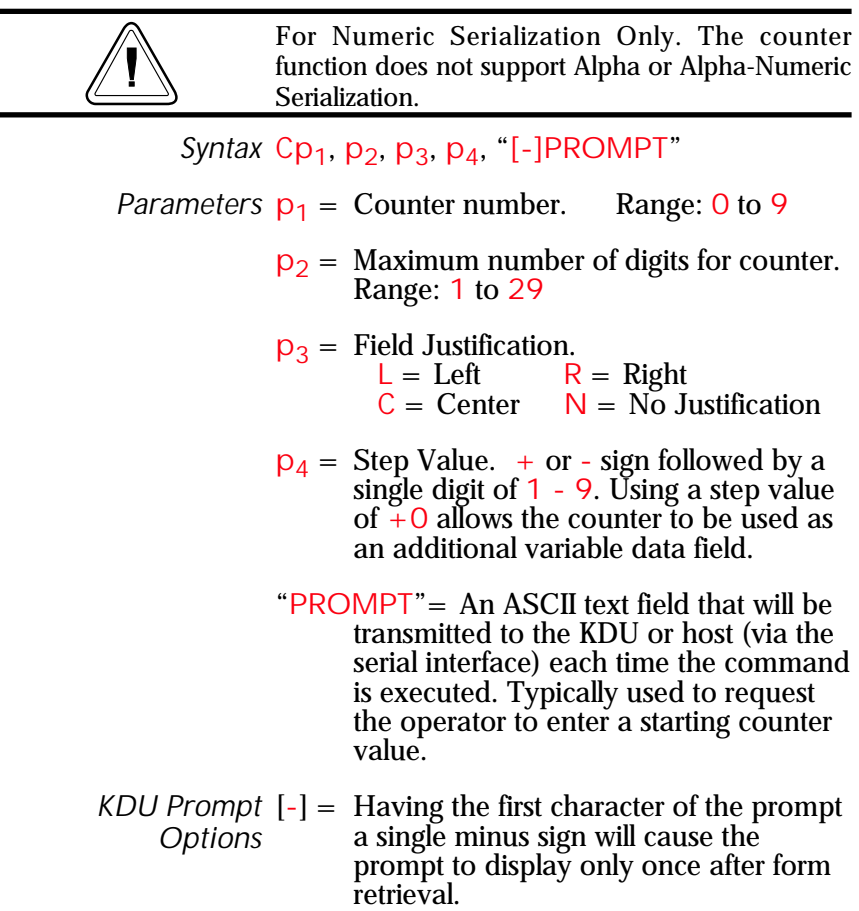

The C command is used in forms that require sequential numbering. When initializing counters, they must be defined in order (e.g.  $\bar{C}0$  first,  $C1$ second...).

Field justification  $(p_3)$  affects the printing of counter data. When L, R or C are selected, the counter field is the width of **p**<sub>2</sub> value. Data will justify within the counter ( $p_2$ ) field per the selected  $p_3$ . The  $N$  parameter will print the minimum number of characters.

To print the contents of the counter, the counter number is referenced in the "DATA" field of the **A** (ASCII text) or **B** (Bar Code) com mands.

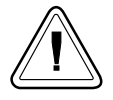

If the starting value of a counter is "1", then no leading zero padding will be added. If the starting value is "01", then the counter will be padded, up to the maximum number of digits (p<sub>2</sub>), with zeros.

 $Example:$  CO, 10, L,  $+1$ , "-Enter Serial Number:"

Saving and This feature is useful when the counter field rep-Protecting resents a serial number (or others types of num-Consecutive bers) that should never be repeated. This *Numbers in* feature allows for automatic retrieval and incre-*Nonvolatile Memory* ment (or decrement) of the previous counter value used every time a form is retrieved (and printed).

> By placing one minus sign as the first character of the prompt, the prompt will appear only once after the form is retrieved, thereby protecting the integrity of the data.

Single Digit Add or subtract a single digit from the recalled Summation with counter value in a form. If form recalled counter *Counters*  $CO$  had a value of 3, then processing  $CO + 1$ would yield a value of **4** and **C0-2** would yield a value of **1**.

- *Description:* This command allows the printer to initiate an im mediate media cut without a form print operation. The printer must have the cutter option in stalled.
	- ❏ The **C** com mand Cut Im me di ate can not be used in side of a form.
	- $\Box$  The initial character C in a command string is used for both the Cut Immediate (C) and Counter Command function (C<sub>P<sub>1</sub></sub>) which can only be used within a form. The Cut Immediate Command (C) can not be used in a form.
	- ❏ The **C** com mand Cut Im me di ate can not be used with the KDU.

*Mobile printers, such as the TR 220, ignore this com mand.*

*Syntax:* **C**

*Parameters:* None

*Example:* C¿

Only cut label liner (backing) or tag stock. Label adhe sive will built up on the cutter blade and cause the cutter to operate poorly or jam if the labels are cut along with the label liner.

Use the *C* command - Cut Immediate 5 times without media loaded, to perform a self cleaning of the cutter blade.

# **D Command - Density**

*Description* Use this command to select the print density.

*Syntax* **Dp**<sub>1</sub>

*Parameters*  $p_1$  = Density setting. Acceptable values are:

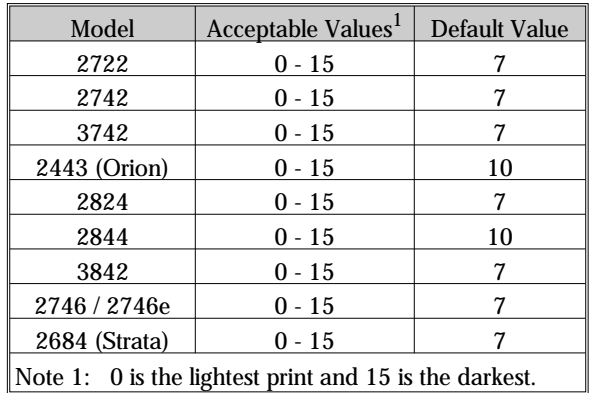

The density command controls the amount of heat produced by the print head. More heat will produce a darker image. Too much heat can cause the printed image to distort.

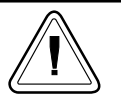

The density and speed commands can dramatically affect print quality. Changes in the speed setting typically require a change to the print density.

*Example* D5↓ : selects density 5

## **dump Command - Enable Dump Mode**

*Description* This command allows the advanced programmer to force a user diagnostic "data dump" mode. Sending the dump command to the printer allows the programmer to compare actual data sent to printer with the host program.

> Send data to the printer after the dump command has been issued to evaluate program and printer control data. The printer will process all data bytes into ASCII character data, range 0-255 decimal (00-FF hexadecimal).

> Press the printer's Feed button until "Out of Dump" is printed or power cycle the printer to terminate the dump mode.

#### *Syntax* **dump**

- *Parameters* None
	- ❏ Set the im age buffer width with the **q** com mand to match the media width prior to issuing the **dump** command.
	- □ Use the "Dump Mode" character map in Appendix A to interpret the dump mode data (characters printed on the labels) back into ASCII data.
	- $\Box$  Press the Feed button to view dump data that exceeds a single label's print area. Repeat to view more dump data as required.
	- $\Box$  Pressing the Feed button after the dump data is finished printing will cause the printer to exit the dump mode.
	- ❏ Graphics data dump may be large and re quire multiple labels to print.

*Example* dump¿

## **eR Command - User Defined Error/Status Character**

*Description* This command allows the advanced programmer to specify the printer's error/status report character for error reporting via the RS-232 serial interface.

> *Mobile printers, such as the TR 220, ignore this com mand.*

*Syntax* **eRp<sup>1</sup>** ,**p<sup>2</sup>**

*Parameters*  $p_1 =$  Any single ASCII character Range: 0-255 decimal (00-FF hexadecimal)

# $p_2$  = Error/Status Response Mode

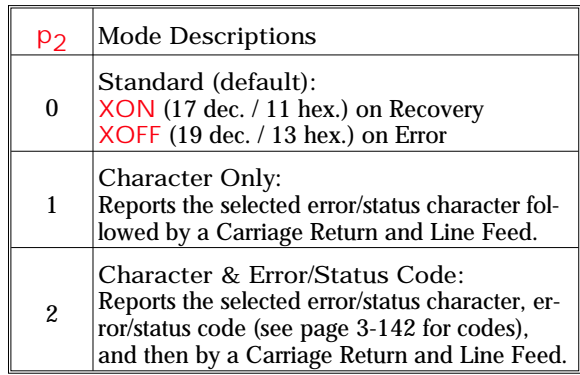

#### *Example* For Mode 2 Error and Status Reporting:

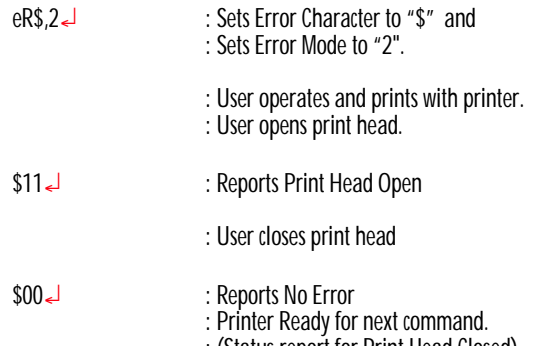

*Description* This com mand will cause the printer to print a list of all soft fonts that are stored in memory.

*Syntax* **EI**¿

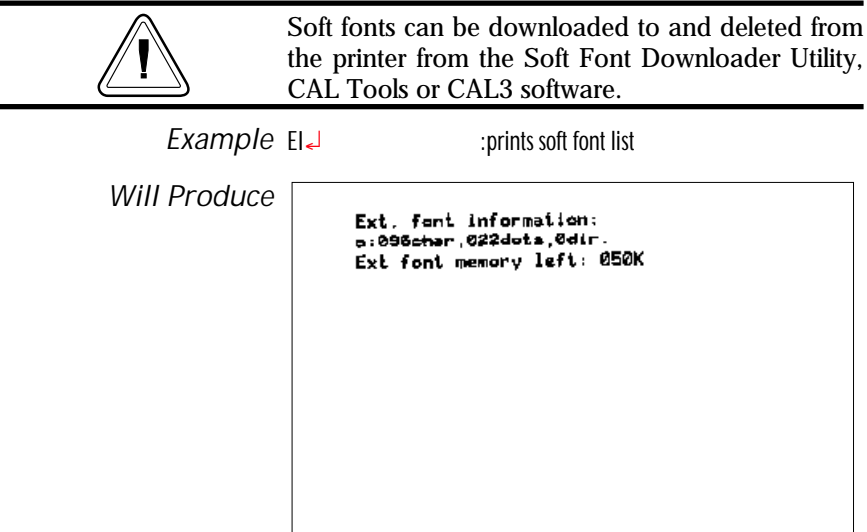

## **EK Command - Delete Soft Font**

*Description* This command is used to delete soft fonts from memory.

Soft fonts can be downloaded to and deleted from the printer from the Soft Font Downloader Utility, CAL Tools or CAL3.

## *Syntax* **EK {"FONTNAME"|"\*"}**

*Parameters* "FONTNAME" = By entering the name of a font, that font will be deleted from memory.

> $^{\#*}{''}$  = By including an "\*" (wild card), ALL fonts will be deleted from memory.

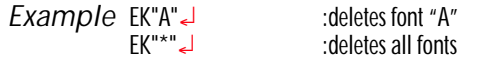

*Description* This command is used to download and store soft fonts in memory.

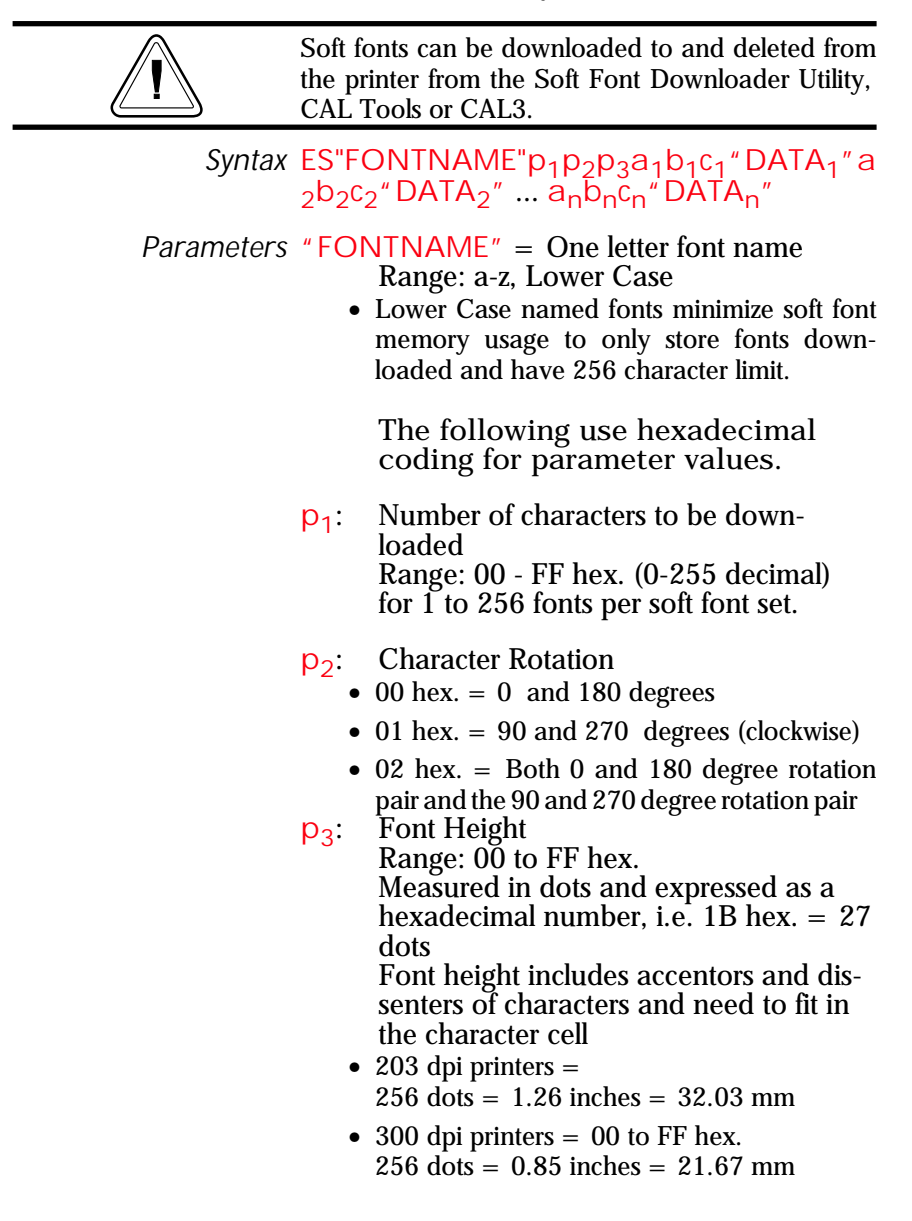

- **a1**  $(1<sup>st</sup>)$  Download Character (map position) Range: 00 to FF hex.
- $b_1$  $(1<sup>st</sup>)$  Spacing To Next Print Character Downloaded character's next printed character position in dots, i.e. Character tracking - the space between characters. Must be greater than or equal to the character width, see parameter **c<sup>1</sup>** . Dots in a decimal number converted to a hexadecimal number. Range: 00 to FF hex.
- **c1** (1<sup>st</sup>) Downloaded Character's Width Dots in a decimal number converted to a hexadecimal number. Range: 00 to FF hex.
- " $DATA_1$ " :  $(1<sup>st</sup>)$  Character Bitmap  $p_3 \times c_1$  = bit map data (in bytes) Data is received in bytes, on a line by line basis. The font character's 0.0 cell map position is in the top left corner of the map as viewed in the 0 degree rotation. See the examples on the following pages.
- **a2**  $(2<sup>nd</sup>)$  Download Character (map position)
- $b_2$  $(2<sup>nd</sup>)$  Spacing To Next Print Character
- C<sub>2</sub><sup>2</sup>  $(2<sup>nd</sup>)$  Downloaded Character's Width
- "DATA<sub>2</sub>":  $(2^{nd})$  Character Bitmap  $p_3 \times c_2$  bytes = bit map data

Repeat for each character until the last character in the set is downloaded.

- **a<sub>n</sub>:** (Last) Download Character (map position)
- **b<sub>n</sub>:** (Last) Spacing To Next Print Character
- **c<sub>p</sub>**: (Last) Downloaded Character's Width
- **"DATA<sub>n</sub>"** : Character Bitmap  $p_3 \times c_n$  bytes = bit map data

For fonts with the rotation parameter set for "both" ( $p_2 = 02$  hex.):

Repeat the individual font character download for each 90° rotated character from the start of the character set until the last rotated character in the set is downloaded.

- **a1-90° b1-90° c1-90° "DATA1-90°" a2-90° b2-90° c2-90° "DATA2-90°" a3-90° b3-90° c3-90° "DATA3-90°"**
- **a**<sub>n-90</sub>° : (Last) Download Character
- **bn-90°** : (Last) Spacing To Next Print Charac ter

**cn-90°** : (Last) Down loaded Charac ter's Width

**"DATA<sub>n-90</sub>°"** : Character Bitmap  $p_3 \times c_n$  bytes = bit map data The number of individual character maps downloaded will be double the characters in the font set  $(p_1)$ .

*Example of Measuring Soft Font Size*

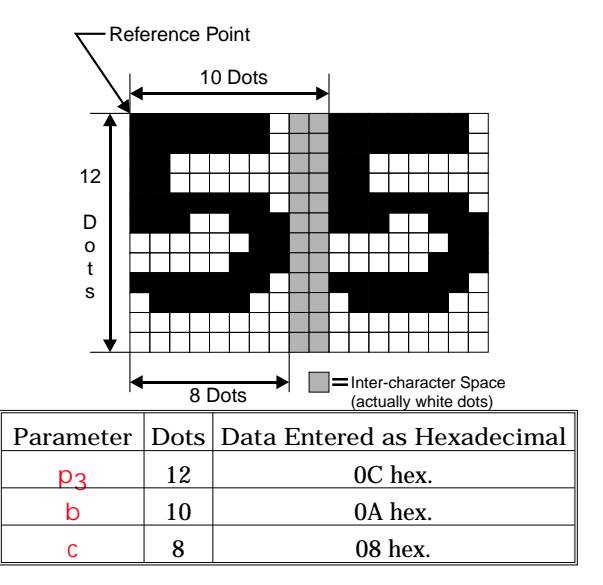

# **ES Com mand - Store Soft Font**

*Soft Fonts Programming Code Example* The typical soft font download command strings to the printer. The following example was generated with the CAL3 software.

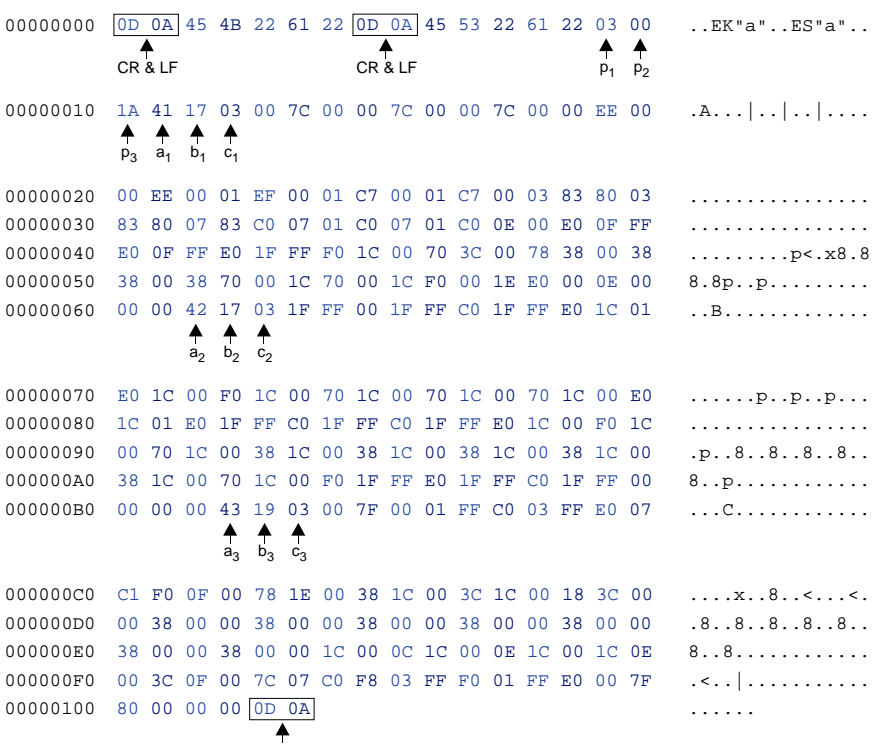

CR & LF

## **ES Com mand - Store Soft Font**

Font Bitmap Data The black and white bitmap that represents the Format font must be converted into ASCII hexadecimal code. The 0° font format has dot converted to data bytes reading from left to right and the last byte in a line is padded with zeros to complete the line and data byte.

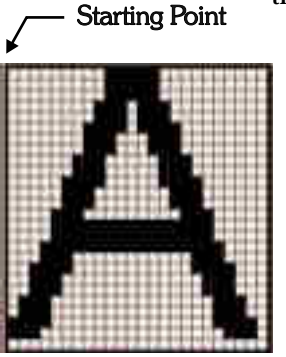

...  $\ddot{\phantom{a}}$ 

Line 1 - 00000000 01111100 00000000 = 00 7C 00 Line 2 - 00000000 01111100 00000000 = 00 7C 00 Line 3 - 00000000 01111100 00000000 = 00 7C 00 Line 4 - 00000000 11111110 00000000 = 00 FE 00

 $0^\circ$  Data 00 7C 00 00 7C 00 00 7C 00 00 FE 00 ...

The 0° and 90° font data is then sent to the printer in line order.

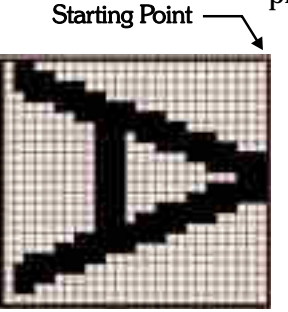

Line 1 - 01 10000000 00000000 00000000 = 01 80 00 00 Line 2 - 01 11100000 00000000 00000000 = 01 E0 00 00 Line 3 - 01 11111100 00000000 00000000 = 01 FC 00 00 Line 4 - 00 11111111 00000000 00000000 = 00 FF 00 00  $\ddotsc$ ...

90° Data 01 80 00 00 01 E0 00 00 01 FC 00 00 00 FF 00 00 ...

*Description* Use this command on an <u>individual</u> printer to provide precision cut placement to:

- Compensate for small sensor to cutter position differences on a printer by printer basis.
- Fine-tune the cut position to compensate for differences in media.

*Mobile printers, such as the TR 220, ignore this com mand.*

*Syntax* fp<sub>1</sub>

*Parameters*  $p_1 =$  Cut position index measured in dots. Acceptable values: 070 to 130. The default value is 100.

> When using the label liner cutter option, the printer will advance each printed label to the appropriate programmed offset cut position, between labels, before cutting. Due to media differences, the printer may not accurately position the labels before cutting, causing the cutter to cut the label instead of the liner.

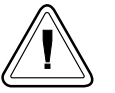

The printer's cutter is not designed to cut labels. Labels have adhesive that may interfere with the proper operation of the cutter.

Only cut label liner and tag stock and do not exceed the specified media density and thickness of the cutter.

If the cut position causes the label just printed to be cut, increase the cut position index value  $(>100)$ . If the cut position causes the label following the one just printed to be cut, decrease the cut position index value  $(< 100$ ).

*Description* Use this command to provide precision tear, peel and cut placement to:

• Fine-tune the media positioning to compensate for differences in media and handling requirements.

*Mobile printers, such as the TR 220, ignore this com mand.*

*Syntax* **fp<sup>1</sup>**

*Parameters*  $p_1$  = Media position offset measured in dots. Range: **0-255** De fault: **0**

*Description* This command is used to end a form store sequence.

*Syntax* **FE**

*Example* FS"FORMNAME"¿

...<br>FE↵

The form store sequence is started with the FS command.

#### *Description* This com mand will cause the printer to print a list of all forms stored in memory.

*Syntax* **FI**

*Example* FI¿ :prints forms list

*Will Produce*

Form information: 1 **TESTFORM** Form memory left:004.9K

 $\overline{a}$ 

Description This command is used to delete forms from memory.

*Syntax* **FK** [ **"FORMNAME"** | **"\*"** ]

*Parameters* "FORMNAME" = By entering the name of a form, that form will be deleted from memory.

- $\bullet$  The name may be up to 8 characters long.
- Form names stored by the printer are case sensitive and will be stored exactly as entered on the **FS** com mand line; i.e. **"FORM1"**, "form1" and "FoRm1" are three different forms when stored into the printer or when retrieved by the user.
- Deleting a single form requires the **FK"** FORMNAME" be issued twice for each form to be deleted. Some label generation programs re-issue forms (form delete and store) every time a label is printed which reduces flash memory life.

 $^{\prime\prime\prime\prime\prime\prime}$  = By including an "\*" (wild card), ALL forms will be deleted from memory. The FK"<sup>\*</sup>" does not need to be issued twice to delete all forms.

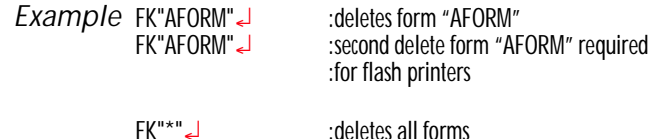

*Description* Use this command to retrieve a form that was previously stored in memory.

*Syntax* **FR"FORMNAME"**

*Parameters* **"FORMNAME"** = This is the form name used when the form was stored.

- The name may be up to 8 characters long.
- Form names stored by the printer are case sensitive and will be stored exactly as entered on the FS command line; i.e. "FORM1", "form1" and "FoRm1" are three different forms when stored into the printer or when retrieved by the user.

*Example* FR"TEST1"¿ :re trieves the form named TEST1

To print a list of the forms currently stored in memory, use the FI command.

*Description* This command begins a form store sequence.

*Syntax* **FS"FORMNAME"**

- *Parameters* **"FORMNAME"** =This is the form name that will be used when retrieving the stored form.
	- The name may be up to 8 characters long.
	- Form names stored by the printer are case sen sitive and will be stored exactly as entered on the **FS** com mand line; i.e. **"FORM1"**, "form1" and "FoRm1" are three different forms when stored into the printer or when re trieved by the user.
	- Global commands such as **EI, EK, ES, FI, FK, GI, GK, GM, M, N, P, TS, U, UE, UF, UG, Y, W, ?, ^@** should not be used in a form store sequence.

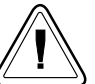

Form name, AUTOFR, is reserved for automatic, single form recall, see page [3-11](#page-34-0) for details.

- ❏ All com mands fol low ing **FS** will be stored in form memory until the FE command is received, ending the form store process.
- $\Box$  Delete a form prior to updating the form by using the FK command. If a form (with the same name) is already stored in memory, issuing the **FS** command will result in an error and the previously stored form is retained.
- ❏ To print a list of the forms currently stored in memory, use the **FI** command.
- ❏ Data stored within a form can not have the Null (0 dec. 00 hex.) character as part of any data within that form.
- $\Box$  A form will not store if insufficient memory is available. See the M command for details on adjusting and configuring memory for forms, graphics and soft fonts.

*Example* ¿ FK"TESTFORM"< :delete form "TESTFORM"<br>FS"TESTFORM"< :begins the form store sequ : begins the form store sequence of :the form "TESTFORM" V00,15,N,"Enter Product Name:" B10,20,0,3,2,10,100,B,"998152.001"¿  $A50,200,0,3,1,1,N$ , "Example Form" A50,400,0,3,1,1,N,"Model Name: "V00¿ FE¿ :ends form store sequence

FI¿ :prints list of stored forms

*Description* Use this command to print a PCX (format) graphic that has been previously stored in printer memory.

*Syntax* **GGp<sup>1</sup>** ,**p<sup>2</sup>** ,**{"NAME" | Vari able Data}**

- *Parameters*  $p_1$  = Horizontal start position (X) in dots.
	- $p_2$  = Vertical start position (Y) in dots.
	- **"NAME" or Vari able Data** = This is the graphic name used when the graphic was stored. This name can be supplied via variable data (VOO - V99).
		- $\bullet$  The name may be up to 8 characters long.
		- Graphic names stored by the printer are case sensitive and will be stored exactly as entered with the GM command line: i.e. **"GRAPHIC1"**, **"graphic1"** and " graPHic1" are three different graphics when stored into the printer or when retrieved by the user.

*Example:* GG50,50,"LOGO1"¿

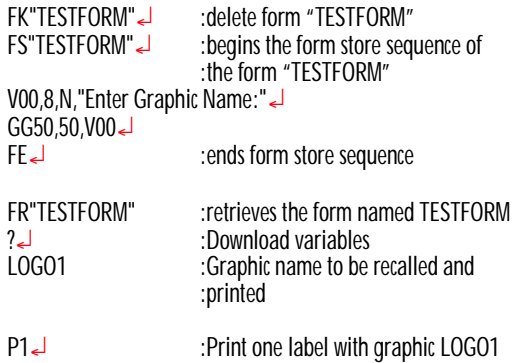

#### *Description* This com mand will cause the printer to print a list of all graphics stored in memory.

*Syntax* **GI**

*Example* GI*↓* :prints graphics list

*Will Produce*

Graphics information: LOGO Graphics memory left:003K *Description* Use this command to delete graphics from memory.

*Syntax* **GK {"NAME"|"\*"}**

*Parameters*  $\cdot$  **NAME** $\cdot$  = By entering the name of a graphic, that graphic will be deleted from memory.

- Graphic names stored by the printer are case sen sitive and will be stored exactly as entered with the GM command line; i.e. "LOGO1", "logo1" and "LoGo1" are three different graphics when stored into the printer or when retrieved by the user.
- Deleting a single graphic requires that the GK"FORMNAME" command string be issued twice for each form deleted. Some label generation programs re-issue graphics (graphic delete and store) every time a label is printed which will reduce flash memory life.

 $^{\#**}$  = By including an "\*" (wild card), ALL graphics will be deleted from memory. The **GK"\*"** does not need to be is sued twice to delete all graphics.

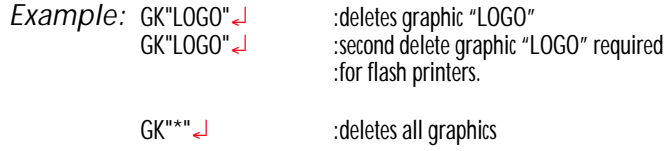

*Description* Use this command to store PCX graphics files in memory.

*Syntax* **GM"NAME"p1**¿ **"DATA"**

- *Parameters* **"NAME"** = This is the graphic name that will be used when retrieving the stored graphic.
	- The name may be up to 8 characters long.
	- Graphic names stored by the printer are case sen sitive and will be stored exactly as entered with the GM command line; i.e. "LOGO1", " logo1" and "LoGo1" are three different graphics when stored into the printer or when retrieved by the user.
	- $p_1$  = This is the file size in bytes. Use the DOS DIR command to determine the ex act file size.
	- **"DATA"** = Graphic data in 1-bit (black & white)  $PCX$  (binary data) format file.
	- $\Box$  A graphic will not store if sufficient memory is not allocated to graphic memory. See the M command for details on adjusting and configuring memory to store graphics (forms and soft fonts).
	- $\Box$  Verify the proper storage of the graphic with the **GI** command.

## **GM Com mand - Store Graphics**

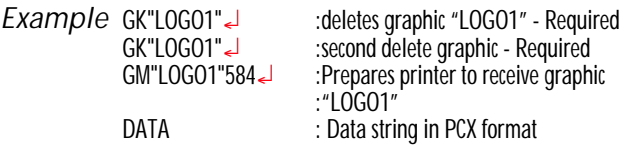

If using a DOS system, the PCX format file (binary data) portion can be sent to the printer using the DOS COPY command. For example, if you have a PCX file named LOGO1.PCX in your current directory, the appropriate command would be:

COPY LOGO1.PCX PRN /b

After downloading, the GI command can be used to verify that the graphic was successfully stored.

- *Example* First, create a text file "STOREIT.TXT" with an ASCII text editor, as follows:
	- ¿ $G$ K"WORLD" $\downarrow$ GK"WORLD" GM"WORLD"2004¿

Where WORLD is the name of the graphic and 2004 is the size (in bytes) of the PCX file.

DO NOT add extra linefeeds to the STOREIT.TXT file.

Next, at the DOS prompt, type:

 $COPY$  STORFIT. TXT  $+$  WORLD. PCX PRN /b

or use the Zebra Firmware Downloader from Windows OS download the STOREIT.TXT and WORLD.PCX in sequence to the printer.

# **GW Command - Direct Graphic Write**

*Description* Use this command to load binary graphic data directly into the *Image Buffer* memory for immediate printing. The printer does not store graphic data sent directly to the image buffer.

> The graphic data is lost when the image has finished printing, power is removed or the printer is reset. Commands that size  $(Q \text{ and } q)$  or clear ( $\mathsf{\mathsf{N}}$  and  $\mathsf{\mathsf{M}}$ ) the image buffer will also remove graphic im age data.

*Syntax* **GWp<sup>1</sup>** ,**p<sup>2</sup>** ,**p<sup>3</sup>** ,**p4DATA**¿

- *Parameters*  $p_1$  = Horizontal start position (X) in dots.
	- $p_2$  = Vertical start position (Y) in dots.
	- $p_3$  = Width of graphic in bytes. Eight  $(8)$  dots = One  $(1)$  byte of data
	- $p_4$  = Length of graphic in dots (or print lines).
	- $DATA = Raw binary data without graphic file$ formatting. Data must be in bytes. Multi ply the width in bytes (**p<sup>3</sup>** ) by the num ber of print lines (**p<sup>4</sup>** ) for the total amount of graphic data. The printer au to matically calculates the exact size of the data block based upon this formula.

*Description* Places an adjustable inter-character space between Asian font characters, fonts 8 and 9, only. The inter-character spacing gets multiplied with the text string by the selected font's horizontal and vertical multiplier values.

*Syntax* **ip**<sup>1</sup>

*Parameters*  $p_1$  = Space in dots between Asian characters. Range: 0-9 (dots) Default: 0 (dots or no space)

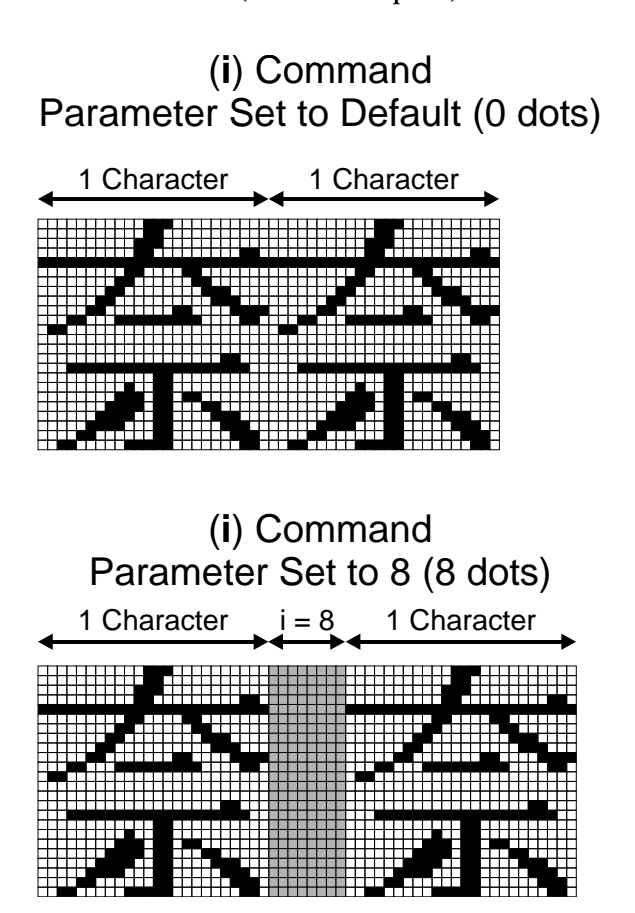

*Description* Use this command to select the appropriate character set for printing (and KDU display).

*Syntax* **Ip<sup>1</sup>** ,**p<sup>2</sup>** ,**p<sup>3</sup>**

*Parameters*  $p_1 =$  Number of data bits - 8 for 8 bit data or **7** for 7 bit data.

| 8 Bit Data       |                                 |                                 | 7 Bit Data     |                |
|------------------|---------------------------------|---------------------------------|----------------|----------------|
| $p_2$            | Code<br>Page                    | Description                     | p <sub>2</sub> | Description    |
| $\boldsymbol{0}$ | <b>DOS 437</b>                  | English - US                    | 0              | <b>USA</b>     |
| 1                | <b>DOS 850</b>                  | Latin 1                         | 1              | <b>British</b> |
| $\overline{c}$   | <b>DOS 852</b>                  | Latin 2<br>(Cyrillic II/Slavic) | $\overline{c}$ | German         |
| 3                | <b>DOS 860</b>                  | Portuguese                      | 3              | French         |
| 4                | <b>DOS 863</b>                  | French Canadian                 | 4              | Danish         |
| 5                | <b>DOS 865</b>                  | Nordic                          | 5              | Italian        |
| 6                | <b>DOS 857</b>                  | Turkish                         | 6              | Spanish        |
| 7                | <b>DOS 861</b>                  | Icelandic                       | 7              | Swedish        |
| 8                | <b>DOS 862</b>                  | Hebrew                          | 8              | <b>Swiss</b>   |
| 9                | <b>DOS 855</b>                  | Cyrillic                        |                |                |
| 10               | <b>DOS 866</b>                  | Cyrillic CIS 1                  |                |                |
| 11               | <b>DOS 737</b>                  | Greek                           |                |                |
| 12               | <b>DOS 851</b>                  | Greek 1                         |                |                |
| 13               | <b>DOS 869</b>                  | Greek 2                         |                |                |
| A                | <b>Windows</b><br>1252          | Latin 1                         |                |                |
| B                | <b>Windows</b><br>1250          | Latin 2                         |                |                |
| $\mathcal{C}$    | <b>Windows</b><br><u> 1251</u>  | Cyrillic                        |                |                |
| D                | <b>Windows</b><br>1253          | Greek                           |                |                |
| E                | <b>Windows</b><br><u> 1254</u>  | Turkish                         |                |                |
| $\overline{F}$   | <b>Windows</b><br><u> 1255 </u> | Hebrew                          |                |                |

 $p_2$  = Printer Code page/Language Support

# **I** Command - Character Set Selection

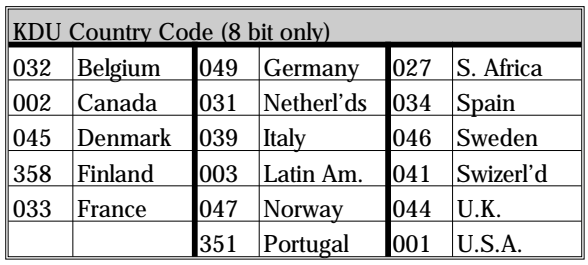

# $p_3$  = KDU Country Code (8 bit data only)

The default setting is 18,0,001. See Appendix A for EPL2 standard font character samples.

## **JB Command - Disable Top Of Form Backup**

*Description* This com mand disables the Top Of Form Backup feature when printing multiple labels. At power up, Top Of Form Backup will be enabled.

*Syntax* **JB**

*Example:* JB¿

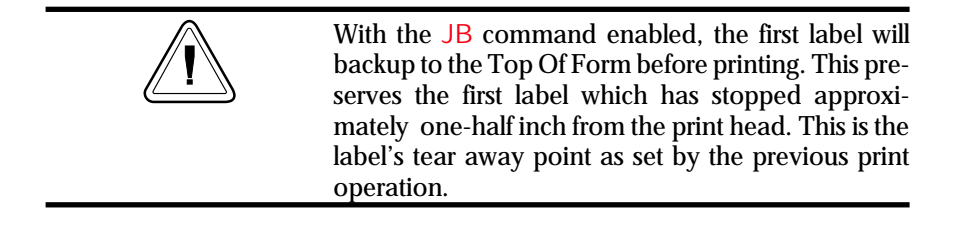

# **JC Command - Disable Top Of Form Backup- All Cases**

*Description* This com mand disables the Top Of Form Backup feature for all operations. Use this command for liner-less printing and special media cutting modes.

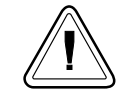

This command only is available in the 2824, 2844, and 3842 desktop printer models at this time.

*Syntax* **JC**

*Example:* JC¿

*Description* This com mand en ables the Top Of Form Backup feature and presents the last label of a batch print operation. Upon request initiating the printing of the next form (or batch), the last label backs up the Top Of Form before printing the next label.

*Syntax* **JF**

*Example:* JF¿

## **LE Command - Line Draw Exclusive OR**

*Description* Use this command to draw lines with an "Exclusive OR" function. Any area, line, image or field that this line intersects or overlays will have the image reversed or inverted (sometimes known as reverse video or a negative image). In other words, all black will be reversed to white and all white will be reversed to black within the line's area (width and length).

*Syntax* **LEp<sup>1</sup>** , **p2** , **p3** , **p4**

- *Parameters*  $p_1$  = Horizontal start position (X) in dots.
	- $p_2$  = Vertical start position (Y) in dots.
	- $_{\text{p3}}$  = Horizontal length in dots.
	- $p4$  = Vertical length in dots.

**Example:** N<1 LE50,200,400,20< $\div$ draw a line<br>LE200.50.20.400  $\div$  draw another line LE200,50,20,400 **↓**<br>P1 پ : print one label

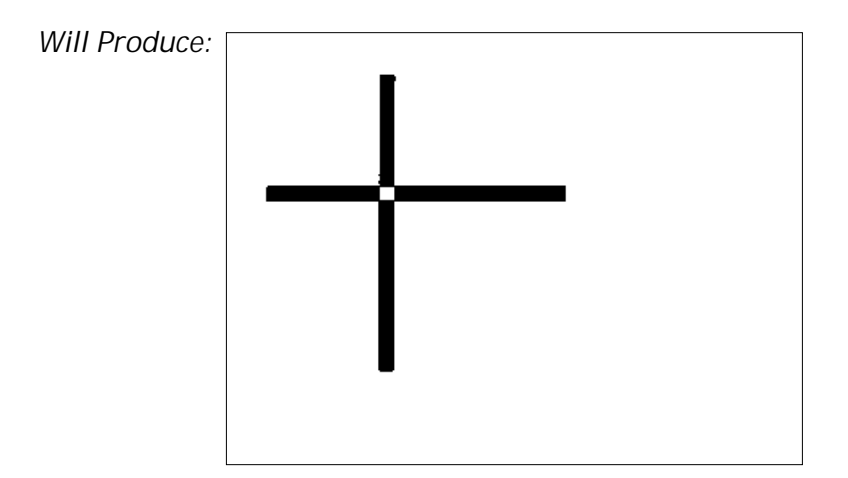

# **LO Command - Line Draw Black**

*Description* Use this command to draw black lines, overwriting previous information.

*Syntax* **LOp<sup>1</sup>** ,**p<sup>2</sup>** ,**p<sup>3</sup>** ,**p<sup>4</sup>**

- *Parameters*  $p_1$  = Horizontal start position (X) in dots.
	- $p_2$  = Vertical start position (Y) in dots.
	- $p_3$  = Horizontal length in dots.
	- $p_4$  = Vertical length in dots.

*Example:* N¿ :clear im age buffer LO50,200,400,20 draw a line<br>LO200.50.20.400 draw another line LO200,50,20,400¿ :draw an other line : print one label

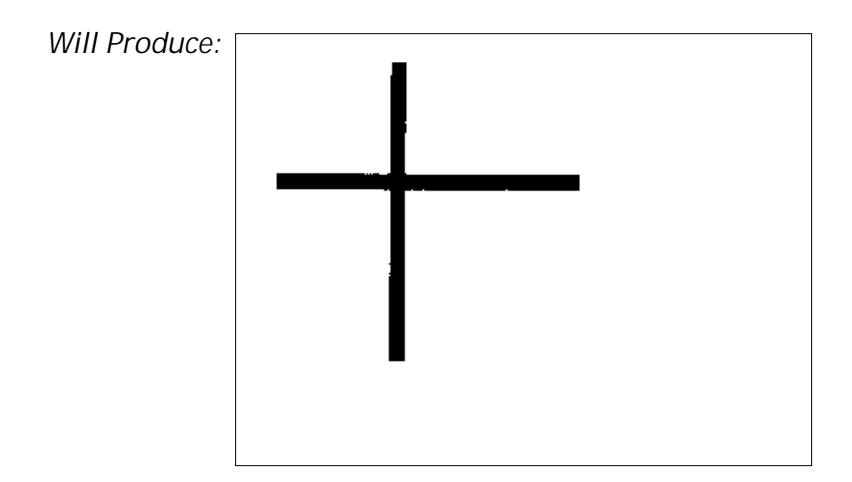
### **LS Command - Line Draw Diagonal**

*Description* Use this command to draw diagonal black lines, over writing previous information.

*Syntax* **LSp<sup>1</sup>** ,**p<sup>2</sup>** ,**p<sup>3</sup>** ,**p<sup>4</sup>** ,**p<sup>5</sup>**

- *Parameters*  $p_1$  = Horizontal start position (X) in dots.
	- $p_2$  = Vertical start position (Y) in dots.
	- $p_3$  = Line thickness in dots.
	- $p_4$  = Horizontal end position (X) in dots.
	- $p_5$  = Vertical end position (Y) in dots.

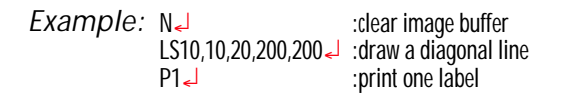

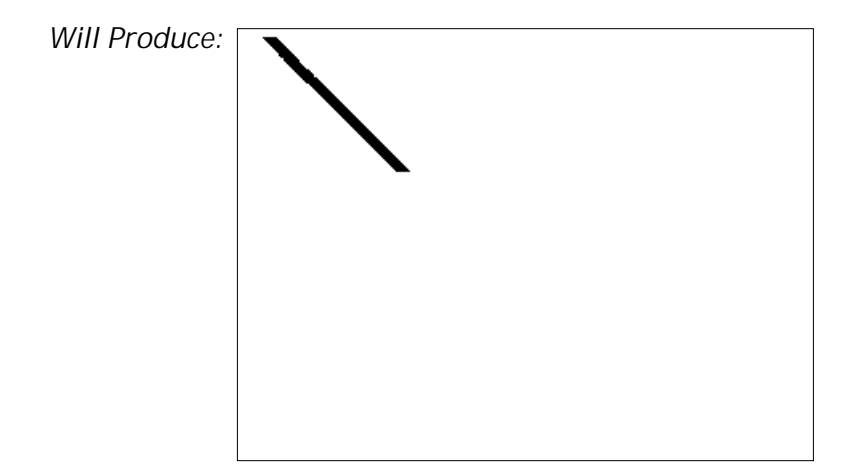

*Description* Use this command to draw white lines, effectively erasing previous information.

*Syntax* **LWp<sup>1</sup>** ,**p2** ,**p3** ,**p4**

- *Parameters*  $p_1$  = Horizontal start position (X) in dots.
	- $p_2$  = Vertical start position (Y) in dots.
	- $p_3$  = Horizontal length in dots.
	- $p_4$  = Vertical length in dots.

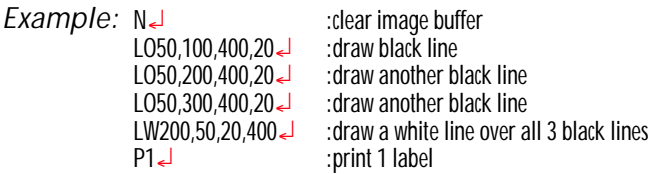

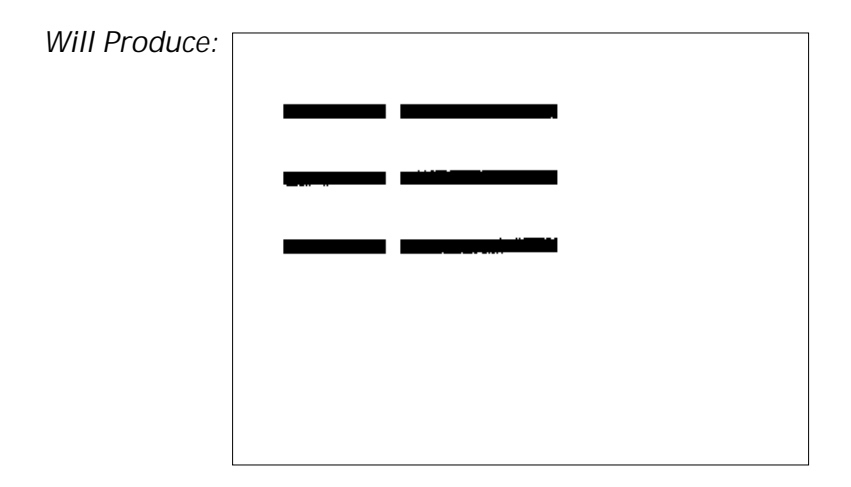

Description Printers except LP 2348 and LP 2348 Plus, with firmware version 4.32 and above ignore this command.

> Use this command to set the size of form memory. The reminder of the form storage memory will be shared by soft fonts and graphics data.

*Syntax* **Mp<sup>1</sup>** ,**p2** ,**p3**

- *Parameters*  $p_1$  = Parameter ignored, but required to process. Represents Image buffer size in whole KBytes.
	- $p_2$  = Form(s) memory size in whole KBytes. The parameter,  $p_2$  (form memory size), inversely effects the size of the shared graphics/soft fonts memory.
	- $p_3$  = Parameter ignored, but required to process. Graphics (and soft font) memory size in whole Kbytes.

If the  $M$  command is issued, then all three parameters must be present.

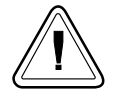

Available memory and the current allocation of memory can be displayed with the U command or an AutoSense procedure, see the printer user's manual for details.

*Description* This com mand clears the im age buffer prior to building a new label image.

*Syntax* **N**

- *Considerations* □ Do not use the N command within stored forms.
	- $\Box$  All printer configuration commands should be issued prior to issuing the  $N$  command to begin building the image for printing within the im age buffer.
	- ❏ Al ways send a Line Feed (**LF**) prior to the **N** command to ensure that previous data in the com mand buffer has cleared and the printer is initialized and ready to accept commands.

**Example: J** intivates command processing<br>clears the image buffer: : clears the image buffer

<span id="page-112-0"></span>*Description* This command allows the user to cancel most printer customization parameters set by o series commands.

> Parameters set by the following commands are canceled and returned to default operation:

- **oH**
- **oM**
- **oE**

*Syntax* **o**

*Parameters* None

The **o** command is a global printer command.  $\Box$  It can not be issued inside of a form.

❏ It must be is sued prior to is su ing a text or bar code command (and printing).

*Description:* This command allows the advanced programmer to disable bar code optimization for rotated (90° & 270°) bar codes.

*Syntax:* **oB**

*Parameters:* None

- The oB command is a global printer command.
- $\Box$  It can not be issued inside of a form.
- $\Box$  It must be issued prior to issuing a bar code command (and printing).

To reapply bar code defaults, issue a  $\circ$  (small letter " $\sigma$ ") command. See page [C-89](#page-112-0) for important details on the effects of using the **o** command.

Reset the printer with a  $\wedge \textcircled{a}$  command with flash firmware printers or cycle printer power to clear the **oB** command and return the printer to normal operation.

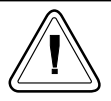

Zebra Technologies Corporation does not warrant, support, or endorse the use of bar codes generated by the printer after a **OB** command has been issued.

Zebra Technologies Corporation does not support this feature other than with the information supplied in this docu ment.

*Description:* This command is a Page Mode (EPL2) command that allows the printer to set alternate Line Mode font character sets. The fonts are activated by the **oE** command and are intended for EPL1 emulation.

> *Mobile printers, such as the TR 220, ignore this com mand.*

- *Syntax:* **oEp<sup>1</sup>** ,**p<sup>2</sup>** ,**p<sup>3</sup>** ,**p<sup>4</sup>** ,**p<sup>5</sup>**
	- $p_1 = 5 \times 7$  bitmap font Normal (CCSET4) Line Mode EPL1 Compatibility Font A0 Total character area is  $\overline{8}$  x 11 dots
	- $p_2 = 5 \times 7$  bitmap font Bold (CCSET4) Line Mode EPL1 Compatibility Font A0 Total character area is  $8 \times 11$  dots
	- $p_3 = 5 \times 7$  bitmap font Doubled (CCSET4) Line Mode EPL1 Compatibility Font A0 Total character size is  $\overline{8}$  x 11 dots
	- $p_4 = 14 \times 22$  bitmap font (CCSET1) Line Mode EPL1 Compatibility Font A Total character area is 16 x 26 dots
	- $p_5 = 10 \times 18$  bitmap font (CCSET3) Line Mode EPL1 Compatibility Font A Total character area is  $12 \times 22$  dots
	- **□ Parameters**  $p_1$ **-** $p_5$  **are preloaded soft fonts.**
	- **□ Parameters**  $p_1$ **-** $p_5$  **must be all be lower case** al pha soft fonts. See the **ES** com mand on page [3-58](#page-81-0) for more details on soft fonts.
	- ❏ The EPL2 font sets 2 & 4 can be re stored as the de fault Line Mode fonts by sending the **o** command without a parameter.

*Description* Use this command to place addition secondary, associated Macro PDF symbols for the continuation of data greater than a single PDF 417 bar code can store.

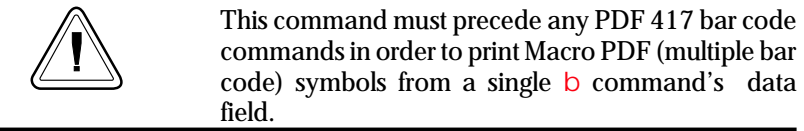

*Syntax* **oHp<sup>1</sup>** , **p2**

- *Parameters*  $p_1$  = Horizontal offset position (X) in dots of the next Macro PDF bar code symbol.
	- $p_2$  = Vertical offset position (Y) in dots of the next Macro PDF bar code symbol.

See the following page for an example.

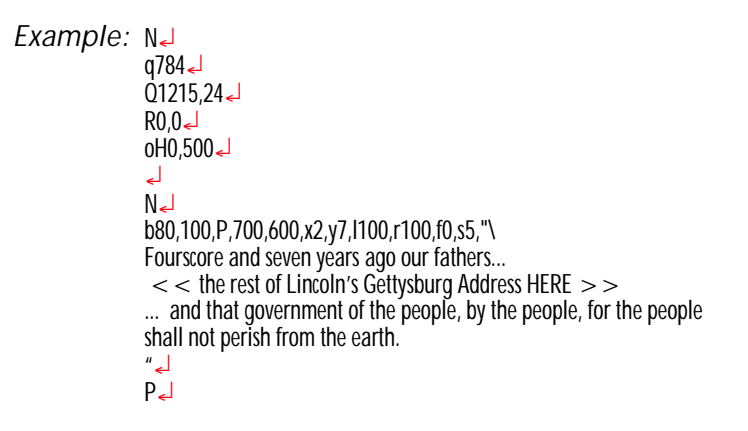

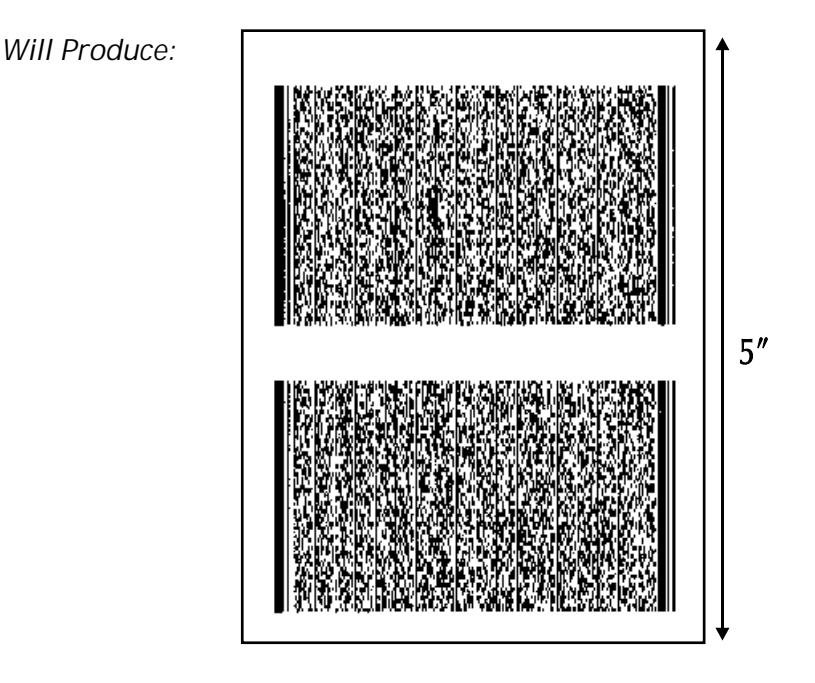

### **oM Command - Disable Initial Esc Sequence Feed**

**Description** This command disables the automatic label calibration routine executed by the printer upon receiving the first escape command sequence from the Windows printer driver. The printer normally measures a single label and sets the top of form prior to printing the first label after a power-up reset. The Windows™ printer driver issues escape sequences when printing.

> This command's primary use is to save preprinted forms such as serialized labels, tags or tick ets.

> *Mobile printers, such as the TR 220, ignore this com mand.*

*Syntax* **oM**

This command must be issued prior to printing with the Windows driver's or any other Escape (esc) mode printing operation.

To reinitialize label calibration, issue a  $\sigma$  (111) dec. or 6F hex.) command.

## **oR Command - Character Substitution (Euro)**

*Description* This command allows the advanced programmer to substitute the Euro currency character for any ASCII character in printer resident font numbers 1-4.

> The second function this command supports is the zero character style toggling between a plain zero character and a zero with a slash.

> Character substitution settings are stored in the printers non-volatile 'flash' memory. The original charac ter can be re stored by send ing the **oR** command without a parameter.

# *Syntax* **oR** [**p<sup>1</sup>** ,**p<sup>2</sup>** ]

*Parameters:*  $p_1 = E$ 

If the  $p_2$  parameter is not provided, then the Euro character will map to code page position  $213$  decimal (D5 hexadecimal) for all code pages.

 $p_1 = 0$  (zero) Toggles the zero character:  $slash$  — no slash (out of box default)

 $p_2$  = Decimal number

Range: **0** to **255** The active code page's ASCII character map position to be replaced by the Euro character. The Euro character will be active in this map position for all code pages. See the I command for details on code page selection.

None = No Parameters  $(p_1/p_2)$  resets to all code pages to original default character mapping.

Optionally, to reapply normal character operations, issue a  $\sigma$  (111 dec. or 6F hex.) command. See page [3-89](#page-112-0) for important details on the effects of using the  $\circ$  command.

The Euro character is not supported in Font 5 character set.

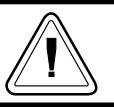

## **oR** Command - Character Substitution (Euro)

The **oR** command is a global printer command.

- $\Box$  It can not be issued inside of a form.
- $\Box$  It must be issued prior to issuing a text command (and printing).
- $\Box$  Effects a single character on a single code page. Changing the character position will restore the original character.
- $\Box$  Flash memory printer parameter data is preserved until it is changed by the oR command or reprogramming of the printer.

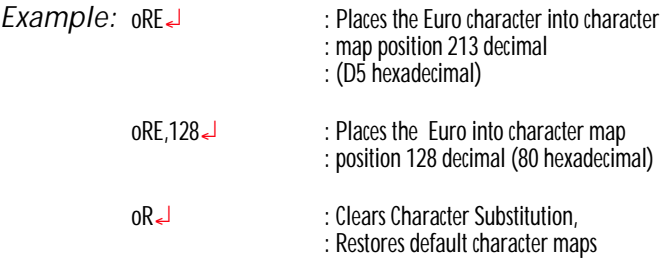

### **oW Command - Customize Bar Code Parameters**

*Description:* This command allows the advanced programmer to modify specific bar code parameters to exceed the specified bar code's design tolerances, i.e. reduce the bar code size.

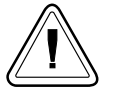

Using the **oW** command may cause bar codes to become unreadable by some or all bar code scanners.

## *Syntax:* **oWp<sup>1</sup>** ,**p<sup>2</sup>** ,**p<sup>3</sup>** ,**p<sup>4</sup>** ,**p<sup>5</sup>**

- *Parameters:*  $p_1$  = Initial width narrow white bar. Default value is 2
	- $p_2$  = Initial width narrow black bar. Default value is 2
	- $p_3$  = Initial width wide white bar. Default value is 4
	- $p_4$  = Initial width wide black bar. Default value is 4
	- $p_5$  = Initial bar code gap. De fault value is 3

The oW command is a global printer command.

 $\Box$  They can not be issued inside of a form.

- $\Box$  They must be issued prior to issuing a bar code command (and printing).
- □ Use only one bar code format. Using more than one bar code may cause unpredictable results or operation.
- □ Issue all 5 command parameters  $(p1-5)$ . Use the default parameter values as place holders.
- ❏ Bar code printed with this command should be printed in the picket fence orientation  $(0^{\circ})$  $& 180^{\circ}$  rotations) to maximize scanning.

## **oW** Command - Customize Bar Code Parameters

Reset the printer with a  $\wedge \textcircled{a}$  or **o** commands with flash firmware printers or cycle printer power to clear the **oW** command and return the printer to normal operation. See page [C-89](#page-112-0) for important details on the effects of using the  $\circ$ command.

The **B** command parameters  $p_5$  &  $p_6$  must be set to  $\overline{0}$  to use bar codes customized with this command.

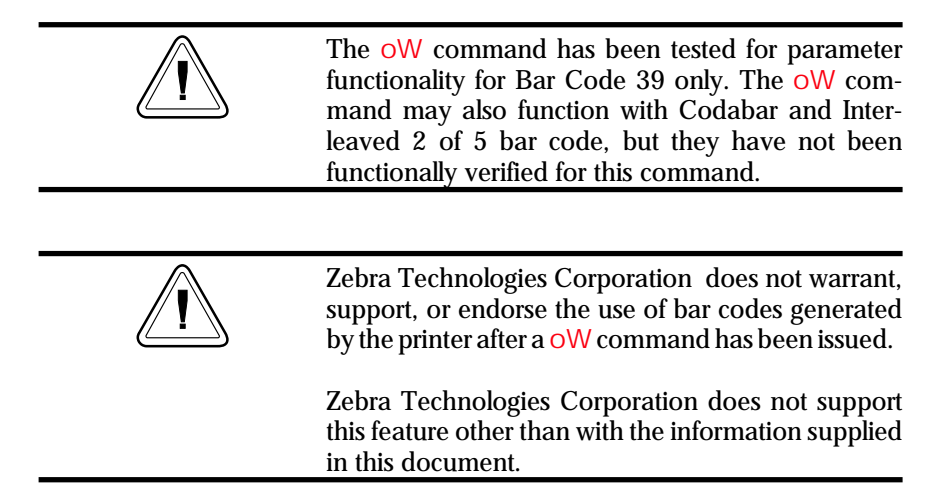

*Description* Use this command to select various printer options. Options available vary by printer configuration.

> Op tions se lected and en abled in a printer can be verified by checking the printer configuration printout, Dump Mode printer status label. See the  $\cup$  command and the *Explanation of the Sta tus Print out* on page [2-2](#page-21-0).

> *Mobile printers, such as the TR 220, ignore this com mand.*

*Syntax* **O[C[p<sup>1</sup> ], D, P, L, S, F]**

- *Parameters*  $D =$  Enable *Direct Thermal Mode*, use this option when using direct thermal media in a thermal transfer printer.
	- $d =$  Not a command, this is a status only. Out of box default *Direct Thermal Mode* setting used in a 2844, 2824 or 3842 thermal transfer printer's and is dis played in the *Dump Mode status printout.* Changing the printer to thermal transfer mode or when the printer detects a transfer ribbon will cause this option parameter to permanently be removed from the status print out.
	- $P =$  Enable label taken sensor for the Label Dispense (Peel) Mode.
	- $L =$  Enable the printer's Feed button for *Tap to Print* operation in the *Label Dispense (Peel) Mode*. The printer will present each label and wait for a tap of the Feed button before printing the next label. Use this mode when printing multiple copies of liner-free labels.

**Fp<sup>1</sup>** = *Form Feed Set ting*.

 $p_1$ = Sets the type of operation the feed button.

- $f =$  Default, normal operation. Tap to feed.
- $r =$  Reprint last label printed.
- $i =$  Ignore the feed button.
- **C** = En able op tional *La bel Liner Cut ter*. The cutter will cut at the end of each form as specified by the  $\Omega$  command.
- **Cp<sup>1</sup>** = *Batch Print La bels and Liner Cut*.

 $p_1$ = Sets the number of labels to print prior to cut.

If a number between  $1 - 255$  is specified for  $p_1$ , the printer will cut after the specified number of labels have been printed.

If  $\mathsf{b}$  is specified for  $\mathsf{p}_1$ , the "batch print" & cut" feature is enabled. This feature uses the P command to control cutter operation.

**S** = Re verse the *Transmissive (Gap) Sen sor's* normal operation.

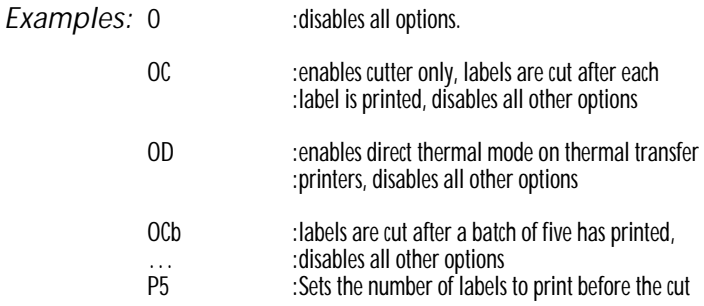

*Description:* This command is used to switch the printer operating mode from Page Mode (EPL2) to Line Mode (EPL1 emulation).

> Line Mode configuration setting is retained after re set has been issued or power has been cycled.

> *Mobile printers, such as the TR 220, ignore this com mand.*

*Syntax* **OEPL1**

*Example:* OEPL1¿

*Returning to*  The Line Mode com mand **EPL2** can be sent to Page Mode the printer to return the printer to Page (EPL2) Mode operation.

> The **EPL2** command is preceded by an **ESCape**  $(27$  dec or 1Bh) character and followed by a line feed  $(LF - 10$  dec or 0A hex), a carriage return (**CR** - 13 dec or 0D hex) or **CR/LF**.

*Example:* ¬EPL2¿

*Description* Use this command to print the contents of the image buffer.

*Syntax* **Pp<sup>1</sup>** , **[p2 ]**

*Parameters*  $p_1$  = Number of label sets. Range =  $1$  to 65535

> $p_2$  = Number of copies of each label (used in combination with counters to print multiple copies of the same label). Range  $= 1$  to 65535

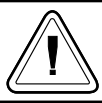

The P command cannot be used inside of a stored form sequence. For automatic printing of stored forms, use the PA command.

*Examples:* P1¿ :prints one la bel set

P2,1 ↓ :prints 2 label sets of one label each<br>P5.2 ↓ :prints 5 label sets of 2 labels each : prints 5 label sets of 2 labels each

*Description* Use this command in a stored form sequence to automatically print the form (as soon as all variable data has been supplied).

*Syntax* **PAp<sup>1</sup>** , **[p<sup>2</sup> ]**

- *Parameters*  $p_1$  = Number of label sets. Can be variable data. Range: 1 to 9999
	- $p_2$  = Number of copies of the same label. Can be variable data. Range: 1 to 9999 Sets the number of copies of each label (used in combination with counters) to print multiple copies of the same label. This value is only set when using counters.

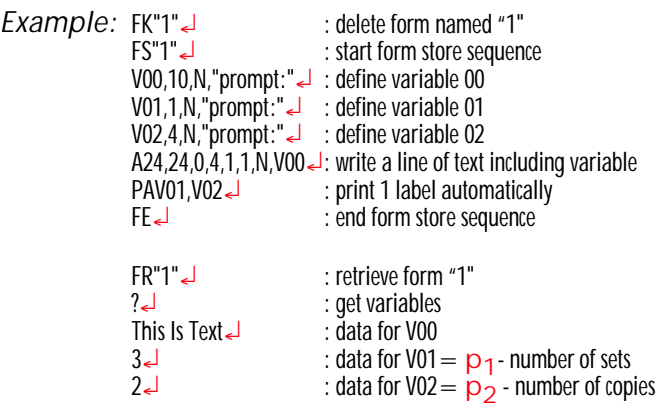

*Description* Use this command to set the width of the printable area of the media.

*Syntax* **qp**<sup>1</sup>

*Parameters*  $p_1$  = The width of the label measured in dots.

The **q** command will cause the image buffer to reformat and position to match the selected label width (**p<sup>1</sup>** ).

*Image Buffer Positioning - Center Aligned Printers*

*Image Buffer Positioning - Left Aligned Printers*

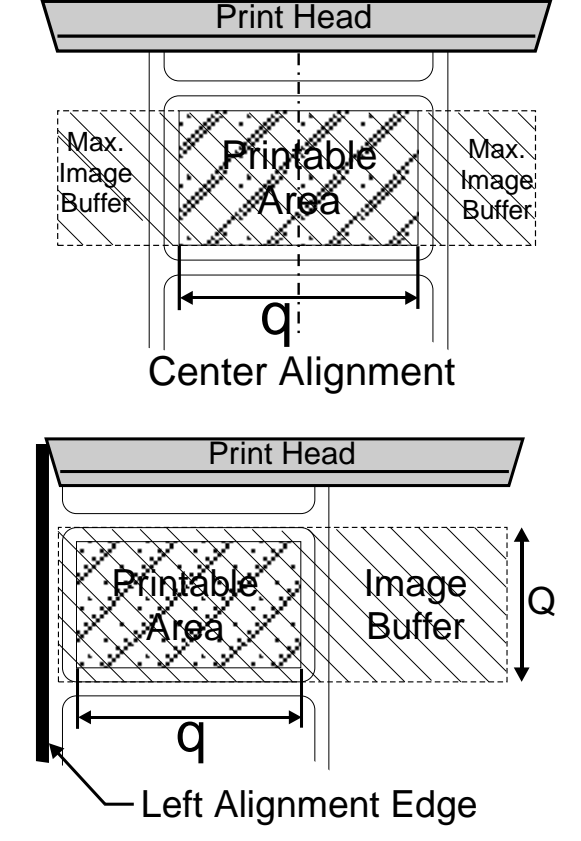

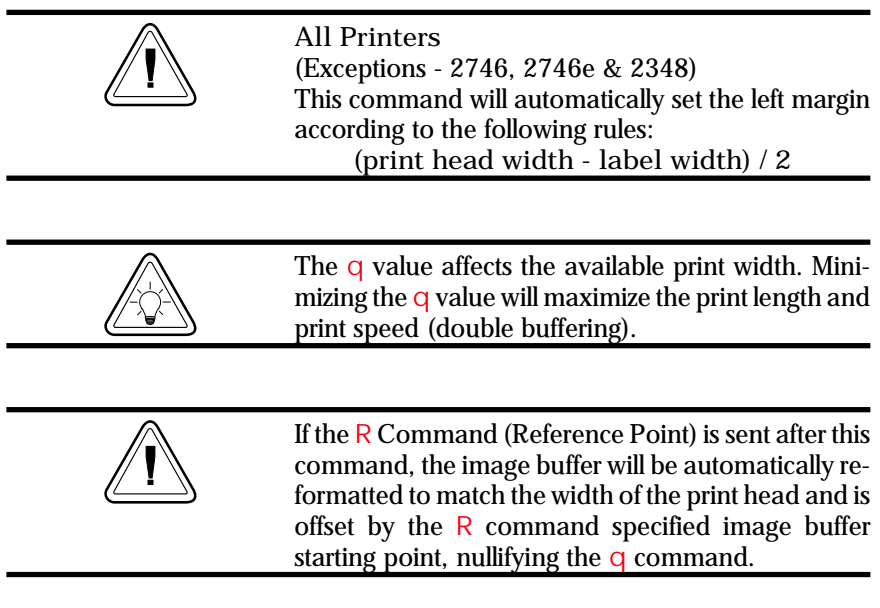

*Example:* q416 **J** :sets label width to 416 dots wide

*Description* Use this com mand to set the form and gap length or black line thickness when using the transmissive (gap) sensor, black line sensor, or for setting the printer into the continuous media print mode.

> The  $\Omega$  command will cause the printer to recalculate and reformat image buffer.

*Syntax* **Qp<sup>1</sup>** ,**p2 [±p3 ]**

*Parameters*  $p_1 =$  Label length measured in dots De fault: Set by the AutoSense of media. Maximum Value: 65535 (dots)

- Distance between edges of the label or black line marks.
- For continuous mode, the  $p_1$  parameter sets the feed distance between the end of one form and beginning of the next.
- $p_2 = Gap$  length or thickness of black line Range: 16-240 (dots) for 203 dpi printers [18-240 (dots) for 300dpi print ers]

Gap Mode - By default, the printer is in Gap mode and parameters are set with the media AutoSense.

Black Line Mode - Set **p<sup>2</sup>** to **B** plus black line thickness in dots. See the Gap mode range.

Continuous Media Mode Set **p<sup>2</sup>** to 0 (zero) The transmissive (gap) sensor will be used to detect the end of media.

 $\pm p_3$  = Offset length measured in dots

- Required for black line mode operation.
- Optional for Gap detect or continuous media modes. Use only positive offset values.

# **Q Com mand - Set Form Length**

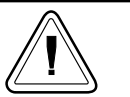

AutoSense routine does not detect black line or continuous media.

All EPL2 printers have a transmissive (gap) sensor designed to detect the top of each label or tag. It does this in one of two ways:

- Sensing through the label liner at the gap be tween labels.
- Looking through a hole (notch) in the tag.

Printers equipped with a black line sensor can de termine the top of each label or tag by sensing a "black line" preprinted on the media backing.

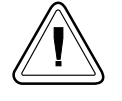

Sensor location is important when selecting the proper of label or tag type for printing. See the printer user's manual for specific information on alignment, adjustment, and position of the transmissive (gap) or reflective (black line) sensors.

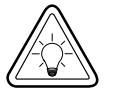

If the label size is not set properly, the printer may print off the edge of the label or tag and onto the backing or platen roller. Repeated printing off the edge of the label can cause excessive print head wear.

Maintain a minimum margin of  $0.04$  inches  $(1 \text{ mm})$ on all sides of the label.

Setting the label size to large can cause the printer to skip labels.

# **Q Com mand - Set Form Length**

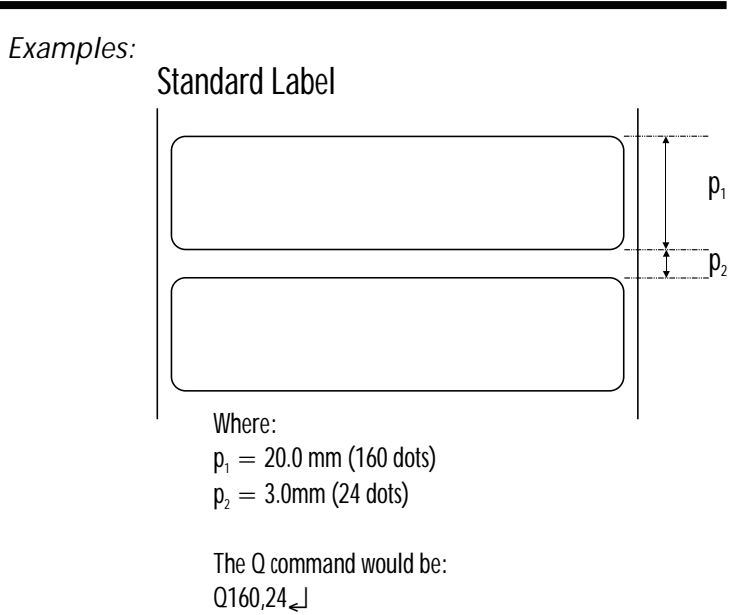

**Butterfly Label** 

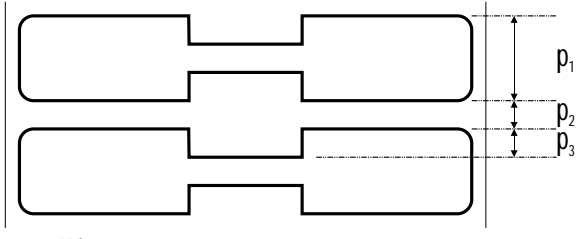

Where:

- $p_1 = 12.5$  mm (100 dots)
- $p_2 = 3.0$ mm (24 dots)
- $p_3 = 3.0$ mm (24 dots)

The Q command would be:  $Q100, 24 + 24$ 

# **Q Com mand - Set Form Length**

# Black Line On Perforation

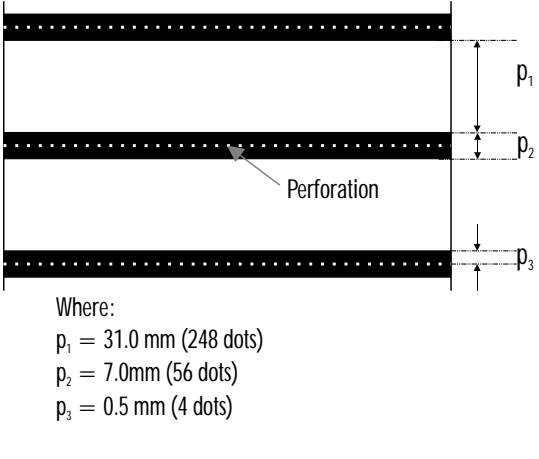

The Q command would be:  $Q248,B56+4$ 

# Black Line Between Perforation

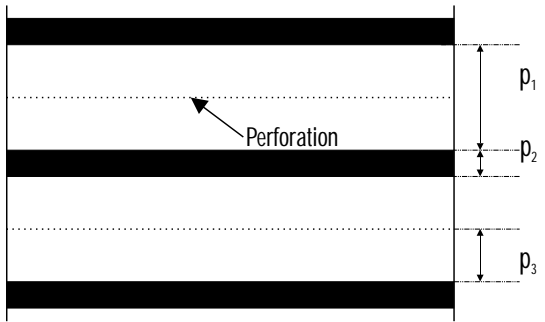

Where:

- $p_1 = 31.0$  mm (248 dots)
- $p_2 = 7.0$ mm (56 dots)
- $p_3 = 17$  mm (136 dots)

The Q command would be: Q248,B56-136↵

### **r Command - Set Double Buffer Mode**

*Description:* Use this command to disable or reenable the double buffer image (label) printing. The double buffer feature is a automatically tested and set by the  $\alpha$  and  $\alpha$  commands.

> *Mobile printers, such as the TR 220, ignore this com mand and au to mat i cally set the printer to sin gle buffer mode.*

#### *Syntax:* **rp**<sub>1</sub>

*Parameters:*  $p_1 = N - D$  is able Double Buffer Mode **Y** - Re-enable the Double Buffer Mode if the printer memory supports the image buffer size set by  $\overline{Q}$  and  $\overline{q}$  parameters

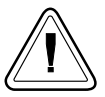

The  $rN$  command must follow the **q** and  $Q$  commands in a form (label) program.

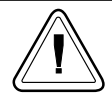

Verify the image buffer status with the  $\cup$  command(s). See page  $2-2$ , for a sample of the Dump Mode Printout.

*Description* Use this command to move the reference point for the  $X$  and  $Y$  axes. All horizontal and vertical measurements in other commands use the setting for  $\overline{R}$  as the origin for measurements. Use the **R** command as an alternative to sending the **q** command to position (center) labels that are narrower than the print head.

### *Syntax* **Rp<sup>1</sup>** ,**p2**

- *Parameters*  $p_1$  = Horizontal (left) margin measured in dots.
	- $p_2$  = Vertical (top) margin measured in dots.

The R command interacts with image buffer setting, as follows:

- The R command forces the printer to use the full width of the print head as the width of the image buffer. The **R** command overrides the **q** commands print width setting.
- Rotate the image buffer with the **Z** command to establish top and left margins  $(ZT)$  or the bottom and right margins (**ZB**).
- When positioned correctly, prevents printing off two (2) edges of the label opposite the  $0,\overline{0}$ reference point.

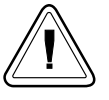

Use the  $Q$  and  $R$  commands together for the easiest method of positioning form elements in the print image in left aligned printers: 2746, 2746e, TLP2046 and 2344 (Eclipse).

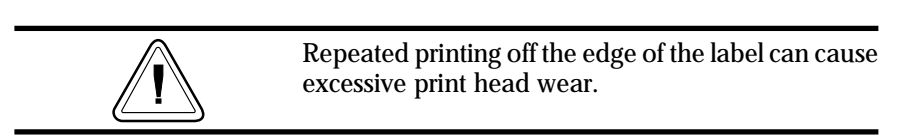

**Description** Use this command to select the print speed.

*Mobile printers, such as the TR 220, ignore this command and automatically set speed to opti*mize battery use.

*Syntax* Sp<sub>1</sub>

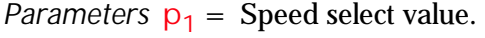

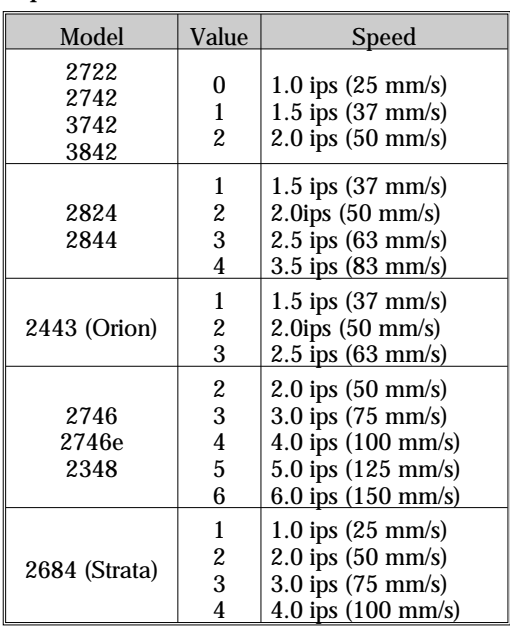

*Example:* S2∈ :selects 2 ips (50 mmps)

### **TD Command - Date Recall & Format Layout**

*Description* Use this command to define the date format and print date data. The TD variable is inserted within a Text or Bar Code command's **DATA** parameter to print the date. The TD variable supports offsetting day by up to 253 days (see examples below for usage).

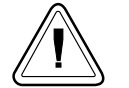

This command only works in printers equipped with the Real Time Clock time and date option.

# *Syntax* **TDp<sup>1</sup> [|p<sup>2</sup> |p<sup>3</sup> ]**

*Parameters*  $p_1$ ,  $p_2$ ,  $p_3$  = The parameters describe the format of the date display. At lease one parameter must be supplied. Each parameter can be any of the acceptable values listed below.

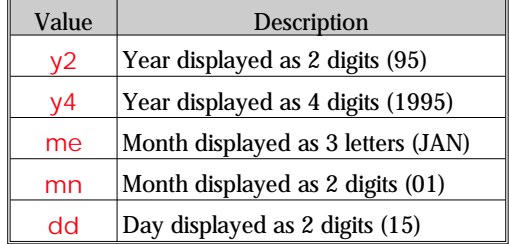

 $\vert$  = Separator character. The separator may be any ASCII character value between 032 and 063. The separator character is printed between the results of each of the supplied parameters.

Power-Up Default Format - mn-dd-y4

#### *Examples:* If the current date is January 15, 2000:

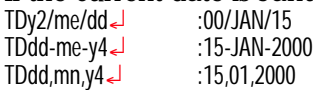

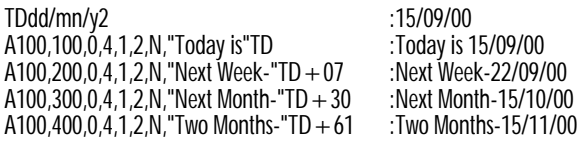

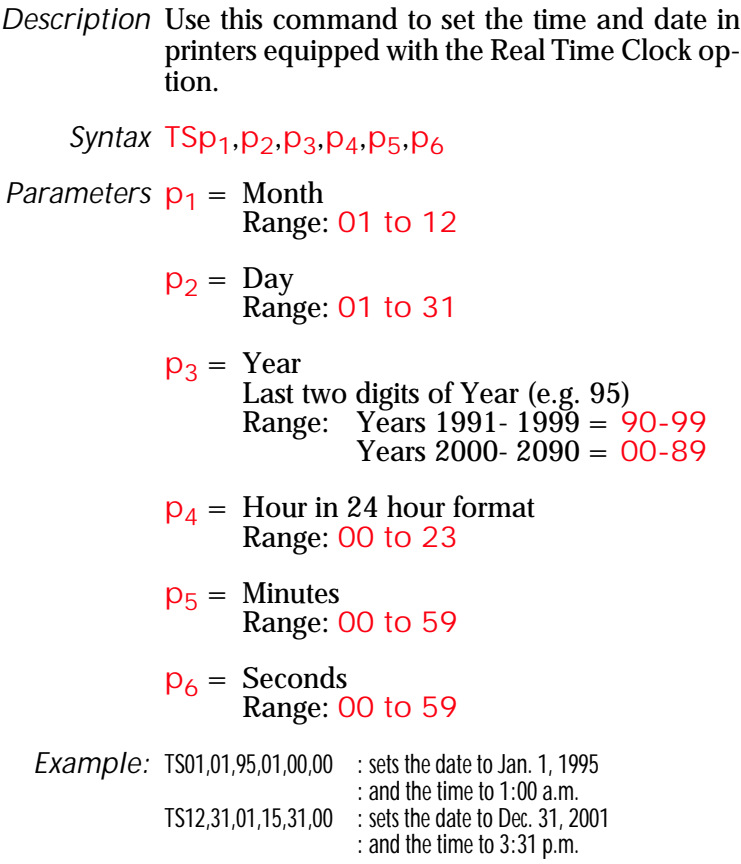

*Description* Use this command to define the time format and print time data. The **TT** variable is inserted within a Text or Bar Code command's **DATA** parameter to print the time.

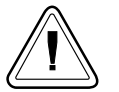

This command works only in printers equipped with the Real Time Clock (RTC) time and date option.

# *Syntax* **TTp<sup>1</sup> [|p<sup>2</sup> |p<sup>3</sup> ][+]**

*Parameters*  $P_1$ ,  $P_2$ ,  $P_3$  = **h**, **m**, **or s** 

These parameters describe the format of the time display.

- At lease one parameter must be supplied.
- Each parameter can be any of the values  $h$ , **m**, or **s** and are described below.

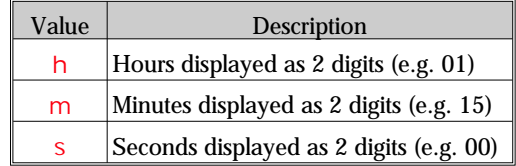

 $\left[+\right]$  = Enable 12 Hour clock format Appending  $a + to$  the end of the command string selects 12 hour clock mode. The times will display with an "AM" or "PM" indicator. Default (no **+**) = **24 hour clock mode**

 $\vert$  = Separator character The separator may be any ASCII character value between 032 and 063. The separator character is printed between the results of each of the supplied parameters.

Power-Up Default Format - h:m:s

*Examples:* If the current time is 1:25 p.m.:<br> $\frac{125 \text{ ppm}}{101.25 \text{ ppm}}$ 

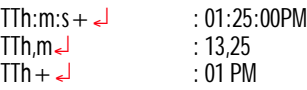

## **U Command - Print Configuration (General)**

**Description** Use this command to print the current printer configuration for page mode printing. The printout is the same the Dump Mode printout initiated by the printer's AutoSense routine. The printer does not enter Dump Mode.

See page [2-2](#page-21-0) for a description of this printout.

*Syntax* **U**

*Example:* U¿

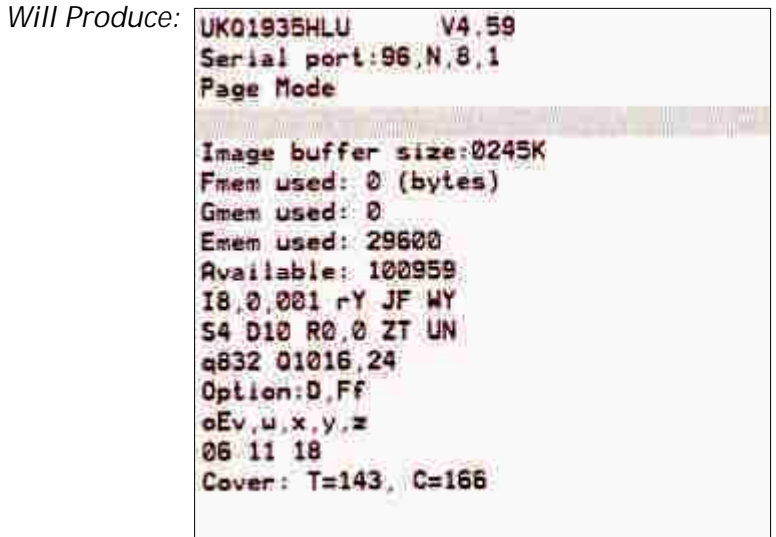

*Description* This command sets the printer to clear (empty) the print buffer if a media out condition is detected.

*Syntax* **UA**

A power cycle, reset, or UB command will clear this setting.

Normal (default) operation for the printer is to re sume printing if the empty roll is replaced with new roll (or ribbon) and finish print any labels in the process of printing prior to a media out condition, including batch print jobs.

*Example:* UA¿

Description Use this command to clear the UA command and restore the default setting to allow the printer to resume printing a batch job if a paper empty occurs. The page mode (EPL2) printer, by default, will resume printing if the empty roll is replaced with new roll (or ribbon) and finish a batch print job.

*Syntax* **UB**

*Example:* UB¿

### **UE Command - External Font Information Inquiry**

*Description* This command will cause the printer to send information about external fonts currently stored in the printer back to the host.

#### *Syntax* **UE**

The printer will send the number of external fonts stored and each font's name, height and direction, to the host through the  $RS-2\overline{3}2$  port.

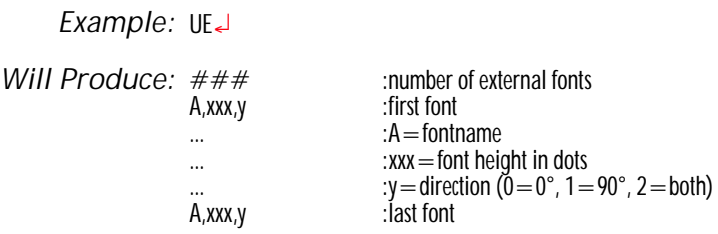

**Description This command will cause the printer to send in**formation about forms currently stored in the printer back to the host.

*Syntax* **UF**

The printer will send the number of forms stored and each form's name to the host through the RS-232 port.

*Example:* UF¿

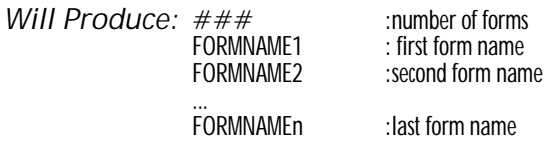
#### **UG Command - Graphics Information Inquiry**

*Description* This command will cause the printer to send information about graphics currently stored in the printer back to the host.

*Syntax* **UG**

The printer will send the number of graphics stored and each graphic's name to the host through the RS-232 port.

*Example:* UG¿

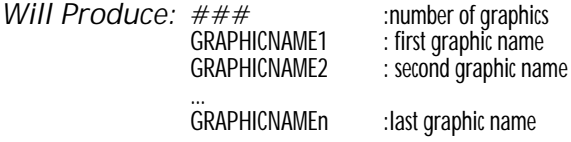

<span id="page-145-0"></span>*Description* This command will cause the printer to enable prompts to be sent to the host and it will send the currently selected codepage to the host through the RS-232 port.

> This command also disables software flow control (XON/XOFF). Hardware flow control is not disabled (DTR/CTS). To restart software flow control a reset ( $\land$  @ command) or power must be recycled.

# *Syntax* **UIp<sup>1</sup>** ,**p<sup>2</sup>** ,**p<sup>3</sup>**

The printer will send information about the currently selected code page back to the host in the following format:

- $p_1$  = Number of data bits.
- $p_2$  = Code page.
- $p_3$  = Country code.

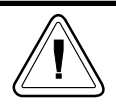

The KDU automatically sends this command each time power is applied.

*Example:* UI¿

*See Also:* **I** and **U** com mands.

*Description* This com mand will cause the printer to send to the host the currently selected codepage and memory status through the RS-232 port.

> This command also disables software flow control (XON/XOFF). Hardware flow control is not disabled (DTR/CTS). To restart software flow control a reset ( $\land$  @ command) or power must be recycled.

#### *Syntax* **UM**

The printer will send information about the currently selected code page and memory status back to the host in the following format:

**UMp1 ,p2 ,p3 ,p4 ,p5 ,p6 ,p7 ,p8**

- $p_1$  = Image buffer size in KBytes.
- $p_2$  = Form memory allocation size in KBytes.
- $p_3$  = From memory free in KBytes.
- $p_4$  = Graphic memory allocation size in KBytes.
- $p_5$  = Graphic memory free in KBytes.
- $p_6$  = External font memory allocation size in KBytes.
- $p_7$  = External font memory free in KBytes.
- $p_8$  = Appends a response in the  $U1$  command data format. See UI command on page [3-122](#page-145-0).

*Example:* UM¿

*See Also:* **I, M, U, UI** and **UP** com mands.

**Description Cancels US command** 

*Syntax* **UN**

*Description* This command will cause the printer to print and send the currently selected codepage and memory status to the host through the RS-232 port.

> This command also disables software flow control (XON/XOFF). Hardware flow control is not disabled (DTR/CTS). To restart software flow control a reset ( $\land$  @ command) or power must be recycled.

#### *Syntax* **UP**

The printer will send information about the currently selected code page and memory status back to the host followed by printing the current printer configuration. For an example of the configuration printout, see the  $\cup$  command.

The format of data sent to the host is as follows:

**UPp1 ,p2 ,p3 ,p4 ,p5 ,p6 ,p7 ,p8 ,p9**

- $p_1$  = Image buffer size in KBytes.
- $p_2$  = Form memory allocation size in KBytes.
- $p_3$  = From memory free in KBytes.
- $p_4$  = Graphic memory allocation size in KBytes.
- $p_5$  = Graphic memory free in KBytes.
- $p_6$  = External font memory allocation size in KBytes.
- $p_7$  = External font memory free in KBytes.
- $p_8$  = Appends a response in the  $U1$  command data format. See UI command on page [3-122](#page-145-0).

*Example:* UP¿

*See Also* **I**, **M**, **U**, **UI** and **UM** com mands.

*Description* Use this command to send the printer configuration information back to the host via the serial port.

*Syntax* **UQ**

The printer will send the printer configuration, line by line, in ASCII to the host through the RS-232 port. The information matches the configuration information printed in final phase of the printer's AutoSense routine, the Dump Mode Printout or the  $\cup$  command printout.

The information and number of lines of data sent by the printer will vary from printer to printer depending upon the type of printer and options installed.

*Example:* UQ¿

*Description* Use this command to enable the printer's status reporting feature.

> • Serial Port - If an error occurs, the printer will send a  $NACK(0x15)$ , followed by the error number, to the computer.

If no errors occur, the printer will echo  $ACK(0x6)$  after each label is printed or removed if in dispense (peel) mode.

If paper or ribbon empty occurs, the printer will send, through the serial port,  $a$ "-07" and "Pnnn" where nnn is the number of labels remaining to print.

- Parallel Port If an error occurs, the printer will print the error number and the printer's indicator(s) LED will indicate an error condition. See the individual printer user's manual for details.
- Mobile Printers Only (TR220) Additionally enables command error reporting via *printer's status indicator. The indicator is turned off by de fault for this printer only.*

## *Syntax* **US[p<sup>1</sup> ]**

The printer's default setting is disabled error reporting.

## *Parameters*  $p_1 = 1$  Optional Parameter

If no errors occur, the printer will echo  $ACK(0x6)$  after each label that is successfully printed/dispensed.

Use the UN command to disable error reporting.

# **US** Command - Enable Error Reporting

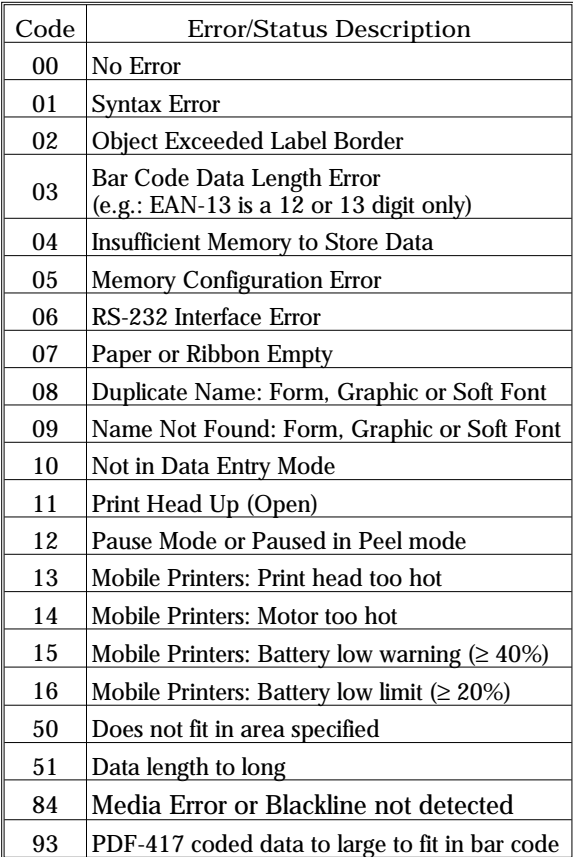

*Description* Use this command to enable the printer's status alternate reporting feature.

> • Serial Port - If an error occurs, the printer will send a  $NACK(0x15)$ , followed by the error number, to the computer.

If no errors occur, the printer will echo  $ACK(0x6)$  after last line of the current label has been rasterized.

The printer will send a DLE(0x10) when the label is dispensed.

If paper or ribbon empty occurs, the printer will send, through the serial port, a  $"$ -07", "Pnnn" where nnn is the number of labels remaining to print. (Same as US1 command)

The  $UT$  command (when compared to the US1 command) then adds a "Lyyyyy" to the end, where yyyyy is the number of unprinted raster lines. (07PnnnLyyyyy)

- Parallel Port If an error occurs, the printer will print the error number and the printer's indicator(s) LED will indicate an error condition. See the individual printer user's manual for details.
- Mobile Printers Only (TR220) Additionally enables command error reporting via printer's status indicator. The indicator is *turned off by de fault for this printer only.*
- *Syntax* **UT**

The printer's default setting is disabled error reporting.

Use the UN command to disable error reporting.

#### **U% Command - Host Prompts/Motor Temperature**

*Description* EPL Mobile Printers Only (TR 220) - This command will cause the printer to send to the host the motor temperature status through the mobile printer's serial port.

*Syntax* **U%**

The printer will send motor temperature in  $2^{\circ}C$ increments to the host via the serial port. The printer uses the data format of NNdeg C, where NN equals the motor temperature.

Range Reported (Degrees Celsius): 24≤NN<60

**U%**

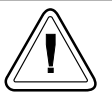

EPL Mobile printers suspend printing operations, including printer to host communication, until the motor returns to safe operating temperatures.

The mobile printer will stop printing are  $60^{\circ}$ C or higher.

The printer will resume printing at  $50^{\circ}$ C.

- *Example:* U%¿ : Command sent to printer
	- : Printer responds with motor temperature : **24 deg C**

#### **U\$ Command - Host Prompts/Battery Status**

*Description* Mobile Printers Only (TR 220) - This command will cause the printer to send to the host the battery charge status.

#### *Syntax* **U\$**

The printer will send information about battery charge status in increments of 10 percent. The printer uses the data format of  $\overline{VccNNN\%}$ , where NNN represents the battery's charge level.

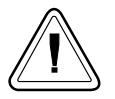

EPL Mobile printers suspend all new printing operations, including printer to host communication, until the battery charge level is greater than 10%.

Print jobs or forms (single label or batch operations) will continue processing until finished.

The mobile printer will accept new commands and print after the battey charge is greater than 10%.

*Example:* U\$¿ : Command sent to printer : Printer re sponds with : **Vcc90%**

*Description* Use this command to define variable data for the text and bar code data fields in stored forms. Variable data can be combined with fixed data or other data types (counter, date, etc..) in text or bar code data fields.

*Syntax* **Vp<sup>1</sup>** ,**p2** ,**p3** ,**"[-]PROMPT"**

- *Parameters*  $p_1$  = Variable number. Range: **00 to 99** . Variable (reference) numbers are sequential and must be input into a form in ascending order.
	- $p_2$  = Maximum number of characters Range: **1 to 99** . This is the maximum number of characters allowed in the variable field.
	- $p_3$  = Field Justification.
		- $L = \text{Left}$   $R = \text{Right}$  $\overline{C}$  = Center  $N = N_0^{\circ}$  Justification *Note: Right and center justification does not apply to soft fonts.*
	- **"PROMPT"** = An ASCII text field that will be transmitted to the host (via the serial interface) each time this command is executed.

Use the prompt to ask for a value to be entered for the variable.

*KDU Options*  $\begin{bmatrix} - \end{bmatrix} =$  Having the first character of the prompt a single minus sign will cause the prompt to display only once after form retrieval.

KDU Character The KDU allows a maximum of 40 characters Number Limit for entry into a variable data field and display.

> KDU Range  $(p_2)$ : 1 to 40, but not to exceed a total of  $1500$  bytes for all variables.

Use this command in forms that require unique data on each label. When initializing variables:

- They must be defined in order (e.g.  $\sqrt{00}$  first,  $V01$  second...)
- They must be the next entries after the **FS"FORMNAME"** command
- They must be located before any counter variables.
- Variables must not contain the NULL character  $(0 \text{ dec.};00 \text{ hex.})$ . The NULL character is an illegal text character.

To print the contents of the variable, the variable number is referenced in the "DATA" field of the **A** (ASCII text) or **B** (Bar Code) com mands.

The field justification parameter effects the way the variable will be printed. When  $\mathsf{L}$  of  $\mathsf{R}$  are selected, the variable value will be printed left or right justified in an area with a width defined by **p**<sub>2</sub> parameter.

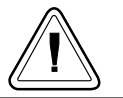

The maximum amount of data stored as variable data, including counter variables and data reference overhead can not exceed 1500 bytes.

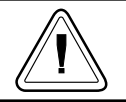

KDU Support: Internally stored variable data fields are reset after cycling printer power or sending a reset command or pressing the Cancel.

*Example:* V00,15,N,"En ter Prod uct Name:"¿

*Description* This command is used to disable/re-enable the Windows command mode.

*Syntax* Wp<sub>1</sub>

*Parameters*  $p_1$  = Windows Mode Enabled. Values =  $\gamma$  for enabled (default) **N** for disabled

> When enabled, the printer will accept Windows mode escape sequences to print data. When disabled, escape sequences will be ignored.

> The Windows mode escape sequences are only used by the optional Windows printer driver. When working with a main frame or other non-Windows host, this mode can be disabled to prevent erratic operation.

*Description* This command is used to have the printer detect the label and gap length and set the sensor levels. This command will not enter into the Dump mode or print the printer configuration label.

*Syntax* **xa**¿

- *Example:* xa¿ :The printer will feed la bels and
	- : measure the labels to set the Q values
	- : (label & gap length) and the sensor
	- : levels.
	- : The printer is at Top of Form (TOF)
	- : and ready to print .

*Description* Use this com mand to draw a box shape.

*Syntax* **Xp<sup>1</sup>** ,**p<sup>2</sup>** ,**p<sup>3</sup>** ,**p<sup>4</sup>** ,**p<sup>5</sup> Parameters**  $p_1$  = Horizontal start position (X) in dots.  $p_2$  = Vertical start position (Y) in dots.  $p_3$  = Line thickness in dots.

 $p_4$  = Horizontal end position (X) in dots.

 $p_5$  = Vertical end position (Y) in dots.

*Example:* N¿

X50,200,5,400,20¿ X200,50,10,20,400¿  $P1$ 

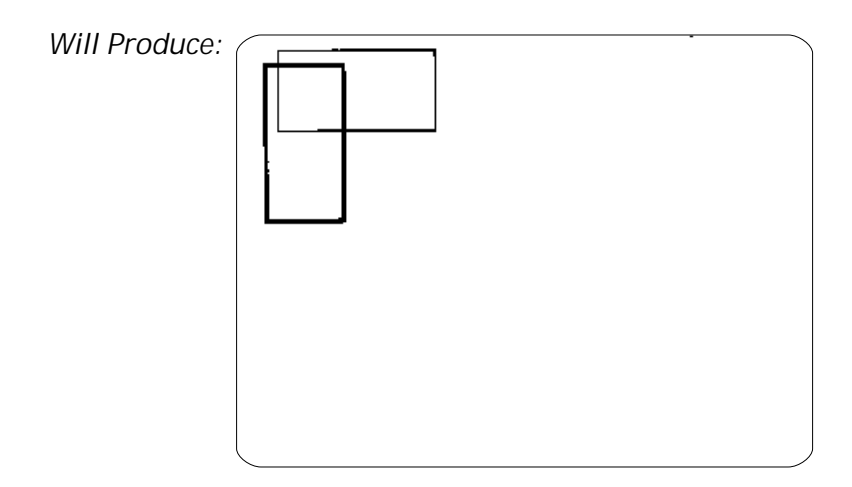

*Description* Use this command to establish the serial port communication parameters.

*Syntax* **Yp<sup>1</sup>** ,**p2** ,**p3** ,**p4**

*Parameters* **p<sup>1</sup>** = Baud rate

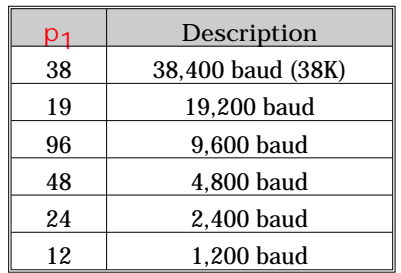

 $p_2 =$  Parity.

Values:  $O = Odd$  parity  $E =$  Even parity  $N = No$  parity

 $p_3 = # Data bits.$ Values:  $7 =$  Seven data bits **8** = Eight data bits

 $p_4 = #$  Stop bits. Values:  $1 =$  One stop bit **2** = Two stop bits.

After receiving this command, the printer will automatically reset enabling the new rate.

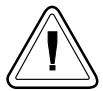

To send commands and data to the printer, the host's serial port parameters must match the printer's serial port parameters. Verify the printer's configuration settings with the AutoSense/Dump Mode Printout, see the printer's user's manual for details.

The printer's default serial port parameters are: **9600 baud, No Par ity, 8 Data Bits, 1 Stop Bit**

Change the printer's serial port parameters with the **Y** command after communication has been established with the host. The host parameters must then be changed to resume communication.

*Example:* Y19,0,7,1. :sets 19,200 baud, odd parity,

*Description* Use this command to select the print orientation.

*Syntax* Zp<sub>1</sub>

*Parameters*  $p_1 =$  Print orientation.  $T =$  Printing from top of image buffer.  $B =$  Printing from bottom of image buffer. Default Orientation = T

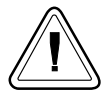

The top of the image buffer prints first and is viewed by the operator as printing up side down.

*Example:* N¿ ZT¿

GG10,10,"WORLD"¿ A10,200,0,3,1,1,N,"This Graphic Was Printed With Orientation Set To  $ZT''$  $P1<sub>z</sub>$ N¿  $7B<sub>2</sub>$ GG10,10,"WORLD"¿ A10,200,0,3,1,1,N,"This Graphic Was Printed With Orientation Set To  $7B''$  $P1$  $\overline{ }$ 

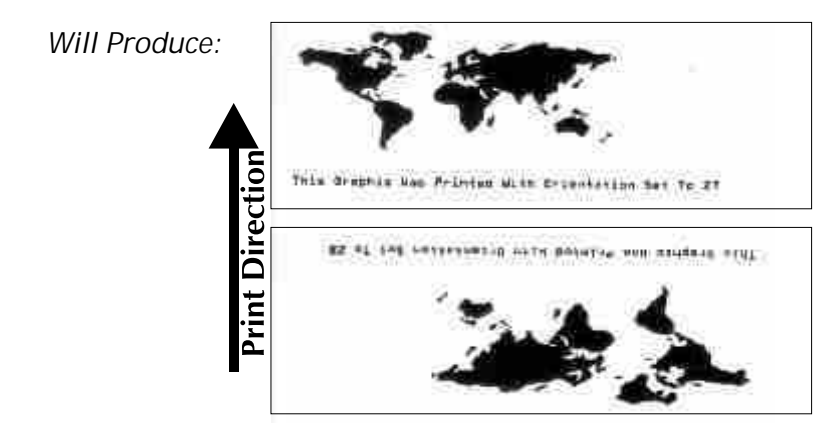

*Description* This command signals the printer to "fill-in" variable or counter "prompt" data field.

> The host system can send data representing variables and/or counters to the printer after a stored form containing variables and/or counters has been retrieved.

*Syntax* **?**

#### **DATA**

The amount of data following the question mark line must match ex actly the order and total number of variables and/or counters for that specific form.

Data must be entered, as follows:

- Each DATA line represents a variable or counter data field fill-in.
- Variables in ascending order (e.g.  $\sqrt{00}$  first,  $\sqrt{01}$  second...)
- Counters in ascending order following Variables (e.g. C0 first, C1 second...)

*Example*

FK"form1"¿ :de lete form "form1" : begins the form store V00,15,N,"Enter Part Name:"¿ V01,5,N,"En ter Quan tity:"¿ A50,10,0,3,1,1,N,V00¿ لـ A50,400,0,3,1,1,N,"Quantity: "V01<br>ends form sto : ends form store sequence

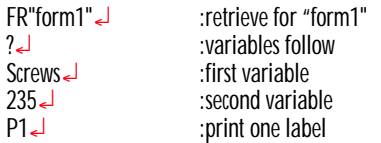

*Description* This command is used to reset the printer.

*Syntax*  $\land$  @<sub><</sub> : where  $\land$  is 94 decimal

This command emulates Power Off and then Power On; thus reinitializing the printer.

- The reset command is unavailable during the operation of storing PCX graphics, soft fonts or while the printer is in dump mode.
- The reset command cannot be used in a stored form.
- The reset command can be sent to the printer during all other printing operations.
- The printer will ignore all commands sent while the reset command is executing, up to  $2$ seconds.

*Example:*  $\land \textcircled{a}$  :The printer will reset

#### **^default Command - Set Printer to Factory Defaults**

*Description:* Use this command to return the printer to its default configuration.

> The  $\wedge$  default command resets the density, speed, sensors, image buffer parameters, character code page (including re-mapped characters), options, feed button behaviors, gap mode media sensing, serial interface configuration, error reporting and line mode configuration defaults.

> This command is intended for trouble shooting and by service organizations. Do not use this command in regular programming! Do not use this command to initialize the printer! This overwrites all stored parameters. The programmer should always minimize writing to the non-volatile 'flash' printer memory.

> *Sup ported by firm ware ver sions 4.30 and above.*

*Syntax:* ^ default

*Parameters:* **None**

#### **^ee Command - Error Report - Immediate**

*Description:* Use this command to get printer error and status report immediately. The ^ ee command must be sent via the RS-232 serial interface.

> *Mobile printers, such as the TR 220, ignore this com mand.*

> The printer will report 4 bytes back to host in the following format:

 $XX < CR > LF >$ 

 $XX =$  Error/Status code  $<$  CR  $>$  = Carriage Return (ASCII 13 dec.)  $\langle$  LF  $>$  = Line Feed (ASCII 10 dec.)

*Syntax:* **^ee**

*Parameters:* **None**

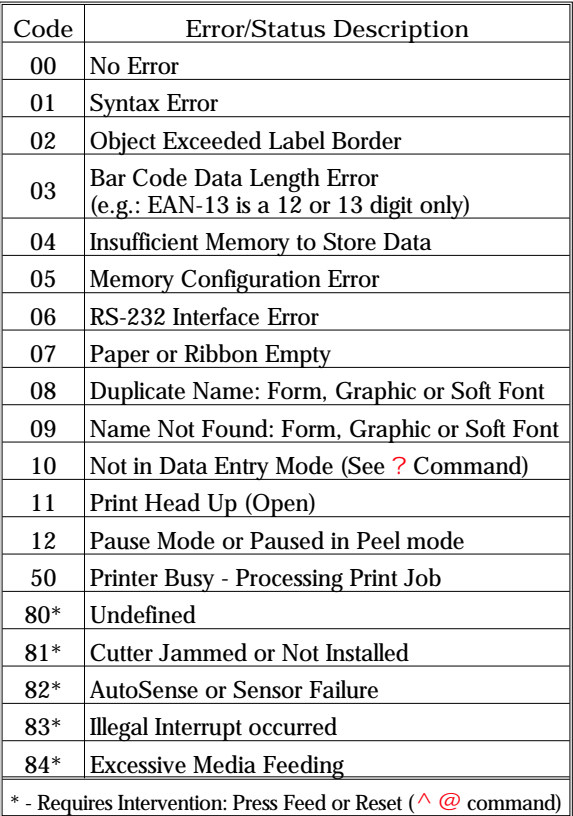

#### **; Command - Code Comment Line**

*Description* This command signals the printer to ignore the following data. All data between the line initiating semicolon character  $($ ;) and the next line feed (LF) character (which terminates all command lines) will be ignored.

> *Sup ported by firm ware ver sions 4.30 and above.*

*Syntax* ; Comment data

*Example*

; This is used for xxxXXX¿ : "This is used for xxxXXX"

: is ignored by the printer.

# *Appendix A - Character References*

This section has character references.

*Resident Fonts 1-5* Page Mode supports 5 different font sizes, numbered 1-5. Each font can be expanded both horizontally and vertically. All fonts are non-proportional, mono-spaced. The ASCII value of each character is dependent on the **I** command character set (code page) selection.

- 1 ABCOEFGHIJKLUNOPORSTDYWXYZeedefghijklanepqratuvwxyz<br>0123456785 :E#\$x^£\*{}\_t<>?{!.
- 2 ABCDEFGHIJKLMNOPGRSTUVWXYZabodefghijklmnopgrstuvwxyz 0123456789 !B#\$%"&\*() +<>?!!!
- 3. ABCDEFGHIJKLMNOPQRSTUYWXYZabedefghijklmnopqrstuvwxyz 0123456789 (0#\$%^&#()\_+<>?[]:;
- 4. ABCDEFGHIJKLMNOPORSTUVWXYZabcdefghijklmnopqrst 0123456789 !@#\$%^&\*()\_+<>?[]:;

# 5.ABCDEFGHIJKLMNOPQRST 0123456789 #\$% &

#### *Default Character Map Code Page - 437*

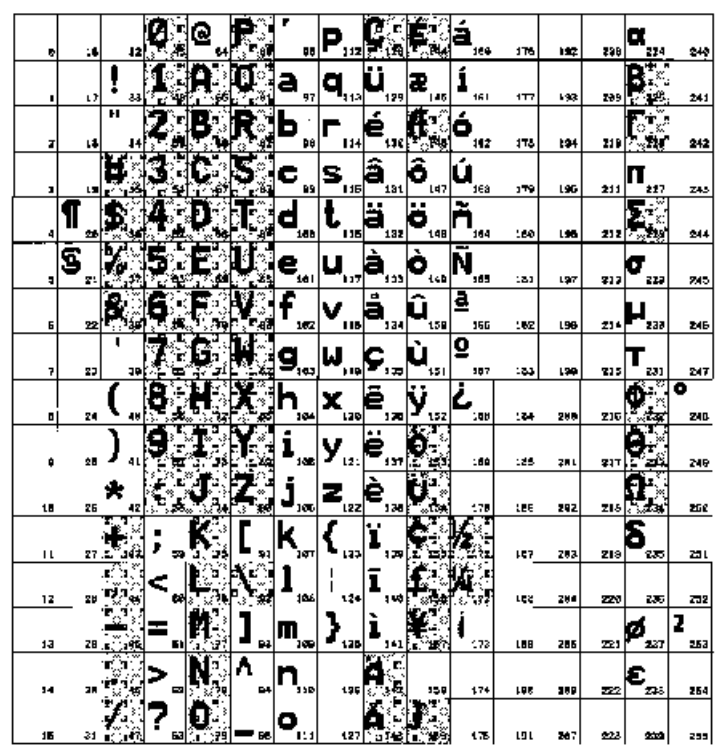

Fonts 1-4 are represented by the shaded and unshaded cells and Font 5 only supports shaded cells.

See the *I* command to for more information on selecting available code pages, page [3-78](#page-101-0). The electronic manual version on the user's CD includes links to the individual code pages.

*Euro Character* Page mode printing supports the Euro character with a character substitution command, the oR command. The Font 5 character set does not support the typical implementation of the Euro character position at  $213$  decimal (D5 hexadecimal).

Dump Mode The printer's Dump Mode is used to trouble-*Character Map* shoot program ming. The printer will print all data as sent in Dump Mode Characters, shown below.

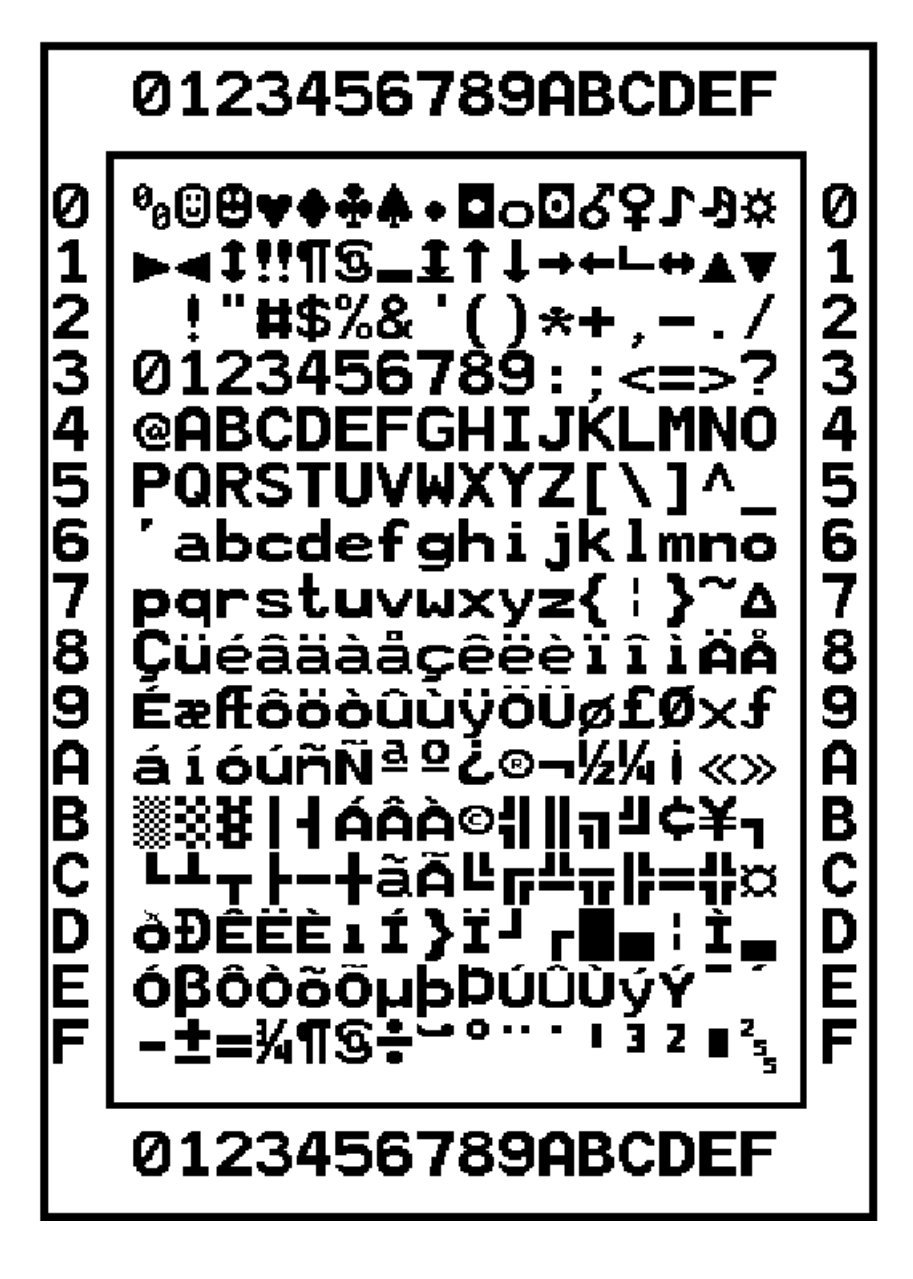

# *Appendix B 2746e Print Odometer*

The 2746e printer includes additional hardware for a print odometer to assist with printer maintenance and maintenance scheduling. The print head, as a consumable item, wears out and may need periodic replacement to maintain print quality. The printer also needs regular cleaning and print head conditioning to maximize the service life of the printer and it's print head. The print odometer can assist with printer maintenance and scheduling.

The printer has the ability to report serial number, distance printed by the print head and total distance printed by the printer.

The Real Time Clock (RTC) option adds the ability to record the date with the print odometer data.

The printer has the ability to report when the properly maintained print head has reached the end its usable life cycle. By default, this feature is disabled and must be activated with EPL2 programming commands. The end of print head life message can also be customized to add service contact information.

- ELP2 Odometer The print odometer data is accessed and con-Commands trolled via EPL2 Page Mode programming commands. The odometer commands are:
	- ❏ URH com mand Prints or reports via se rial or USB interfaces a print head history report for up to ten print heads.
	- ❏ URL com mand Prints or reports via se rial or USB interfaces the current print head or total print distance of media run on the printer.
	- $\Box$  URR command Prints or reports via serial or USB interfaces a Print Head Life Reminder status report. The report may include a custom message stored by the oL command, to be displayed when a reminder is issued (default is PRINTHEAD LIFE EXCEEDED), the distance needed to activate print head life reminder (warning) label, and the frequency of reminder labels after the reminder is on and in effect.
	- ❏ oL, oLn and oLy com mands Set and control the print head life (exceeded) reminder label's parameters and reporting status. See the URR command description, above.

#### **oL Command - Print Head Life Reminder Control**

*Description* Use this command to customize the print head life re minder re port. *See the* **URR** *com mand to check the settings and status.* 

*Syntax* **oL[p<sup>1</sup> ,p2 ,p3 ]**

*Parameters* No Parameters = Resets the parameters to their de fault values for print head life reminder reporting.

- $p_1$  = Reminder Threshold (Default: 50 kilometers) Sets the distance to be printed before a reminder label warning can be issued.  $Range = 1 - 255$ ;  $1 = 1$  kilometer Omitting or setting the value to O will reset it to default value of 50 kilometers.
- $p_2$  = Frequency of Reminder (De fault: **0** la bels) Sets the number of labels to be printed prior to issuing another reminder label. Range =  $1 - 255$ ;  $1 = 1$  label printed Omitting the parameter will reset it to the de fault. The **0** value causes the printer with the reminder enabled and in effect, to report a Reminder Message at power-up, error recovery, after a media out condition, a reset or after Cancel has been pressed on the printer.

## $p_3$  = Message "DATA"

(Default: PRINTHEAD LIFE EXEEDED) Represents a fixed data field for a message of 39 characters or less. The message **"DATA"** is bound by quotes. See the EPL2 programming ASCII Text (A) and the Character Set Selection commands for details on printing text.

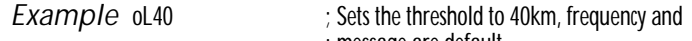

- message are default
- oL,5 ; Sets the fre quency to 5 labels, threshold and

; message are default

- oL,,"Replace the print head"
	- ; Sets the message to Replace the print head,
		- ; threshold and frequency are default

#### **oLn Command - Disable Print Head Life Reminder**

Description Use this command to deactivate the print head life reminder reporting.

*Syntax* **oLn**

*Parameters* None

*Use the* **URR** *com mand to check the Print Head* Life Reminder settings.

*Description* Use this com mand to acti vate the print head life reminder reporting.

*Syntax* **oLy**

*Parameters* None

*Use the* **URR** *com mand to check the Print Head* Life Reminder settings.

*Description* Use this command to print or report (via the serial or USB interface) a print head history report of the distance printed by the last twenty  $(20)$  recorded print heads or the last ten (10) recorded print heads if the RTC is in use.

*Syntax* **URH[p1p<sup>2</sup> ]**

- *Parameters* Parameters are optional and maybe entered and any order.
	- $p_1$  = Report Method (device)
		- $p =$  Printer

 $\bar{s}$  = Serial port or USB interface (de fault)

Sends information back to the host via the serial port and the last active bi-directional interface.

## $p_2 =$  Units

 $m =$  Millimeters

 $i =$ Inches (default)

**HEAD LIFE HISTORY FOR S/N XXXXXXXXXX \*\*\*\*\* SERIAL NUMBER MISMATCH \*\*\*\*\* # DISTANCE 001 XXX,XXX,XXX" [XXX days] 002 XXX,XXX,XXX" [XXX days] 003 XXX,XXX,XXX" [XXX days] 004 XXX,XXX,XXX"**

For units with the RTC option installed: The \*\*SE RIAL NUM BER MIS MATCH \*\* line prints when the serial number stored in the RTC does not match the serial number stored on the printer's main PCBA. One or both the PCBA or RTC has been changed in this unit and the odometer data does not accurately represent printer usage.

The last print head record does not include the number of days in service.

*Ex am ple (de fault)*

#### **URL Command - Read Print Odometers**

*Description* Use this command to print or report (via the serial or USB interface) latest active print odometer data stored in printer memory. Report printer us age for one or both of the following:  $\Box$  The current distance printed by the presently in stalled print head.

 $\Box$  The total distance printed by the printer.

*Syntax* **URL[p1p2p<sup>3</sup> ]**

- *Parameters* Parameters are optional and maybe entered and any order.
	- $p_1$  = Report Method (device)
		- $p =$  Printer
		- $\bar{s}$  = Serial port or USB interface (de fault)

Sends information back to the host via the serial port and the last active bi-directional interface.

 $p_2 =$  Units

 $m =$  Millimeters (mm)  $i =$  Inches  $($ ") (de fault)

 $p_3$  = Read Meter

 $h =$  Head Life (distance) for the presently installed print head

 $t =$  Total Print Distance

None = Default - Prints both Head Life and Total Print Distance report data strings. Do not use both the  $p_3$  parameters, h and t.

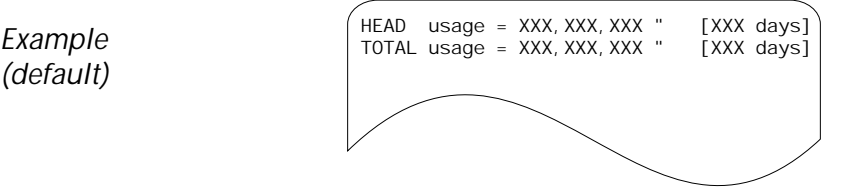

*(de fault)*

#### **URR Command - Print Odometer Status Reporting**

*Description* Use this command to print or report (via the serial or USB interface) the status and settings for the print head life reminder label.

Syntax **URRp**<sub>1</sub>

- Parameters Parameters are optional and maybe entered and any order.
	- $p_1$  = Report Method (device)
		- $p =$ Printer
		- $\bar{s}$  = Serial port or USB interface (de fault)

Sends information back to the host via the serial port and the last active bi-directional interface.

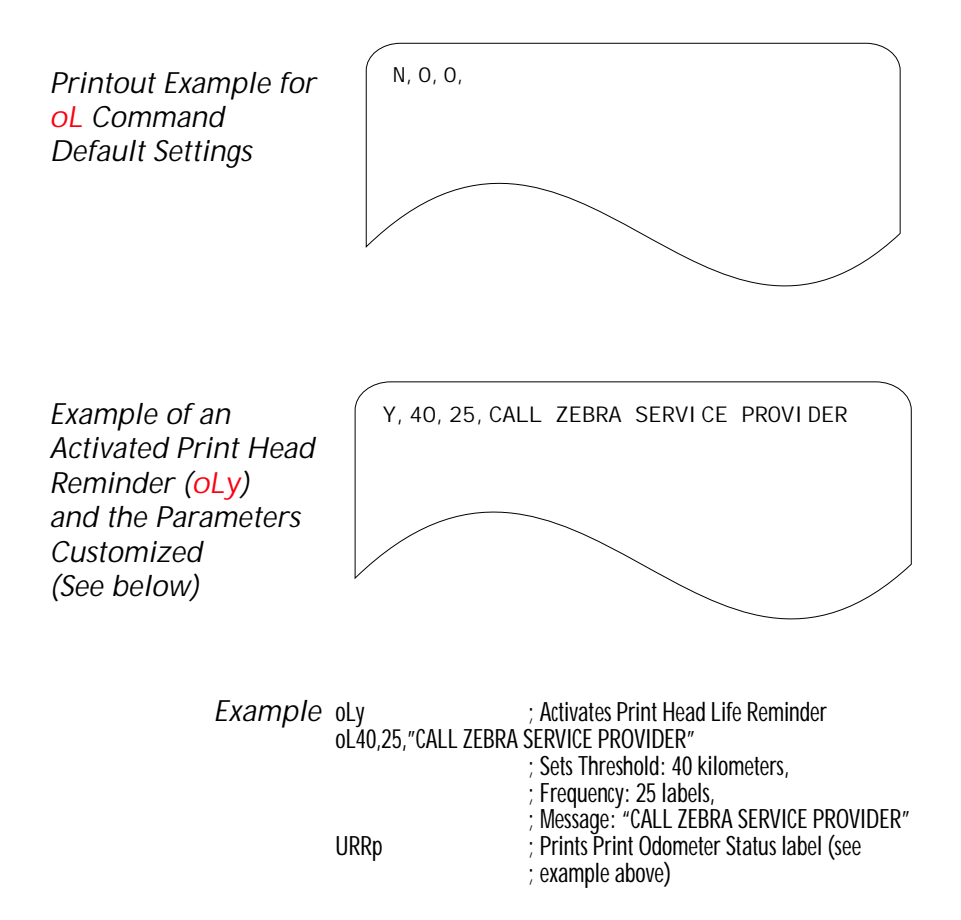